# **ИНФОРМАТИКА**

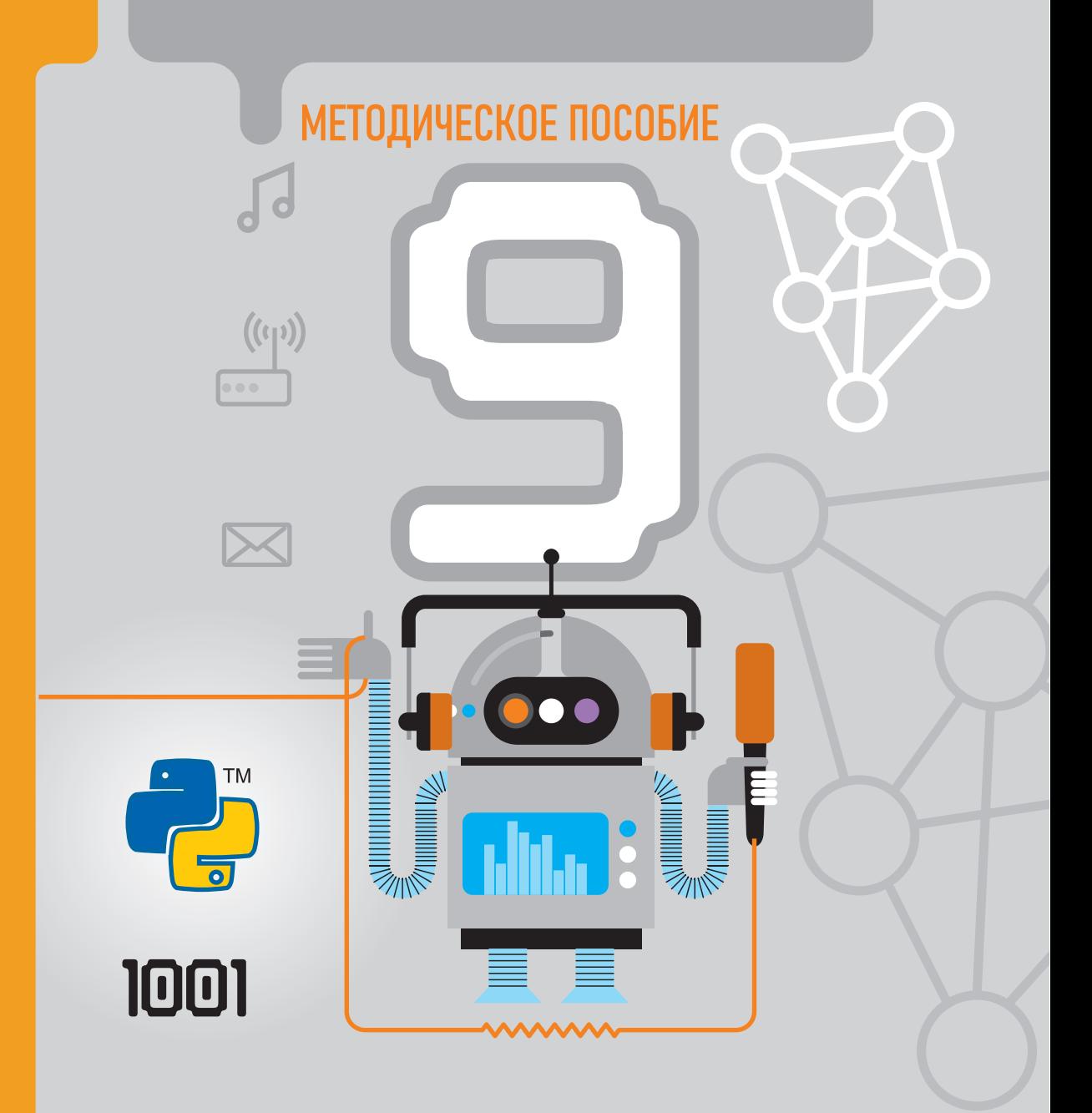

РАМИН МАХМУДЗАДЕ ИСМАИЛ САДЫГОВ НАИДА ИСАЕВА

# МЕТОДИЧЕСКОЕ ПОСОБИЕ

учебника по предмету

# **ЮОРМАТ**

для9-го класса общеобразовательных школ

Замечания и предложения, связанные с этим изданием, просим отправлять на электронные адреса: и **bn@bakineshr.az derslik@edu.gov.az** Заранее благодарим за сотрудничество!

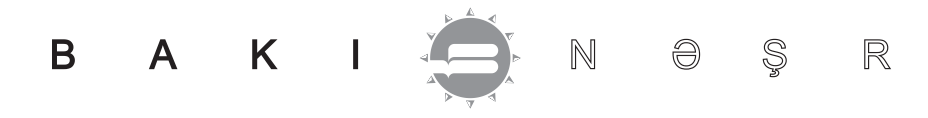

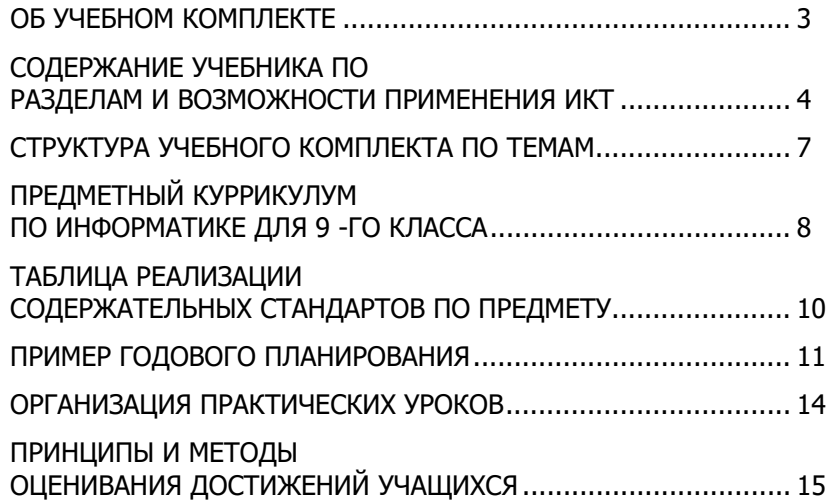

# **ОПИСАНИЕ ТЕХНОЛОГИИ РАБОТЫ С УЧЕБНЫМИ МАТЕРИАЛАМИ ПО ТЕМАМ**

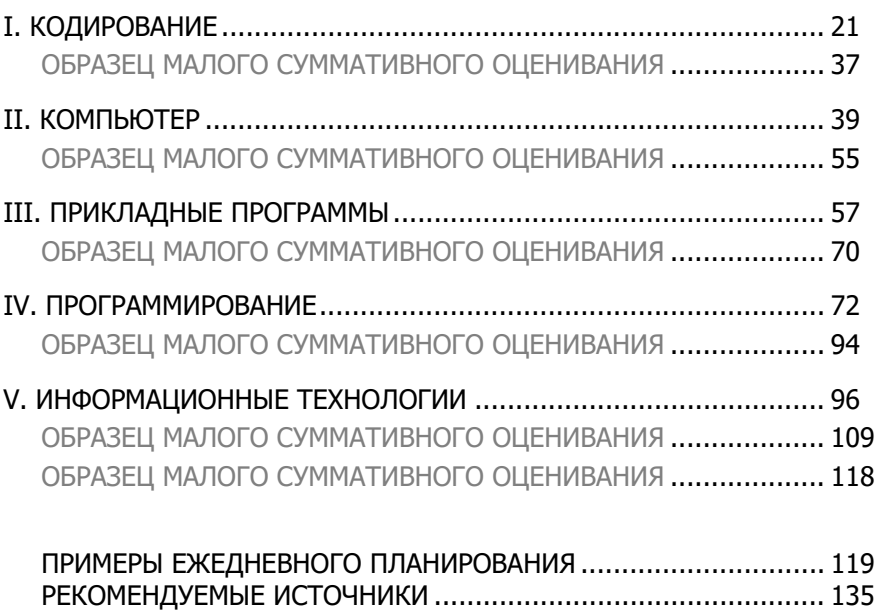

#### **ОБ УЧЕБНОМ КОМПЛЕКТЕ**

Учебный комплект по Информатике для 9-го класса разработан на основе государственных стандартов и программ (куррикулума) общей ступени образования. Учебный комплект соответствует содержательным стандартам и результатам обучения, правилам организации процесса обучения, в том числе концепции оценивания, отраженным в предметном куррикулуме.

При разработке учебника учитывались основные функции и принципы представления учебных материалов.

*Обучающая/развивающая функция* предполагает развитие логического, критического, творческого мышления учащихся, формирование навыков работы с информационно-коммуникативными технологиями.

Наряду с описанием основ информатики, учебник обучает учащихся, организует их самостоятельную деятельность с целью усвоения учебных материалов. Учебник развивает знания, умения и навыки, необходимые для самообразования, самоконтроля, поиска и систематизации информации, конспектирования, обобщения, выявления основных понятий. Учебник позволяет учащимся самостоятельно проверить правильность сформировавшихся понятий, представлений, образов, усвоенных правил и законов. Работа с учебными материалами побуждает учащихся получать знания, выполнять творческую работу, создает условия для формирования навыков применения, прогнозирования, обобщения и представления идей, анализа и оценки событий и процессов, происходящих в обществе.

*Воспитательная функция* состоит в духовно-ценностном влиянии содержания учебника на детей, формировании в процессе работы над ним таких качеств, как толерантность, гражданское самосознание, трудолюбие, осознание необходимости соблюдения в жизни принципов концепции стабильного развития.

Вместе с тем, выполнение многих предложенных заданий предусматривает групповое (парное) их выполнение и, следовательно, развитие таких навыков, как *коммуникабельность, способность принятия совместных решений.* 

*Информационная функция* обеспечивает учащихся необходимой, современной, точной и достаточной информацией, формирует мировоззрение учащихся.

*Трансформационный принцип*: материал в учебнике дан с учетом возрастных особенностей учащихся и дидактических требований, доступен, не исключая проблемности, возможности его творческого усвоения. Текст учебника, формулировки основных положений, выводов отличаются предельной ясностью и четкостью.

*Систематизирующий принцип* – материал в учебнике изложен системно, с учетом логической и хронологической последовательности.

*Интегрирующий принцип* – межпредметная интеграция способствует более глубокому пониманию учащимися природных, социально-экономических событий и процессов, взаимосвязь между природой и обществом.

*Принцип наглядности* дает возможность использовать во время работы с учебными материалами разнообразные учебные средства и электронные ресурсы. Использование компьютера на практических занятиях обеспечивает формирование у учащихся многих навыков.

В учебном комплекте реализованы все содержательные стандарты, предусмотренные программой (куррикулумом) Информатики, приоритетной стала точность представленных фактов, ее наглядность, современность, соответствие языковым и грамматическим правилам. В учебных материалах учтена преемственность, постепенная усложненность, логическая и хронологическая последовательность. Материалы, включенные в учебник, соответствуют возрастным особенностям учащихся, просты, лаконичны. Так как учебник предусмотрен для использования в течение нескольких последующих лет, учащимся предлагается выполнять предложенные задания в тетрадях.

В начале учебника представлена информация об учебных блоках, соответствующих методологическим этапам обучения.

#### **СТРУКТУРА УЧЕБНОГО КОМПЛЕКТА**

В учебнике материалы обучения сгруппированы в 5 учебных блоков.

- 1. КОДИРОВАНИЕ
- 2. КОМПЬЮТЕР
- 3. ПРИКЛАДНЫЕ ПРОГРАММЫ
- 4. ПРОГРАММИРОВАНИЕ
- 5. ИНФОРМАЦИОННЫЕ ТЕХНОЛОГИИ

# **СОДЕРЖАНИЕ УЧЕБНИКА ПО РАЗДЕЛАМ И ВОЗМОЖНОСТИ ПРИМЕНЕНИЯ ИКТ**

Учитывая обеспеченность школ компьютерами, Интернетом, ноутбуками, проекторами, а многих и интерактивными досками, большинство уроков основываются на использовании ИКТ. Во всех учебных блоках учебника предусмотрено использование компьютера.

Первый раздел посвящен различным методам кодирования, определению объема кодированной информации. С кодированием числовой и текстовой информации учащиеся познакомились в 5-8-х классах. С учетом этого в первом разделе рассматривается кодирование графической и звуковой информации. В разделе реализован также подстандарт 3.2.1. *Демонстрирует навыки работы с растровыми и векторными изображениями*. После того, как учащиеся ознакомятся с методами кодирования растровой и векторной графики, они приобретают навыки работы в этих графических редакторах. Работать в растровом графическом редакторе учащиеся начинают учиться с 1 го класса. В 9-м классе они учатся создавать изображения с помощью пикселей. Этот навык позволит учащимся глубже понять суть растрового редактора и в то же время позволит создавать небольшие изображения − пиктограммы, логотипы, эмблемы. Для работы можно использовать

программу MS Paint, или другой растровый графический редактор, например, Paint.NET. Для создания векторной графики также существует большой выбор различных векторных редакторов. В учебнике объяснение ведется на основе программы Draw свободно распространяемого пакета OpenOffice.org. Выбор графического редактора зависит от учителя. Можно предложить учащимся работать в ином векторном редакторе. Например: Inscape, Corel Draw.

Второй раздел посвящен характеристикам компьютера и одной из разновидностей системных программ - служебным программам. В последние годы ассортимент персональных компьютеров, выпущенных на продажу, возрос, и покупатель, выбирая приемлемую для себя модель компьютера, должен уметь различать эти компьютеры по их характеристикам, сравнивать их основные параметры. Поэтому подстандарт 3.1.1. - Сравнивает возможности разных компьютеров по параметрам - считается актуальным. В учебнике этот подстандарт реализован на одном уроке. Для ознакомления во время урока с моделями компьютеров учитель может предложить просмотр произвольного сайта какого-либо интернет-магазина, специализирующегося на продаже компьютеров.

Во втором разделе несколько уроков посвящено служебным программам. Таких программ, работающих в операционной системе Windows, немало. В разделе речь идет о сервисных программах, наиболее востребованных пользователями, помогающих восстанавливать систему, повышающих продуктивность компьютера и входящих в состав операционной системы Windows. В учебнике учащимся рассказывается об основных служебных программах, необходимых им как пользователям. Эти программы устанавливаются на компьютер одновременно с операционной системой. Авторы сознательно не рассмотрели в учебнике некоторые важные служебные программы, в том числе и Uninstall and change a program. Основная причина этого - возможность удаления учащимися важных программ из компьютера.

В третьем разделе рассматриваются темы, касающиеся прикладных программ. Изложение материала ведется на основе программ пакета Microsoft Office 2007. Эти уроки учитель может организовать также, используя пакет Microsoft Office 2003. Так как уроки данного раздела носят практический характер, они должны проводиться в кабинете Информатики.

Четвертый раздел посвящен программированию. В 8-м классе учащиеся познакомились с основными конструкциями языка программирования Python. В 9-м классе учащиеся научатся создавать алгоритмы, касающиеся чисел, строк, списков, функций, познакомятся с некоторыми стандартными алгоритмами языка Python. Для выполнения заданий, учитель может порекомендовать учащимся портал informatika.edu.az. На нем размещены многоуровневые задания для усовершенствования навыков программирования. Обсуждение заданий онлайн позволит решить проблемы, возникающие при их решении. Каждый учащийся в зависимости от количества и уровня сложности выполненных заданий может увидеть свое место в табличном рейтинге. Портал дает возможность участвовать в закрытых и открытых соревнованиях

по программированию. Для участия в соревнованиях и проверки результатов необходимо пройти регистрацию на сайте. После регистрации для решения задач необходимо войти в раздел *Задачи.*

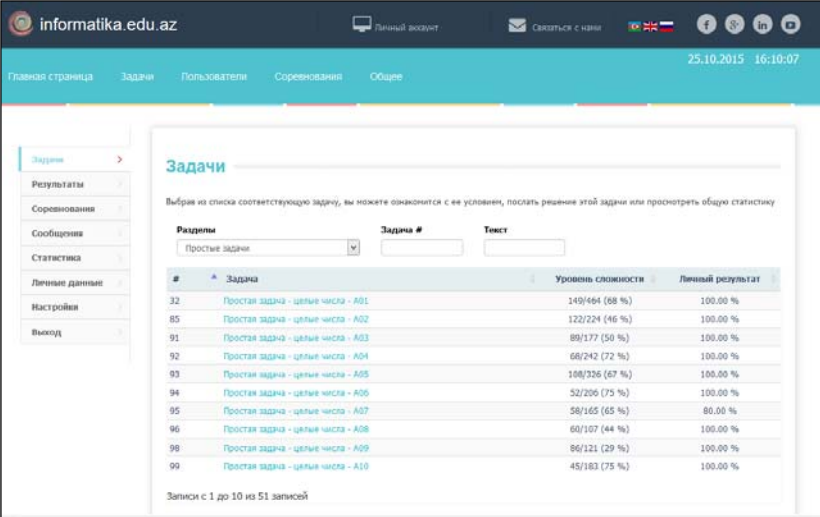

#### **Порядок решения задачи:**

1. В поле *Раздел* укажите тип задачи.

2. Выберите задачу из списка. Откроется условие задачи.

3. Щелкните по кнопке "Отправить решение".

4. В открывшемся окне в разделе *Компилятор* выберите из списка название компилятора. Например, Python 3.4.3.

6. В разделе *Код программы* напишите или вставьте код программы.

7. Щелкните по кнопке "Отправить решение ".

*Примечание*. Даже если программный код написан правильно, программа для некоторых тестов может дать неверные выходные данные. В этом случае необходимо предложить учащимся еще раз просмотреть алгоритм решения задачи.

Пятый раздел служит реализации нескольких подстандартов. О разновидностях информационных моделей говорилось в младших классах. В 9-м классе учащиеся познакомятся с сетевыми информационными моделями. В математике модели данного типа называют графами. Графы широко используются для решения математических задач. В программировании немало задач, связанных с графами. Поэтому изучение этого вида информационной модели имеет большое значение.

Реализации подстандартов 1.2.1, 1.2.2, 1.2.3 посвящен урок о передаче информации. В облегченной форме данная тема была представлена в младших классах. В 9-м классе речь пойдет, в основном, о средствах и способах передачи информации. Очередные уроки посвящены принципам работы компьютерной сети. Два урока пятого учебного блока посвящены вопросам создания простых веб-сайтов по шаблону.

# **СТРУКТУРА УЧЕБНОГО КОМПЛЕКТА ПО ТЕМАМ**

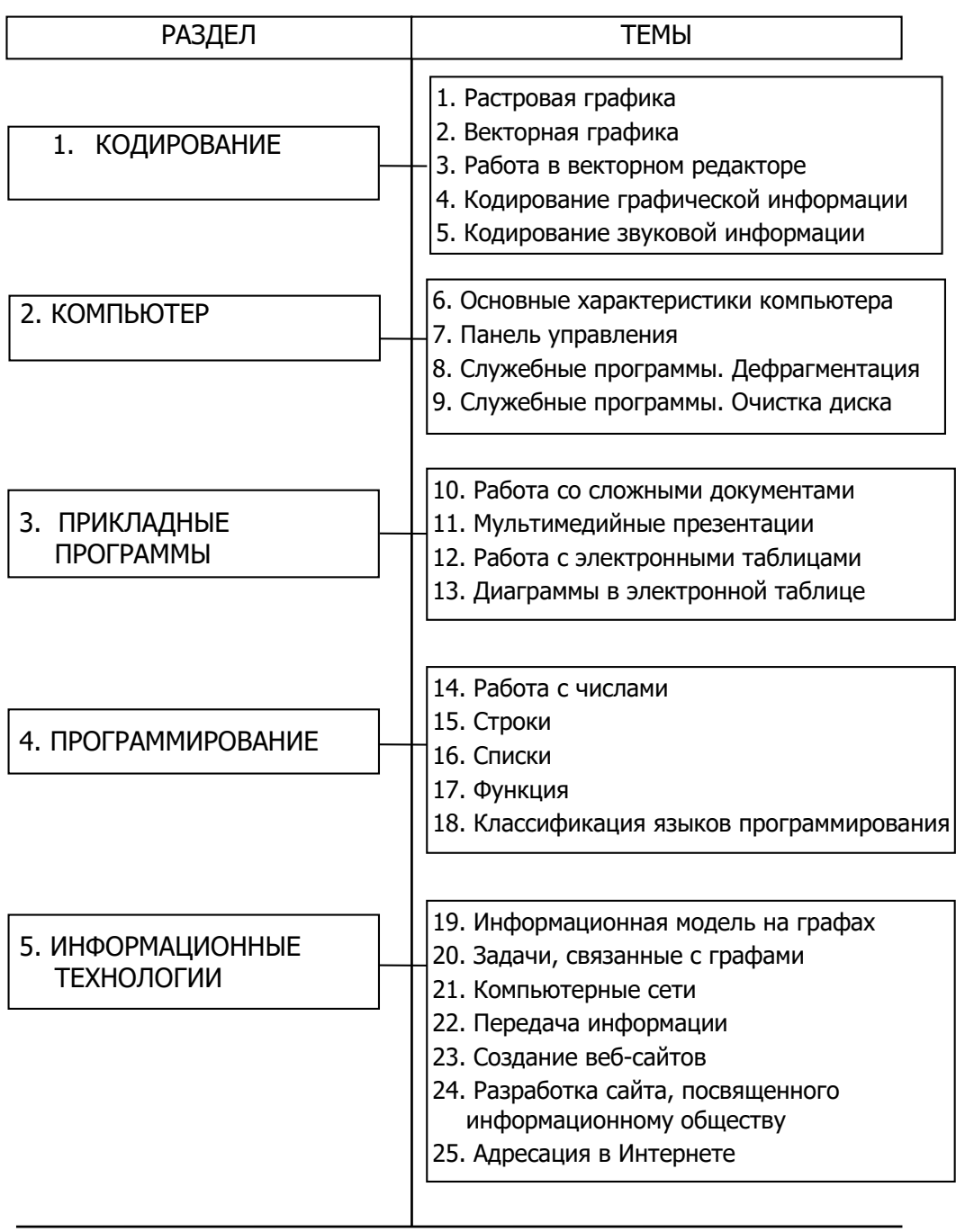

# **ПРЕДМЕТНЫЙ КУРРИКУЛУМ ПО ИНФОРМАТИКЕ ДЛЯ 9-ГО КЛАССА**

# **К концу 9-го класса учащийся:**

- определяет объем информации разного характера и кодирует ее на компьютере;
- демонстрирует знания способов приема и передачи информации;
- демонстрирует умения в представлении информации в форме сетевой информационной модели;
- работает в изученной среде программирования;
- работает с панелью управления и служебными программами;
- работает с растровой и векторной графикой, электронными таблицами, разрабатывает мультимедийные презентации;
- демонстрирует примеры адресации информационных ресурсов в Интернете;
- демонстрирует понимание значения информатизации общества и ее основных направлений.

# **Стандарты и подстандарты содержательных линий 1. Информация и информационные процессы**

# **Учащийся:**

- *1.1. Демонстрирует знания о кодировании информации.*
- 1.1.1. Различает кодирование разного вида информации.
- 1.1.2. Приводит примеры кодирования разного вида информации на компьютере.
- 1.1.3. Определяет объем разного вида информации.

# *1.2. Демонстрирует знания об информации и обработке информации.*

- 1.2.1. Перечисляет способы приема и передачи информации.
- 1.2.2. Объясняет способы приема и передачи информации.
- 1.2.3. Поясняет на примерах способы приема и передачи информации.

## **2. Формализация, моделирование, алгоритмизация и программирование Учащийся:**

- *2.1. Демонстрирует умение в создании информационной модели объекта.*
- 2.1.1. Объясняет сетевую форму информационной модели.
- 2.1.2. Поясняет на примерах представление сетевой информационной модели.
- 2.1.3. Представляет информационную модель в сетевой форме.

# *2.2. Демонстрирует усвоение основ алгоритмизации и программирования.*

- 2.2.1. Классифицирует языки программирования.
- 2.2.2. Объясняет общую структуру программы.
- 2.2.3. Объясняет основные команды языка программирования.
- 2.2.4. Демонстрирует навыки работы в изучаемой среде программирования.
- 2.2.5. Создает простые веб-сайты по шаблону.

### **3. Компьютер, информационно-коммуникационные технологии и системы Учащийся:**

*3.1. Демонстрирует знания основных принципов работы компьютера, системных программ.* 

- 3.1.1. Сравнивает возможности разных компьютеров по параметрам.
- 3.1.2. Демонстрирует навыки работы с панелью управления.
- 3.1.3. Работает со служебными программами.
- *3.2. Демонстрирует умения работы с прикладными программами.*
- 3.2.1. Демонстрирует навыки работы с растровыми и векторными изображениями.
- 3.2.2. Создает в текстовом редакторе документы разного уровня сложности.
- 3.2.3. Разрабатывает мультимедийные презентации.
- 3.2.4. Строит в электронной таблице диаграммы и графики.
- *3.3. Демонстрирует навыки использования коммуникативных технологий.*
- 3.3.1. Объясняет принципы работы компьютерных сетей.
- 3.3.2. Демонстрирует примеры адресации информационных ресурсов в Интернете.

# **4. Информатизация общества**

# **Учащийся:**

*4.1. Демонстрирует знания относительно формирования информационного общества.* 

- 4.1.1. Поясняет цели формирования информационного общества.
- 4.1.2. Различает основные направления формирования информационного общества.
- 4.1.3. Разрабатывает простые проекты, посвященные формированию информационного общества.

# **ТАБЛИЦА РЕАЛИЗАЦИИ СОДЕРЖАТЕЛЬНЫХ СТАНДАРТОВ ПО ПРЕДМЕТУ**

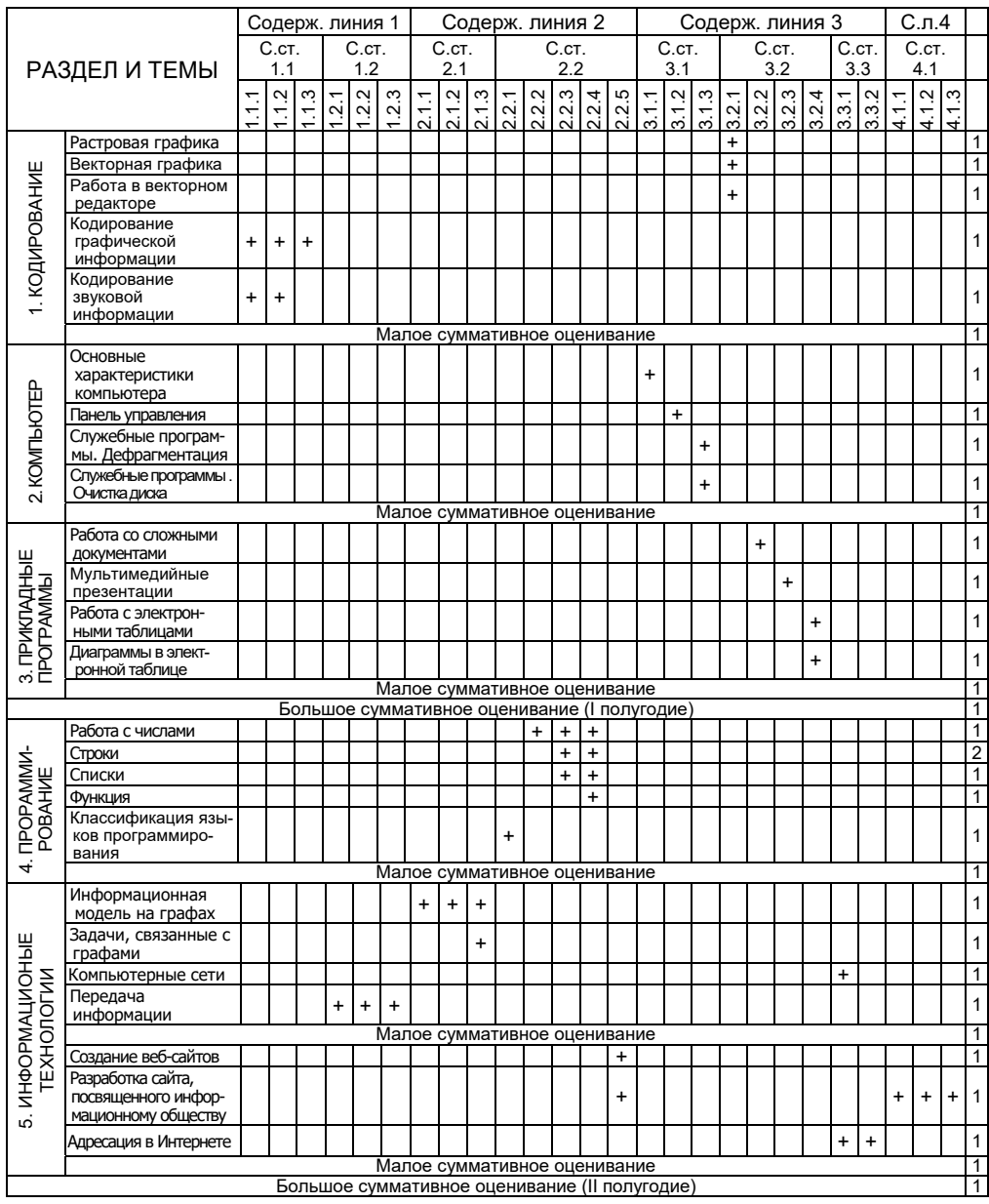

ВСЕГО 34 часа

# **ПРИМЕР ГОДОВОГО ПЛАНИРОВАНИЯ**

В таблице представлен рекомендуемый пример годового планирования, разработанный с учетом навыков, предусмотренных в куррикулуме. Тематический план предусмотрен для 34 недель с учетом 1 часа в неделю.

Учитель может вносить изменения в рекомендуемый годовой план по своему усмотрению.

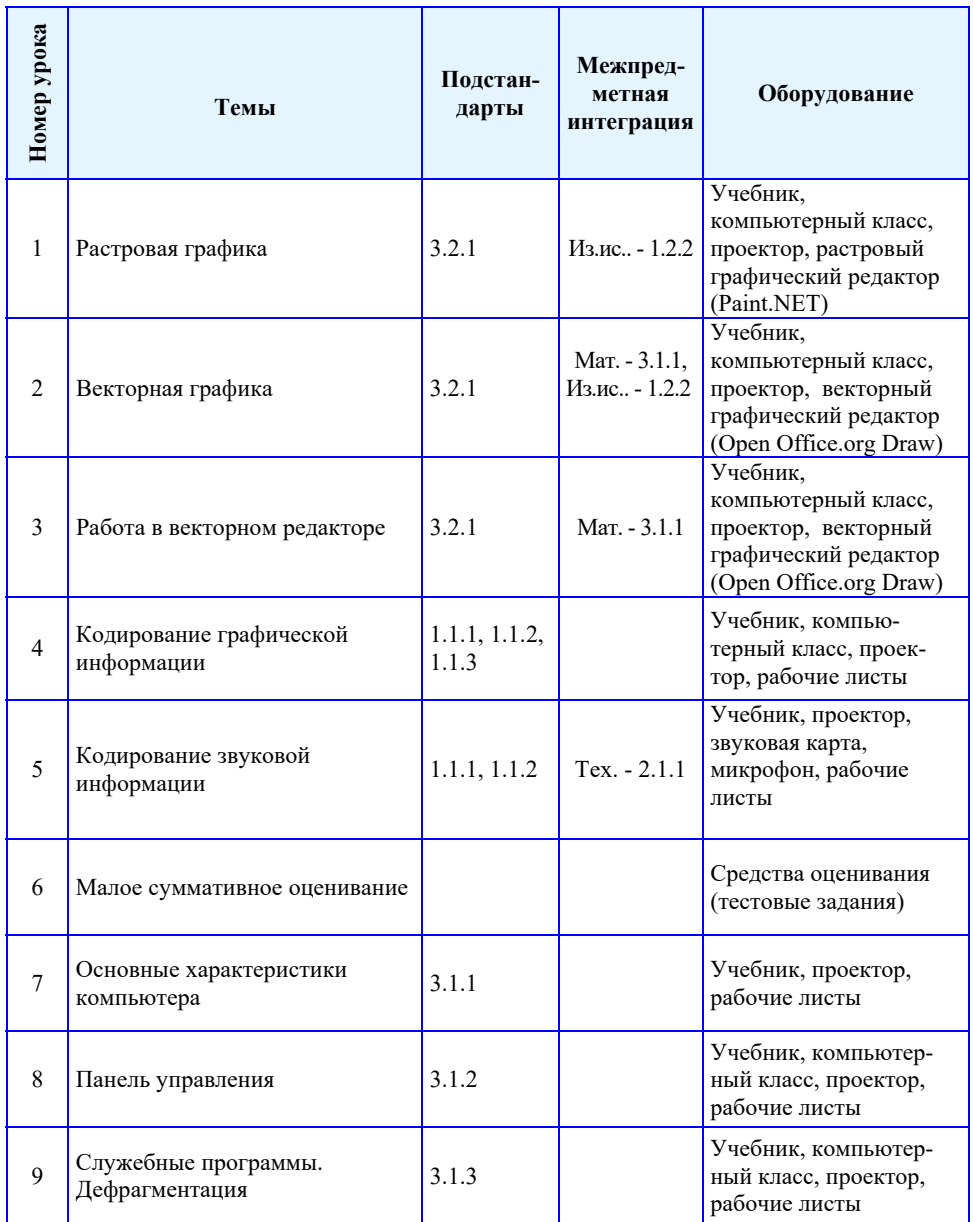

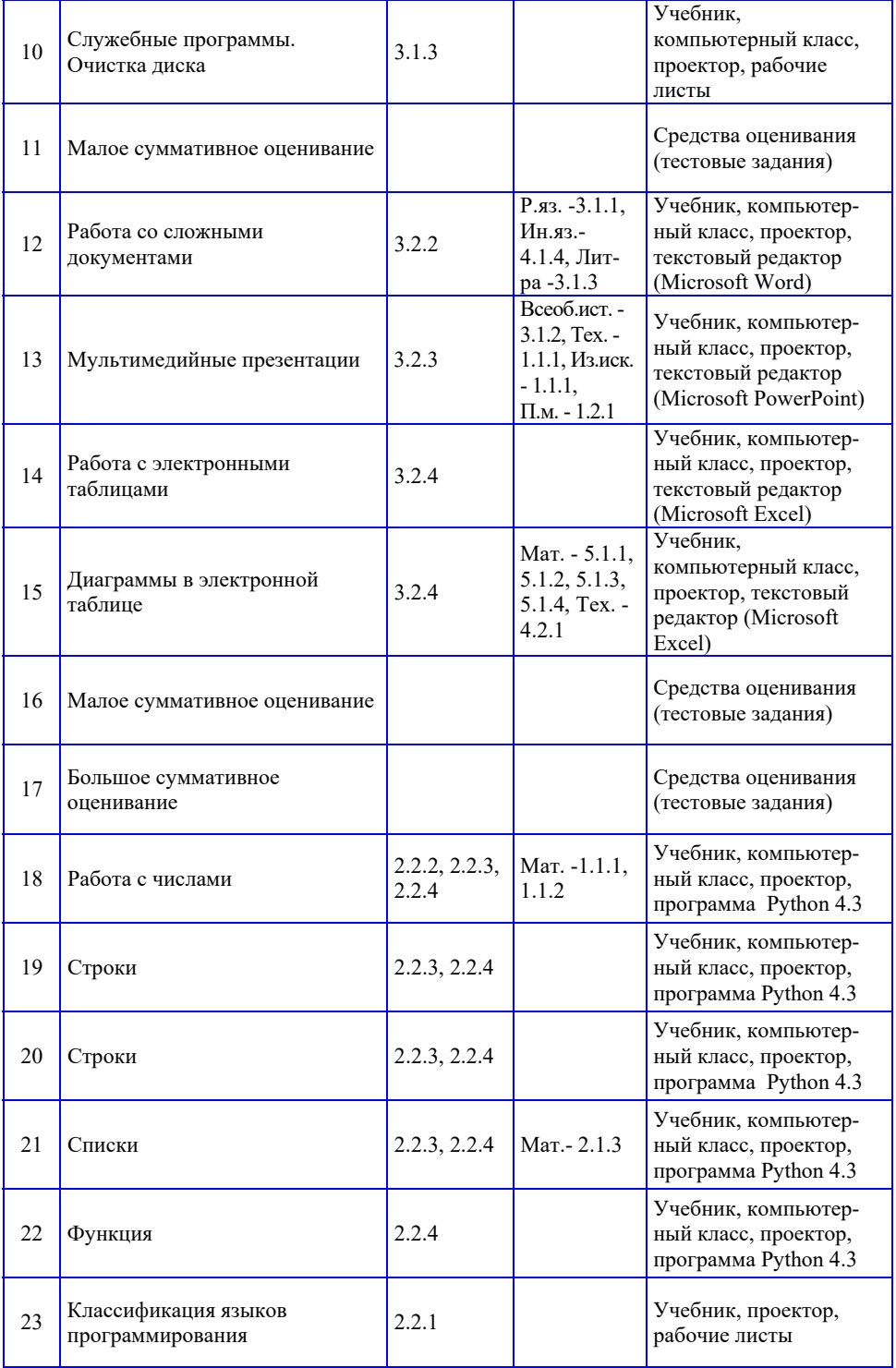

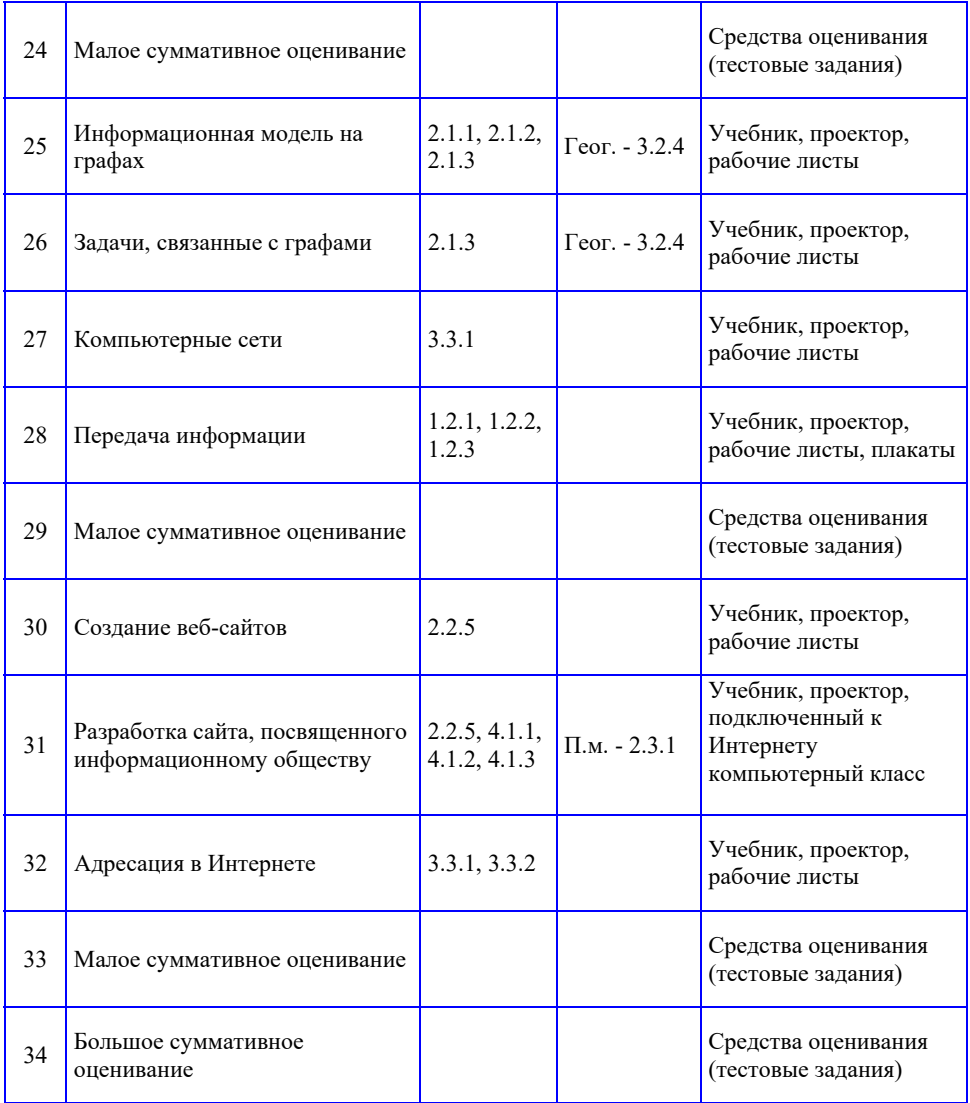

Р.яз - Русский язык, Мат. - Математика, П.м. - Познание мира, Тех. - Технология, Из.иск. *– Изобразительное искусство, Ин.яз – Иностранный язык, Физ.к – Физическая культура,*  Муз. - Музыка, Ист.Аз. - История Азербайджана, Физ. - Физика, Геог. - География, Лит*ра – Литература, Всеоб.ист.. – Всеобщая история, Биол. – Биология*

#### **ОРГАНИЗАЦИЯ ПРАКТИЧЕСКИХ УРОКОВ**

На уроках информатики практические занятия проводятся в компьютерном классе. При выполнении практических работ учащиеся углубляют приобретенные теоретические знания, проверяют их верность, усовершенствуют навыки работы с прикладными программами и компьютерным обеспечением.

Практические работы выполняют роль моста, связывающего теоретические знания с жизненными навыками, развивают самостоятельную деятельность, наряду с формированием особых знаний и навыков у учащихся формируют у них представление об Информатике как о науке.

Систематическая организация практической деятельности на уроках информатики способствует решению многих важных дидактических целей:

– практические работы позволяют выявлять личные качества учащихся, создают условия для определения их уровня подготовленности, помогают формированию навыков работы на компьютере;

– практические работы развивают техническое мышление учащихся, повышают общее образование;

– поисковый характер практических работ повышает исследовательскую заинтересованность.

При организации практических работ учителю целесообразно обратить внимание на следующие этапы:

#### *Введение* **(***активизация***)**

Учитель определяет тему и цели урока, на основе подстандартов, предусмотренных для реализации, ставит перед учащимися проблемные вопросы, обсуждает версии решения проблемы, формирует единую систему заданий, дает инструкции и методические рекомендации по практической деятельности.

#### *Самостоятельная практическая деятельность учащихся*

Учащиеся определяют пути решения данных заданий и действуют в этом направлении.

#### *Заключение*

Учитель анализирует работы учащихся, выявляет их ошибки и причины допущенных ошибок. При обобщении делаются выводы.

Выполнение практических работ можно проводить фронтальным или же дифференцированным методом.

При фронтальной работе весь класс одновременно выполняет одно и то же задание. Поэтому инструкции даются всему классу.

Для организации дифференцированной работы класс делится на группы, которые, в зависимости от уровня подготовки, получают соответствующие задания.

При проведении практических работ учителю необходимо контролировать соблюдение правил техники безопасности и трудовой гигиены.

## **ПРИНЦИПЫ И МЕТОДЫ ОЦЕНИВАНИЯ ДОСТИЖЕНИЙ УЧАЩИХСЯ**

Согласно приказу министра образования Азербайджанской Республики №8/2 от 28 декабря 2018 были утверждены Правила проведения аттестации учащихся общеобразовательных учреждений (за исключением итогового оценивания).

Оценивание является одним из важнейших этапов процесса обучения. Оценивание достижений учащихся должно быть непрерывным, динамическим и прозрачным. В соответствии с предметными куррикулумами, оценивание, направленное на улучшение качества образования, становится важным фактором управления им. Для оценивания уровня освоения содержательных стандартов были определены стандарты оценивания. Внутришкольное оценивание включает *диагностическое*, *формативное и суммативное* оценивания.

**Диагностическое оценивание** предполагает оценивание начальных знаний и умений учащихся на каком-то этапе обучения по предмету. Диагностическое оценивание, как видно из его названия, – это диагноз, который ставится учащемуся или же всему классу. Этот вид оценивания помогает получить информацию о круге интересов учащихся, их кругозоре, среде проживания. Результаты этого оценивания не фиксируются в официальном документе, а находят свое отражение в тетради для заметок учителя, с ними знакомят классного руководителя, родителей, учителейпредметников.

Методы и средства, используемые для диагностического оценивания, – это интервью, беседа, наблюдение, задания, сотрудничество с родителями и другими учителями-предметниками. Диагностическое оценивание позволяет в зависимости от его результатов изменять цели и методы обучения.

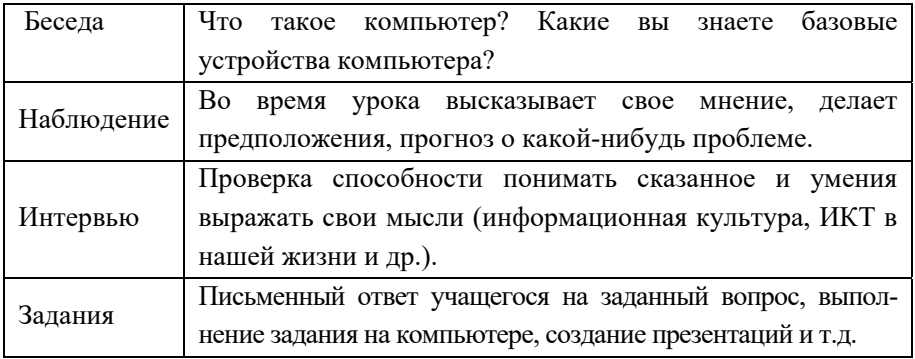

Цель формативного  $\mathbf{B}$ наблюдении оценивания состоит над деятельностью учащегося, направленной на освоение знаний и навыков, предусмотренных содержательными стандартами, определении и устранении возникающих в процессе обучения проблем. Формативное оценивание не является официальным. Оно проводится по критериям оценивания, которые выводятся на основе целей обучения и по содержательным стандартам предмета. Учитель подготавливает рубрики по 4-х балльной системе (I – IV уровень) в соответствии с критериями оценивания. В исключительных случаях можно составить рубрики для оценивания по 3- или 5-балльной системе. Результат деятельности учащегося фиксируется в "Тетради учителя для формативного оценивания" римскими цифрами (I, II, III и IV), а в дневнике учащегося - словами.

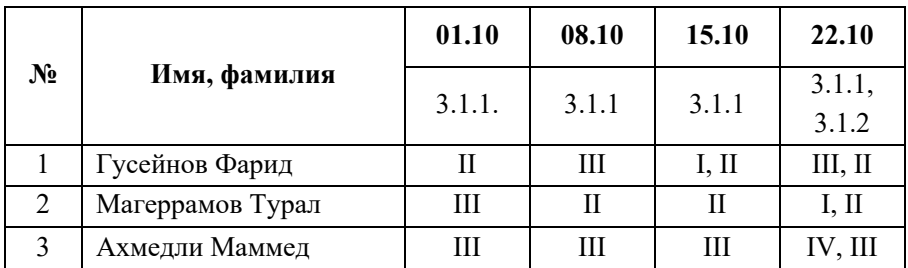

В тетради для формативного оценивания заметки относительно содержания рубрик и информации об оценках учащихся ведутся произвольно. В конце каждого полугодия учитель на основе формативных оценок в тетради составляет краткое описание результатов деятельности каждого учащегося и сохраняет его в портфолио ученика.

Методы и средства для проведения формативного оценивания

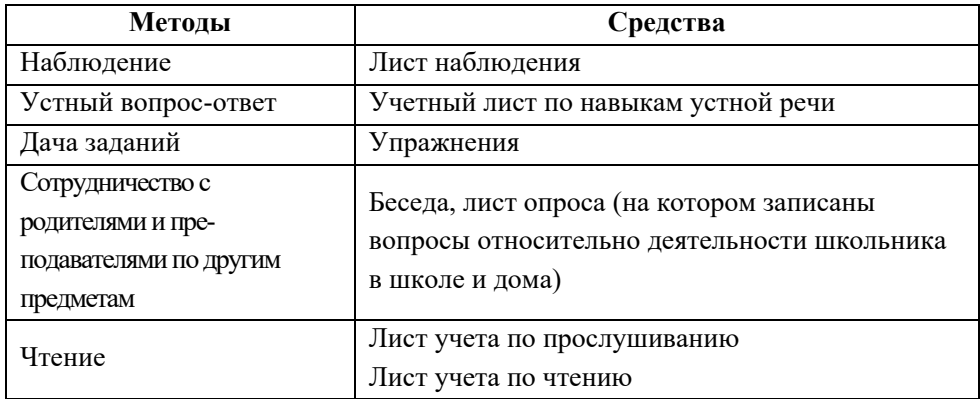

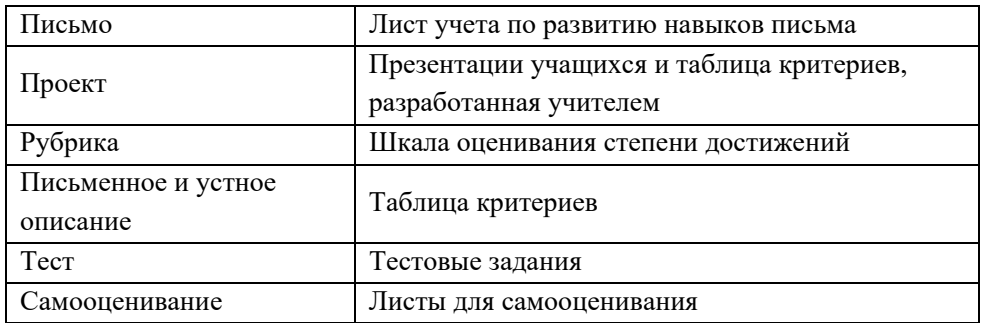

Для проведения формативного оценивания используют специальную шкалу оценивания – рубрики. Она отвечает на два вопроса:

- что надо оценивать (объект, содержание, аспекты, взаимодействие, особенности);
- как можно определить особенности низкого, среднего, высокого уровня достижений?

Шкала оценивания является механизмом выставления оценок (баллов) за уровень достижений. Для составления рубрик нужно заранее определить цели обучения и выбрать одну из форм оценивания (диагностическое, формативное или суммативное).

## **Преимущество рубрик для учителя**

- Посредством рубрик можно проводить более справедливое, объективное, надежное и последовательное оценивание.
- C помощью рубрик каждый учитель в силу соответствующих условий может сформулировать свои критерии оценивания.
- Рубрики дают возможность учителям получить нужную информацию об эффективности обучения.
- Посредством интервалов, указывающих качественные результаты обучения, рубрики отображают различные способности учащихся.

#### *Инструкция для составления описаний по уровням:*

1. Составлять описания коротко и в простой форме, использовать язык, понятный ученику.

2. В отличие от сравнительной и нормативной лексики языка, используйте дескриптивный (описательный) язык. Желательно воздержаться от использования таких дескрипторов, как "плохо", "неудовлетворительно", "удовлетворительно", "хорошо", "отлично".

3. Дескрипторы, описывающие уровень обучения, должны в полной мере отображать наблюдаемое поведение и результаты.

4. Граница между уровнями оценивания должна быть четкой, описания для разных уровней не должны совпадать.

5. Шкала оценивания должна полностью охватить весь интервал достижений учащегося.

6. Содержание описаний должно быть составлено одинаково для всех уровней оценивания.

7. Уровни оценок для всех критериев должны соответствовать друг другу (чтобы можно было сравнить, например, "4" одного критерия с "4" другого).

8. Вначале должен быть описан "самый высокий" уровень, потом – "самый низкий", а следом – описаны оставшиеся уровни между ними.

9. Самый высокий уровень должен соответствовать высоким требованиям, но вместе с тем быть реальным.

10. Самый низкий уровень вместе с недостатками должен отображать также даже минимальные успехи.

**Суммативное оценивание** − это оценивание достижений учащихся на определенном этапе (учебный блок, полугодие и конец года) образования. Оно является надежным показателем уровня усвоения содержательных стандартов.

Суммативное оценивание состоит из малого и большого суммативного оценивания.

Малое суммативное оценивание (МСО) проводится учителем в конце или середине изучения главы или раздела. Большое суммативное оценивание (БСО) проводится руководством общеобразовательного учреждения в конце каждого полугодия. Для оценивания результатов в суммативном оценивании учащимся предлагаются задания.

В течение полугодия учитель проводит не меньше трех и не больше шести Малых суммативных оцениваний по всем предметам во II-XI классах. Даты проведения малых суммативных оцениваний по предметам объявляются учителем учащимся в течении первой недели учебного года.

Малое сумативное оценивание по каждому предмету проводится в течение одного (1) академического часа, в течение которого проходит этот урок.

Малые и большие суммарные оценки измеряются по 100-балльной шкале. Средства оценивания (вопросы), используемые в суммативном оценивании должны быть подготовлены с учетом требований "Концепции оценивания в системе общего образования Азербайджанской Республики", утвержденной указом №9 Кабинета Министров Азербайджанской Республики от 13 января 2009 года. Вопросы для каждого класса по конкретному предмету составляются для 4-х уровней. Уровень 1 является самым низким, а уровень 4 представляет собой самый высокий уровень. Вопросы подготавливаются разной степени сложности. К вопросам 1-го и 2-го уровней относят вопросы, на которые может ответить большинство учащихся. Вопросы 3-го и 4-го уровней предназначены для более подготовленных учащихся. Распределение баллов за вопросы по 100-балльной шкале следующее:

- вопросы 1-го уровня составляют 20% оценивания (или 20 баллов);
- вопросы 2-го уровня составляют 30% оценивания (или 30 баллов);
- вопросы 3-го уровня составляют 30% оценивания (или 30 баллов);
- вопросы 4-го уровня составляют 20% оценивания (или 20 баллов).

Соотвествие полученных учащимся баллов суммативного оценивания оценкам 2, 3, 4 и 5 определяются следующим образом (пункт 4.19 Правил):

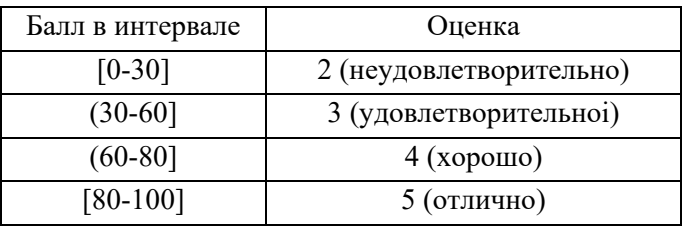

#### **Рассчет полугодовых и годовых оценок**

Баллы за полугодие рассчитываются на основе баллов, полученных учениками в малых и больших суммативных оцениваниях. Соответствие балла за полугодие оценке 2, 3, 4 или 5 определяется в соответствии с пунктом 4.19 настоящих Правил. Балл и оценка за полугодие заносится в школьный журнал и дневник учащегося.

Балл за полугодие по тем предметам, по которым не проводится большое суммативное оценивание, рассчитывается на основе баллов, набранных в малых суммативных оцениваниях:

$$
\Pi = \frac{mco_1 + mco_2 + \dots + mco_n}{n}
$$

*П* − бал учащегося за полугодие; *мсо*1, *мсо*2, ..., *мсо*n – баллы, набранные в малых суммативных оцениваниях; *n* – количество малых суммативных оцениваний. Балл за полугодие по тем предметам, по которым проводится большое суммативное оценивание, рассчитывается на основе баллов, набранных учащимся в малых и большом суммативном оцениваниях следующим образом:

$$
\Pi = \frac{mco_1 + mco_2 + \dots + mco_n}{n} \cdot \frac{40}{100} + BCO \cdot \frac{60}{100}
$$

*БСО* – балл, полученный в большом суммативном оценивании, проведенном в конце полугодия.

Годовой балл обучаемого рассчитывается как средне-арифметическое его баллов за полугодия и определяется соответствующей оценкой 2, 3, 4 или 5 на основании пункта 4.19 Правил.

Оценка записывается в классный журнал и дневник школьника.

Перевод учащихся из класса в класс регулируется правилами, утвержденными Министерством образования Азербайджанской Республики на основе результатов годового оценивания.

# **ОПИСАНИЕ ТЕХНОЛОГИИ РАБОТЫ С УЧЕБНЫМИ МАТЕРИАЛАМИ ПО ТЕМАМ**

# РАЗДЕЛ **1**

# **КОДИРОВАНИЕ**

# ПОДСТАНДАРТЫ, РЕАЛИЗУЕМЫЕ ПО РАЗДЕЛУ

- 1.1.1. Различает кодирование разного вида информации.
- 1.1.2. Приводит примеры кодирования различного вида информации на компьютере.
- 1.1.3. Определяет объем разного вида информации.
- 3.2.1. Демонстрирует навыки работы с растровыми и векторными изображениями.

# ОБЩЕЕ КОЛИЧЕСТВО ЧАСОВ ПО РАЗДЕЛУ: **5 часов** МАЛОЕ СУММАТИВНОЕ ОЦЕНИВАНИЕ: **1 час**

*Работа с компьютерной графикой* <sup>−</sup> *одно из основных направлений использования персональных компьютеров. Компьютерная графика сегодня используется в любой современной мультимедийной программе. В школьном курсе стандарты, относящиеся к графическому редактору, реализуются в учебниках с 1-го по 9-й класс. В 9-м классе представлена информация о растровой и векторной графике. В этом разделе учащиеся научатся, используя пиксели, создавать изображения в растровом редакторе, познакомятся с возможностями векторного графического редактора, получат информацию о кодировании изображений в графическом редакторе.* 

# **Урок 1 / Тема 1: РАСТРОВАЯ ГРАФИКА**

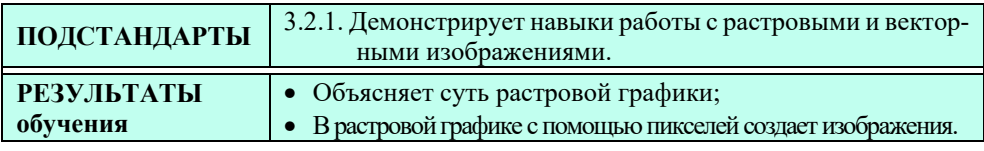

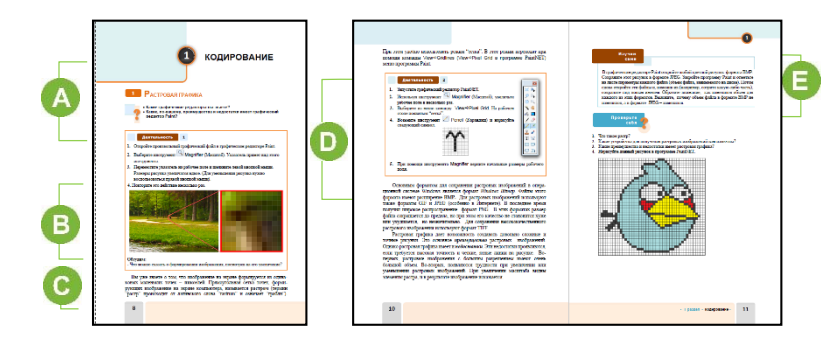

 Принимая во внимание, что это первый урок в учебном году, можно провести среди учащихся диагностическое оценивание, которое допустимо организовать как устно, так и письменно по темам: назначение, инструменты, возможности простого графического редактора. Можно включить вопросы и о сканерах.

Желательно задать учащимся вопрос о преимуществах и недостатках растрового графического редактора Paint. Рекомендуется зафиксировать ответы на доске.

*Преимущества растровой графики:* 

1. Создание сложных изображений.

 2. Рисунки, полученные при помощи сканера, фотоаппарата, можно открыть и отредактировать в программе Paint.

*Недостатки растровой графики:* 

1. Большой объем графических файлов, сохраненных на компьютере.

2. Так как изображение состоит из точек, его увеличение приводит к увеличению размеров точек. Увеличение растровых точек визуально искажает и портит изображение. Это называется эффектом пикселизации.

3. Трудно создавать рисунок вручную.

 В блоке "Деятельность" учащимся предлагается открыть в графическом редакторе любое графическое изображение и при помощи лупы поближе рассмотреть пиксели, из которых состоит изображение. Следует обратить внимание учащихся на цвет пикселей. Некоторую часть рисунков, как правило, переносят в компьютер при помощи цифровой фотокамеры или сканера. Поэтому изображения состоят из миллионов цветов. Все эти цвета, обычно, не отображаются на цветовой палитре графического редактора. Учащимся можно предложить получить цвет некоторых пикселей при помощи инструмента Color Picker (Выбор Цвета). Для этого следует, выбрав этот

инструмент, переместить его на любой пиксель и дважды щелкнуть левой кнопкой мыши. Цвет пикселя будет отображен в качестве основного цвета на палитре.

 В этом блоке, прежде чем учащиеся получат информацию о растровой графике, их можно ознакомить с понятием компьютерной графики.

Область информатики, изучающая методы и средства создания и обработки изображений при помощи программно-аппаратного комплекса, называется *компьютерной графикой*. Компьютерная графика находит применение в самых разных сферах человеческой деятельности. Например, в медицине − компьютерная томография, в научно-исследовательских работах визуализация строения вещества, моделирование одежды, изображения компьютерных игр, − все они основываются на компьютерной графике. В зависимости от способа формирования изображений компьютерную графику принято разделять на растровую, векторную и фрактальную.

Для того чтобы сделать объяснение о растровой графике более наглядным можно использовать видеоролик с портала *youtube.com* "Растровая и векторная графика". Адрес данного видео указан в разделе "Электронные ресурсы". Используя графический редактор PaintNET (или MS Paint 2003 или 2007), следует показать учащимся вид рабочего поля, покрытого сеткой. Учащимся необходимо сообщить, что, используя сетку, создают значки, эмблемы и другие маленькие изображения. Для этого используют рабочее поле в виде квадрата 16x16 или 32x32 пикселей и закрашивают соответствующие пиксели.

**•** В блоке "Шаг за шагом" учащимся предлагается создать символ  $\Upsilon$  в графическом редакторе PaintNET. Можно предложить учащимся другое задание, например, создать данный ниже рисунок.

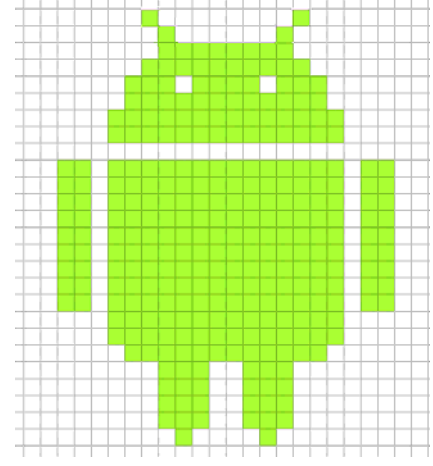

В блоке учебника "Изучим сами" учащимся предлагается сравнить форматы графических файлов, а именно, формат bmp с форматом jpeg. Формат bmp сохраняет в памяти все пиксели изображения. Поэтому изменения

в пикселях не сказываются на объеме графического файла. Формат jpeg − сжатый формат. Небольшие изменения в рисунке оказывают влияние на объем и качество файла.

| I уровень             | <b>II</b> уровень    | III уровень            | IV уровень         |
|-----------------------|----------------------|------------------------|--------------------|
| Затрудняется объяс-   | Объясняет суть раст- | Допускает неточности,  | Правильно объяс-   |
| нить суть растровой   | ровой графики при    | объясняя суть растро-  | няет суть растро-  |
| графики.              | помощи учителя.      | вой графики.           | вой графики.       |
| Затрудняется в созда- | Используя пиксели,   | Создавая изображение   | Самостоятельно     |
| нии изображения с     | создает изображение  | при помощи пикселей    | создает изображе-  |
| помощью пикселей в    | в растровом редак-   | в растровом редакторе, | ние с помощью      |
| растровом редакторе.  | торе при помощи      | допускает неточности.  | пикселей в растро- |
|                       | учителя.             |                        | вом редакторе.     |

*Критерии оценивания*: объяснение, рисование

#### **Электронные ресурсы:**

1. Растровая и векторная графика *https://youtu.be/3quFDsZ2W3Y?t=13s*

# **Урок 2 / Тема 2: ВЕКТОРНАЯ ГРАФИКА**

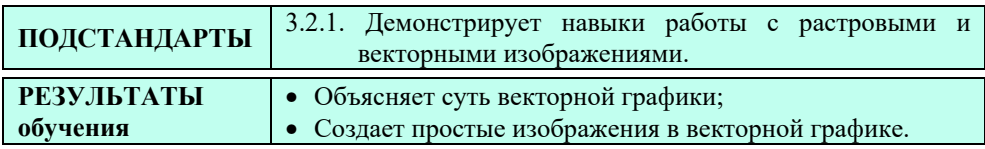

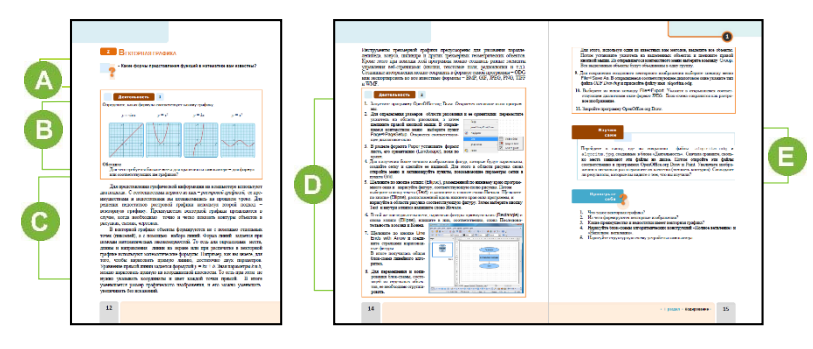

 В начале урока можно поговорить о формах представления математических функций. По урокам математики учащиеся 9-го класса знакомы с тремя способами представления функции:

- 1. в виде формулы;
- 2. в виде таблицы;
- 3. с помощью графика.

В В этом блоке учащиеся должны обратить внимание на представление функций в виде формул и графиков. Если учащиеся знакомы с представленными формулами, тогда они легко смогут найти графики, соответствующие этим функциям: 1-4, 2-2, 3-1, 4-3.

Если в памяти компьютера график функции сохраняется как растровое изображение, то кодируется каждый пиксель. Для сохранения формулы в памяти компьютера необходимо определить имеющиеся в нем символы. Например, в формуле  $y = \sin x$  использовано 8 символов (пробел справа и слева от знака равенства тоже считается символом). Значит, данная формула в

кодировании UNICODE займет в памяти компьютера 16 байт. Понятно, что график этой функции как рисунок займет в памяти компьютера еще больше места.

В блоке "Деятельность" можно предложить учащимся и другое задание. Нарисовать линию красного цвета в графическом редакторе Paint и программе OpenOffice Draw (или OpenOffice Writer) и, увеличив эти линии, в каждой программе сравнить увиденное.

С В этом блоке учебника дается информация о векторной графике, отмечаются ее преимущества и недостатки.

Учащимся можно сообщить, что графический редактор, имеющийся в составе текстовых процессоров (MS Word или OpenOffice Writer), служит для создания простых векторных изображений. Для создания сложных векторных изображений, например для обложки книги, рекламного банера, пользуются профессиональными векторными редакторами.

**• В блоке "Шаг за шагом" учащимся** предлагается составить блок-схему линейного алгоритма в программе OpenOffice Draw.

Дифференцированное обучение. Можно немного изменить задание: вместо блок-схемы линейного алгоритма предложить учащимся начертить блок-схему разветвленного алгоритма. Учащимся с более высокими показателями обучения можно предложить записать в блоках такие команды, чтобы алгоритм работал правильно. Структура алгоритма может быть, например, такой:

Если на компьютерах в классе не установлена программа OpenOffice.org

программу Draw. эту можно скачать www.openoffice.org.

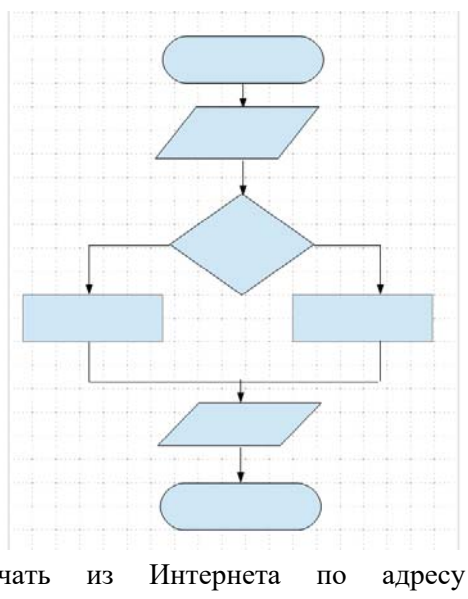

В блоке "Изучим сами" учащимся предлагается выявить свойства растрового и векторного редакторов. После того, как они сохранят в памяти один и тот же файл в виде векторного рисунка и растрового изображения, желательно сравнить объемы этих файлов. Естественно, объем файла с растровым изображением будет больше объема файла с векторным изображением.

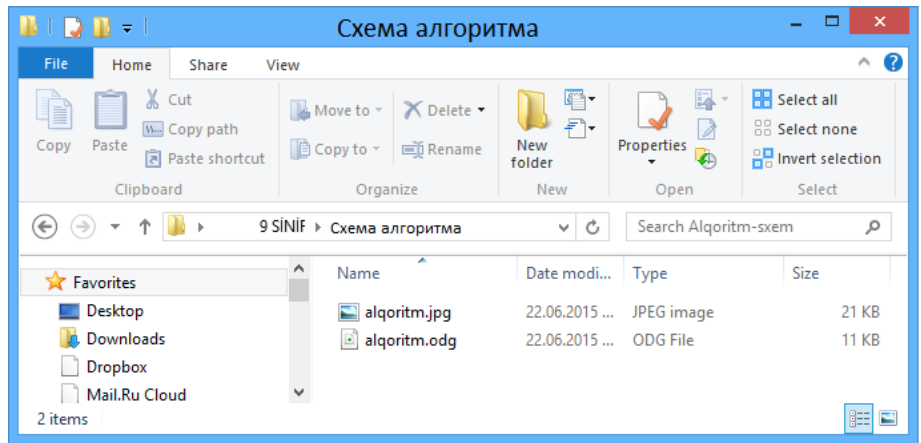

*Критерии оценивания*: объяснение, работа в векторном редакторе

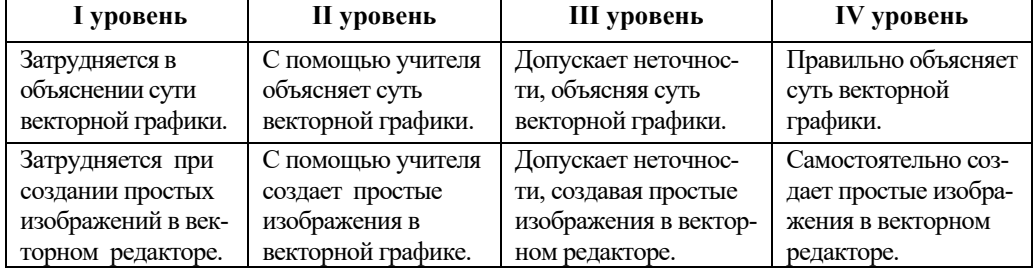

# Урок 3 / Тема 3: РАБОТА В ВЕКТОРНОМ РЕДАКТОРЕ

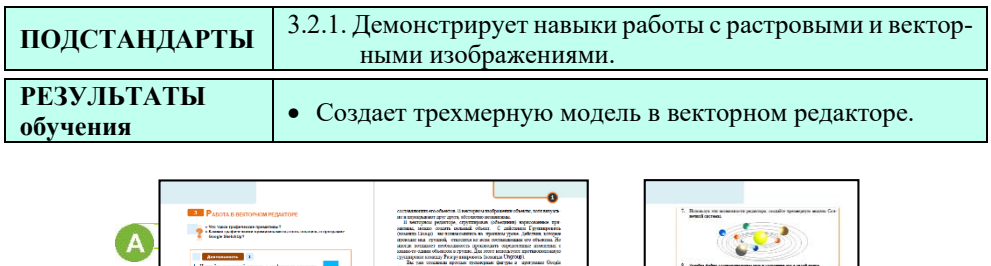

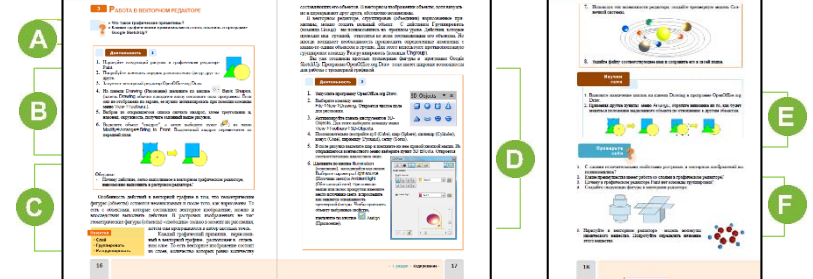

А В 8-м классе учащиеся создавали изображения в векторном графическом редакторе Google SketchUp. Целесообразно задать им вопросы об этом редакторе: "Как можно определить, каким является Google SketchUp - векторным или растровым редактором?", "Как можно создавать в этой программе объемные фигуры?"

В В блоке "Деятельность" учащимся предлагается начертить данные фигуры и изменить порядок их расположения. Для создания рисунка можно использовать встроенный векторный редактор программы Microsoft Word.

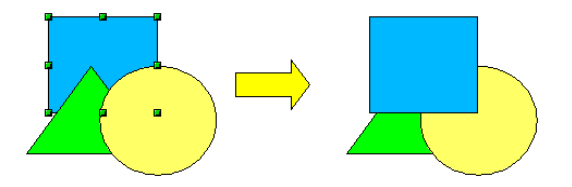

Для более точного перемещения выделенной фигуры из одного места в другое (для изменения местоположения) необходимо, удерживая нажатой клавишу <Ctrl> клавиатуры, воспользоваться одной из клавиш со стрелочками  $($   $\leftrightarrow$   $\div$   $\div$  ).

С В этом блоке учебника рассказывается о слоях и их расположении друг относительно друга. Желательно, объясняя данный материал, воспользоваться проектором.

Если на компьютерах в кабинете информатики не установлена программа OpenOffice Draw для создания векторных графических изображений, учитель может предложить учащимся поработать в программе Microsoft Word. Необходимо объяснить, что и в программе Microsoft Word есть возможность создания векторных изображений. Для этого (для Microsoft Word 2007) необходимо, открыв меню Insert, воспользоваться группой кнопок illustrations для создания графических изображений.

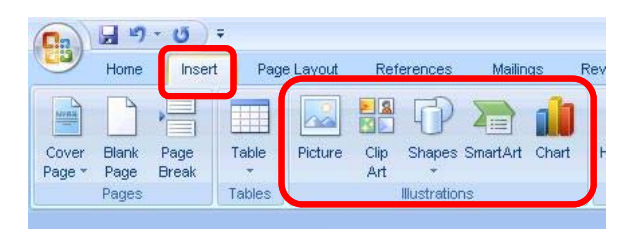

Щелкнув по кнопке Shapes, из списка открывшегося меню можно выбрать любую фигуру, линию.

Перемещая созданные рисунки на передний или задний план, учащиеся могут получать различные изображения.

 В блоке "Шаг за шагом" учащимся предлагается создать 3-D модель Солнечной системы в векторном графическом редакторе, используя различные эффекты для 3D-объектов.

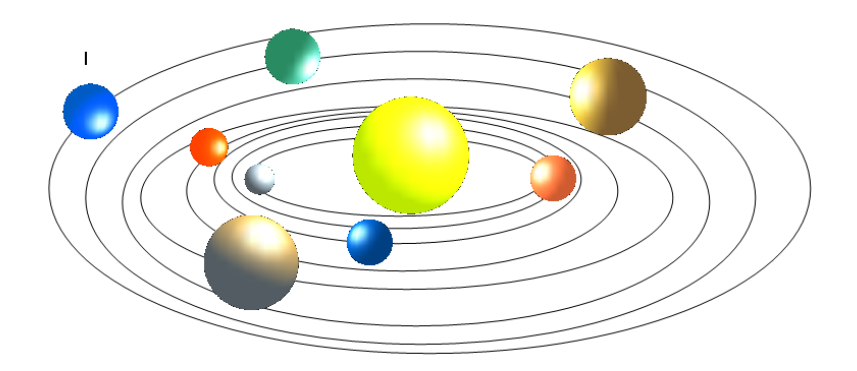

В блоке "Изучим сами" учащиеся определяют назначение кнопок на панели Drawing программы OpenOffice.org Draw. Если программа OpenOffice Draw не установлена и учащиеся работают в программе Microsoft Word, можно поручить им выяснить, какие инструменты имеются на ее панели Drawing (Рисование). Учащимся следует объяснить, что все элементы, составляющие рисунок, должны быть своевременно сгруппированы, так как небольшое перемещение элемента рисунка может испортить весь рисунок.

Для самооценивания учащиеся могут выполнить задания, данные в конце темы.

**4**. Частями первой модели являются цилиндрические фигуры. Для создания этой модели нужно собирать цилиндры снизу вверх и каждую последующую фигуру выдвигать на передний план относительно предыдущей фигуры.

Критерии оиенивания: создание модели

| 1 уровень         | <b>II</b> уровень  | Ш уровень             | IV уровень         |
|-------------------|--------------------|-----------------------|--------------------|
| Затрудняется при  | Создает с помощью  | Допускает неточнос-   | Самостоятельно     |
| создании трехмер- | учителя трехмерную | ти, создавая трехмер- | создает трехмерную |
| ной модели в век- | модель в векторном | ную модель в вектор-  | модель в векторном |
| торном редакторе. | редакторе.         | ном редакторе.        | редакторе.         |

# Урок 4 / Тема 4: КОДИРОВАНИЕ ГРАФИЧЕСКОЙ **ИНФОРМАЦИИ**

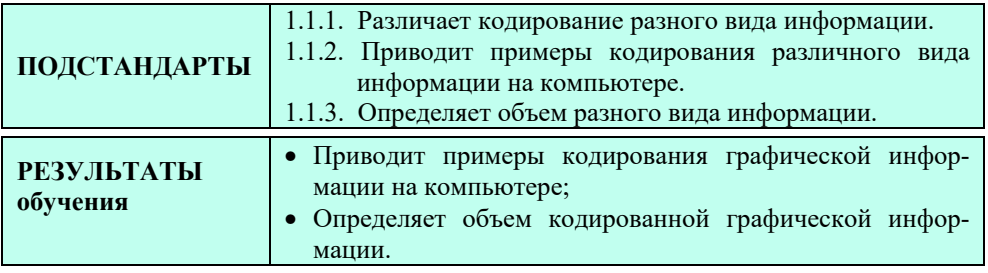

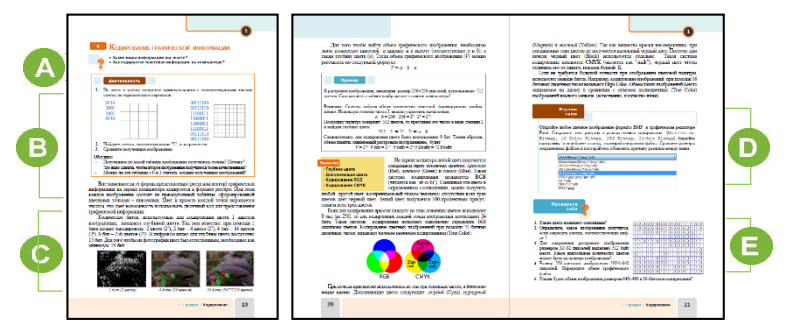

А Этап мотивации можно построить на основе вопросов, данных в учебнике. Можно задать дополнительные вопросы: "Как кодируется текстовая информация на компьютере?", "Как кодируется числовая информация?", "В каких случаях надо знать объем графических файлов?"

В В блоке "Деятельность" учащимся предлагается раскрасить в данных таблицах соответствующие строки и столбцы в указанном порядке, а затем сравнить получившиеся изображения.

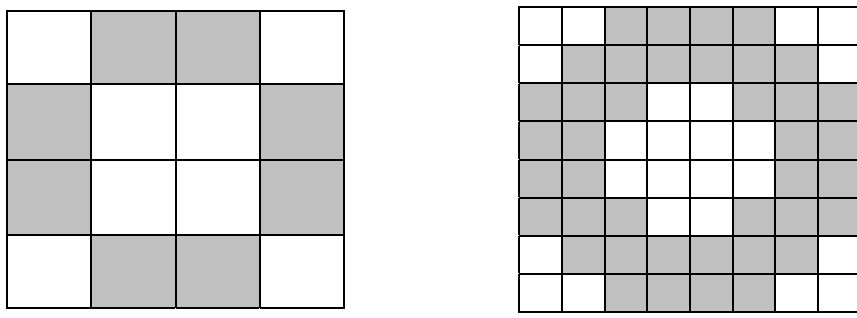

Второе изображение в отличие от первого более точное. Несмотря на то, что размеры изображений одинаковые, количество пикселей в них разное. Учащиеся должны прийти к выводу: с увеличением количества пикселей качество изображения улучшается.

 Ознакомление учащихся с теоретическим материалом целесообразно провести на основе презентации. Следует в своем объяснении дать ответы на следующие вопросы: "Как кодируется графическая информация на компьютере?", "Как в компьютере определяется информационный объем изображений?"

После объяснения приведенного в учебнике примера целесообразно дать несколько похожих заданий.

В блоке "Изучим сами" учащимся предлагается задание: открыть любой цветной рисунок в графическом редакторе Paint в формате BMP, а затем сохранить его в разных схемах кодирования (Monochrome Bitmap, 16 Color Bitmap, 256 Bitmap, 24-bit Bitmap). Учащиеся должны сравнить размеры сохраненных файлов, объяснить причину различия в размерах файлов.

*Примечание*. После каждого сохранения необходимо открыть заново оригинал файла. Если действия по сохранению файлов учащиеся выполнят правильно, они увидят различия в размерах файлов.

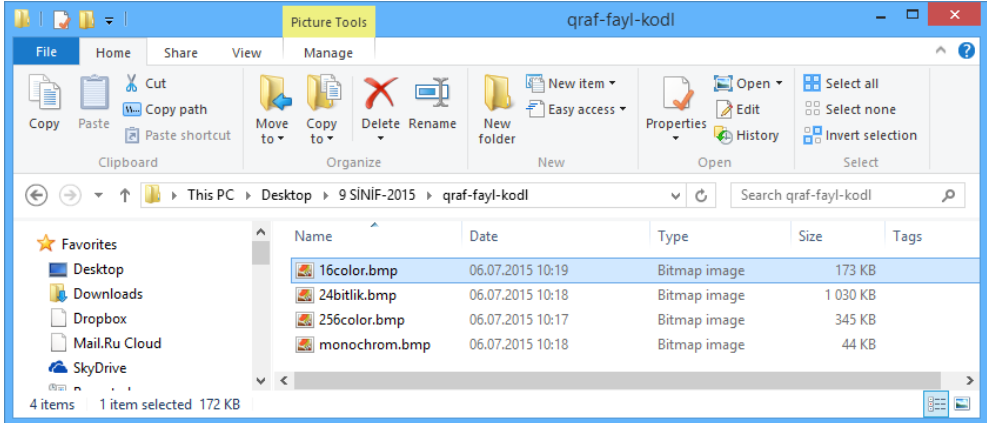

Объясняя причину этого различия, необходимо обратить внимание на количество цветов, используемых в изображении. В названии некоторых файлов указана глубина цвета, а в некоторых - количество цветов палитры. При сравнении рекомендуется определить глубину цвета для всех форматов:

Monochrome Bitmap: n=1, то есть использовано 2 цвета − белый и черный;

16 color Bitmap: n=4;

256 color Bitmap: n=8;

24-bit Bitmap: n=24.

Учащиеся, сравнив и сами изображения, могут определить, какой из форматов является лучшим. Конечно же, более качественным является формат *24-bit Bitmap*, имеющий наибольшую глубину цвета.

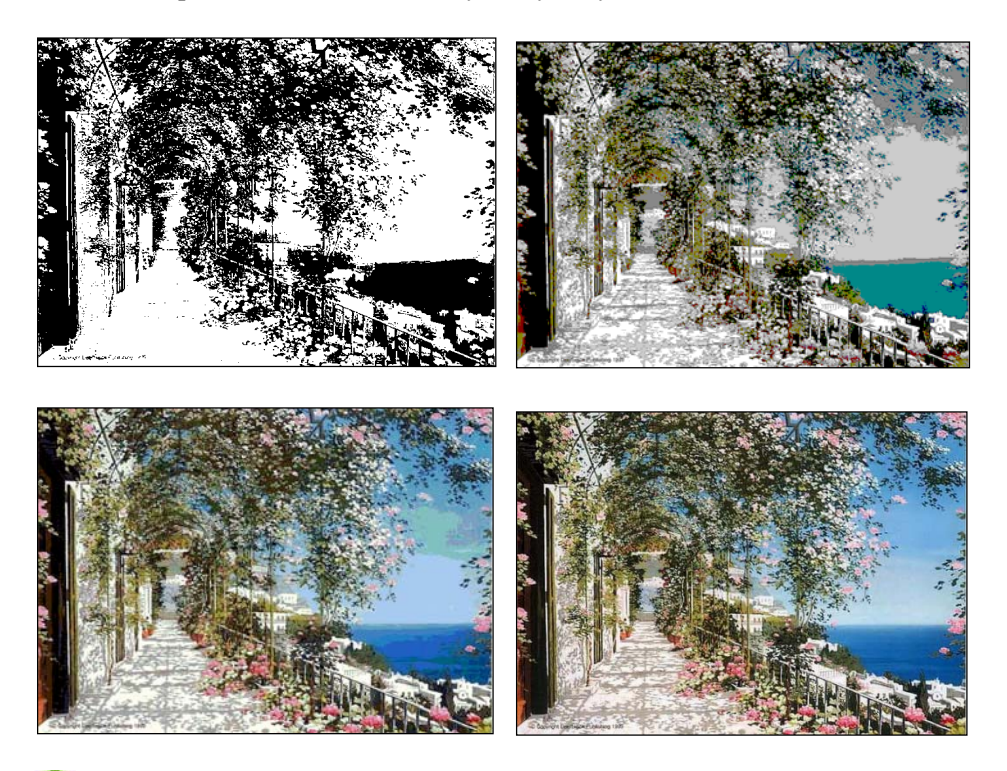

Для самооценивания учащиеся могут выполнить задания, предложенные в конце темы.

**2**. После выполнения задания должно получиться такое изображение:

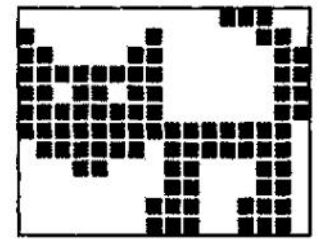

**3**. *Для сохранения растрового изображения размером 32×32 пикселей выделено 512 байт памяти. Какое максимально возможное число цветов может быть на палитре, используемой для создания изображения?*

Решение: *V* = 512 байт = 512 ∙ 8 бит. Количество пикселей *a* ∙ *b* = 32 ∙ 32. Следовательно, по формуле *V*= *a* ∙ *b* ∙ *n* можно определить глубину цвета:

$$
n = \frac{512 \cdot 8}{32 \cdot 32} = 4.
$$

Значит, в изображении использовано максимум  $2^4$ =16 цветов.

**4***. Размер 256-цветного изображения 1024×640 пикселей. Определите объем графического файла.* 

Решение. Сначало определим глубину цвета изображения.  $2^n = 256 \Rightarrow n=8$ . Используя формулу *V*= *a* ∙ *b* ∙ *n,* определим объем файла. *V*=1024 ∙ 640 ∙ 8 бит = 1024 ∙ 640 байт = 640 Kбайт.

**5**. *Каким будет объем изображения размером 640×480 пикселей в 16-битовом кодировании?*

Решение: *V*= *a* ∙ *b* ∙ *n* = 640 ∙ 480 ∙ 16 бит = 614400 байт = 600 Kбайт.

**Дифференцированное обучение***.* Учащимся с более высокими показателями обучения можно предложить более сложное задание. Например:

**1***. Документ, созданный на компьютере, состоит из текстовой и графической информации. Текст содержит 2 строки по 60 символов в каждой (в кодировке ASCII). Размер монохромного рисунка (черно-белого изображения) составляет 128 x 512 пикселей. Определите информационный объем документа.* 

| 1 уровень         | II уровень         | Ш уровень         | IV уровень         |
|-------------------|--------------------|-------------------|--------------------|
| Затрудняется в    | С помощью          | Допускает ошибки, | Без ошибок приво-  |
| приведении приме- | учителя приводит   | приводя примеры   | дит примеры коди-  |
| ров кодирования   | примеры кодирова-  | кодирования       | рования графичес-  |
| графической       | ния графической    | графической       | кой информации на  |
| информации на     | информации на      | информации на     | компьютере.        |
| компьютере.       | компьютере.        | компьютере.       |                    |
| Затрудняется при  | С помощью учителя  | Допускает         | Правильно вычис-   |
| вычислении объема | вычисляет объем    | неточности.       | ляет объем закоди- |
| закодированной    | закодированной     | вычисляя объем    | рованной графичес- |
| графической       | графической инфор- | закодированной    | кой информации.    |
| информации.       | мации.             | графической       |                    |
|                   |                    | информации.       |                    |

*Критерии оценивания*: приведение примеров, вычисление

# **Урок 5 / Тема 5: КОДИРОВАНИЕ ЗВУКОВОЙ ИНФОРМАЦИИ**

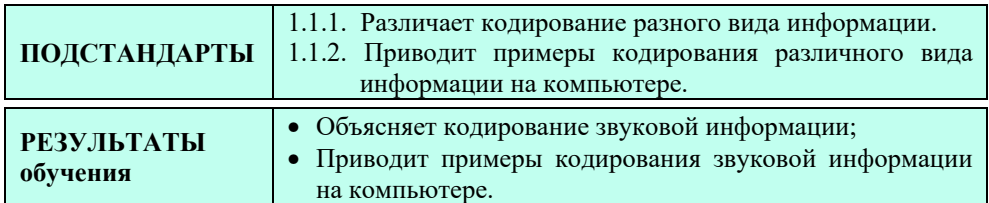

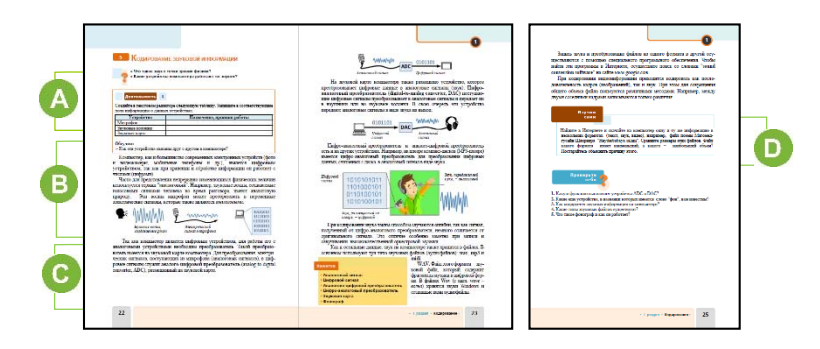

 Начиная урок, учащимся можно задать вопросы, данные в учебнике: "Что такое звук с точки зрения физики?", "Какие устройства компьютера работают со звуком?" На уроках физики в 7-м классе учащиеся познакомились с понятием "звуковые волны". "Механические волны, распространяемые в эластичной среде и создающие звуковые ощущения, называют звуковыми волнами или просто звуком". В прошлом году на уроках информатики при изучении темы "Мультимедийные устройства" учащиеся ознакомились с мультимедийными устройствами, которые работают со звуком, графикой и видео. Микрофон, звуковые колонки также относятся к устройствам, работающим со звуком. Отвечая на вопрос учебника, учащиеся могут назвать такие устройства, как монитор, принтер, сканер, ксерокс, интерактивную доску и другие периферийные устройства. Следует объяснить, что эти устройства работают не со звуком, а с графической информацией.

 В блоке "Деятельность" учащимся предлагается записать в таблицу известную им информацию о микрофоне, звуковых колонках, звуковой карте. Учащиеся, которые не имеют информации о звуковой карте, могут оставить соответствующую строку незаполненной.

При объяснении нового материала урока необходимо дать информацию об аналоговых и цифровых сигналах. Следует заметить, что микрофон и колонки − аналоговые устройства. Аналоговые сигналы преобразуются на компьютере в цифровую форму, обрабатываются и, снова преобразуясь в аналоговую форму, выводятся звуковыми колонками.

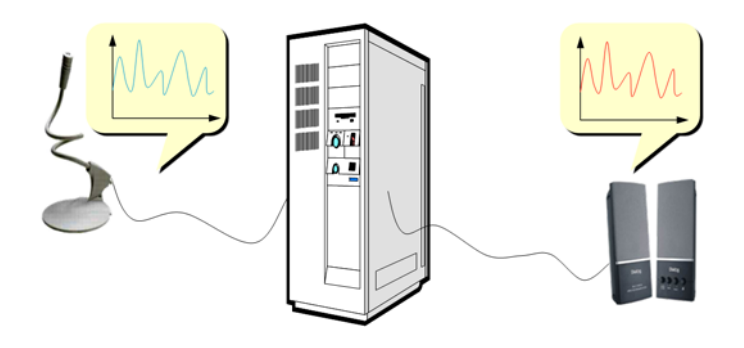

#### *Информация для учителя*

Для того чтобы ПК мог обрабатывать непрерывный звуковой сигнал он должен быть преобразован в цифровую дискретную форму с помощью *временной дискретизации* (непрерывная волна разбивается на отдельные маленькие участки, для каждого такого участка устанавливается величина интенсивности звука).

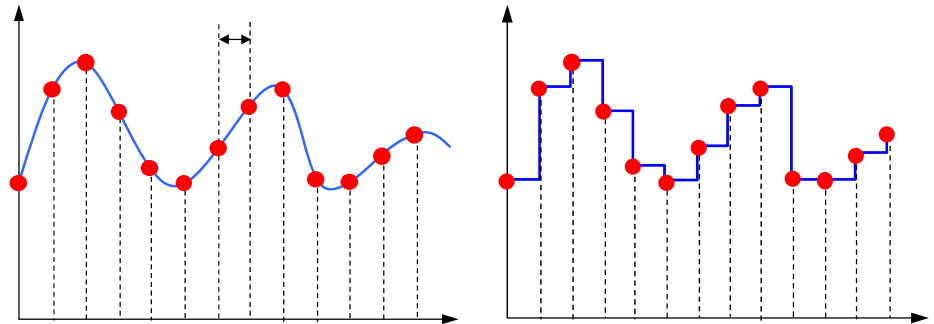

 Полезно дать информацию о звуковой карте компьютера. Учащимся необходимо сообщить, что в прежних настольных персональных компьютерах звуковые платы представляли собой отдельные карты расширения, устанавливаемые в соответствующий слот материнской платы. В современных материнских платах ноутбуков, планшетов (смартфонов) она представлена в виде интегрированного в материнскую плату аппаратного кодека, который обрабатывает поступающий на компьютер звук.

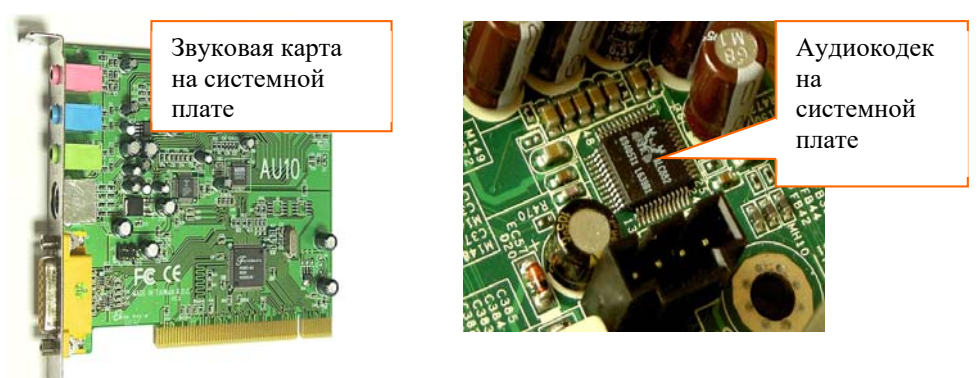

В материалах урока нет информации о способах вычисления информационного объема звуковых файлов. Связано это с тем, что для этого требуется ввести такие понятия, как интенсивность и частота звука, что может усложнить материал и затруднить его усвоение учащимися.

Если учитель желает объяснить этот материал, рекомендуется воспользоваться следующей информацией.

#### *Дополнительная информация*

На качество воспроизведения закодированного звука в основном влияют два параметра: частота дискретизации - количество измерений амплитуды за секунду в герцах и глубина кодирования звука - размер в битах, отводимый под запись значения амплитуды. Для определения объема кодированной звуковой информации можно использовать следующие параметры:

*V*= [ *частота дискретизации* ] ∙ [*количество битов*] ∙ [*временной интервал*] Эта формула используется для монозвука. Для определения объема закодированных стереозвуков в начало формулы добавляют коэффициент 2, так как при кодировании стереозвуков используют две дорожки. Например, при записи на компакт-диски (CD) используют 16-разрядные величины, частота дискретизации составляет 44032 Гц. Эти параметры обеспечивают качественное звучание музыки и речи.

Как и всякий звук, музыка является не чем иным, как звуковыми колебаниями, и, закодировав их достаточно точно, звук можно будет потом воспроизвести. Однако такой способ не позволяет композитору записать придуманное произведение, а музыканту - исполнить его, ни разу не услышав.

Выход был придуман давным-давно − *нотное письмо,* или *нотация* (от *лат.* notatio − «записывание», «обозначение»), − система графических знаков, применяемых для записи музыки. В начале Средних веков особыми знаками, состоящими из чёрточек, точек, запятых, - указывались отдельные звуки, группы звуков, ходы голоса вверх и вниз, без точного определения высоты звуков, поэтому они могли лишь напоминать певцу уже известный ему напев.

Высота и тон звука устанавливаются частотой звукового колебания. Каждая нота имеет свою известную частоту. Сейчас основной считается нота Ля первой октавы − 440 Гц. Остальные ноты определяются относительно неё, ведь самым важным для слухового восприятия человека является не абсолютная частота, а отношение частот. Звуки, частоты которых отличаются ровно в два раза, кажутся похожими, «родственными».

В 80-х гг. XX в. появились электронные музыкальные инструменты синтезаторы, способные воспроизводить звуки многих существующих музыкальных инструментов, а также и абсолютно новые звуки. Фирмы, изготавливающие электронные музыкальные инструменты, стали выпускать *секвенсоры* <sup>−</sup> приборы, записывающие команды с клавиш, а затем их воспроизводящие их.
**•** В блоке "Изучим сами" учащимся предлагается выполнить задание: найти в Интернете и скачать на компьютер одну и ту же информацию в нескольких форматах (текст, звук, видео), например, файл поэмы Магомедгусейна Шахрияра "Heydorbabaya salam". Сравнить размеры этих файлов и определить, какой из этих файлов имеет больший, а какой меньший объем.

Объем видеофайла будет больше объема других файлов. Если учащиеся не смогут указать причину этого, необходимо дать разъяснения.

При кодировании видеофайл делится на два файла: звуковой и графический. Каждый файл кодируется отдельно.

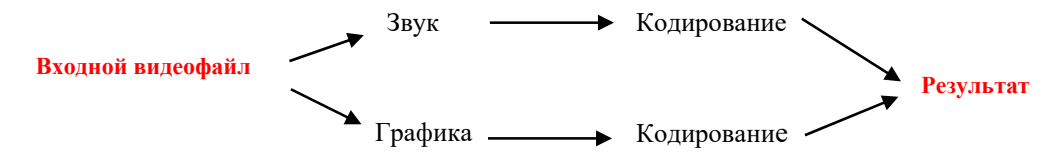

Поэтому объем видеофайлов больше звуковых и текстовых файлов.

Учитель может поручить учащимся (или одному из них) подготовить и представить реферат (презентацию) о кодировании видеофайлов.

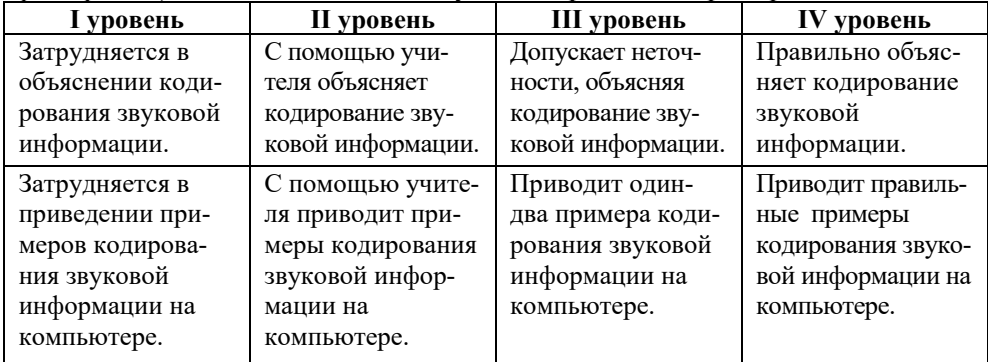

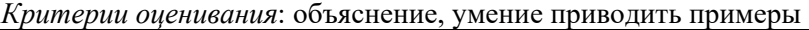

#### Электронные ресурсы:

1. Кодирование звуковой информации https://www.youtube.com/watch?v=ETl9mXe9uxE

#### ОБРАЗЕЦ МАЛОГО СУММАТИВНОГО ОЦЕНИВАНИЯ ПО **РАЗДЕЛУ І**

- 1. Графические файлы какого вида создаются в программе Paint?
	- А) векторные В) фрактальные
	- С) растровые D) скалярные
- 2. Основные цвета модели RGB?
	- А) черный, красный, синий В) черный, желтый, белый, зеленый
	- С) красный, зеленый, голубой D) красный, зеленый, желтый
- 3. Что составляет основу векторной графики?
	- А) растр В) формула
	- С) сетка D) вектор
- 4. К преимуществу векторной графики относится:
	- А) возможность создания любого изображения
	- В) быстрая обработка сложных изображений
	- С) масштабирование не влияет на качество изображения
	- D) все перечисленное
- 5. Сколько места памяти выделяется каждому пикселю при кодировании черно-белого растрового изображения?
	- А) 1 байт В) 2 бит
	- С) 2 байта D) 1 бит
- 6. Какой формат не подходит для сохранения растровых изображений?
	- $A)$  .jpeg B) .bmp
	- $C) . \ncdr$  $D)$ .png
- 7. 256-цветный рисунок содержит 40 байт информации. Из какого количества пикселей он состоит?
	- $A)$  40  $B)$  160
	- $C)$  1024 D) 10240
- 8. Какого типа преобразователь используют в микрофоне?
	- А) цифро-аналоговый В) аналого-цифровой
	- С) цифро-стереозвуковой D) аналого-монозвуковой
- 9. Сравнив объем файлов, выберите вариант, в котором файлы расположены в возрастающей последовательности.
	- $1. a.mp3 3.5 M6añT$ II.  $q1$ .mpeg – 2 Гбайт
	- III. 45.gif 324 Кбайт IV. MM.txt 22345 бит
	- A) I, II, III, IV B) I, III, II, IV  $C$  IV, III, II, I D) IV, III, I, II
- 10. Какой формат файлов не относится к звуковым?
	- A) .midi B) .wav
	- $C)$ .bmp  $D)$ .mp3
- 11. Определите объем 256-цветного рисунка, размеры которого 800 х 128.
	- А) 100 Кбайт В) 4800 Мбайт С) 800 Кбайт D) 240 Кбайт
- 12. Дан текст, состоящий из 345 символов, и двухцветный рисунок размером 10 х 276. Какое утверждение верное?
	- А) объем текстового файла больше объема графического файла в 2 раза
	- В) объем рисунка больше объема текстового файла
	- С) объем обоих файлов одинаков
	- D) объем текстового файла в кодировке ASCII составляет 345 бит

# РАЗДЕЛ **2**

# **KОМПЬЮТЕР**

## ПОДСТАНДАРТЫ, РЕАЛИЗУЕМЫЕ ПО РАЗДЕЛУ

- 3.1.1. Сравнивает возможности разных компьютеров по параметрам;
- 3.1.2. Демонстрирует навыки работы с панелью управления;
- 3.1.3. Работает со служебными программами.

ОБЩЕЕ КОЛИЧЕСТВО ЧАСОВ ПО РАЗДЕЛУ: **4 часа**  МАЛОЕ СУММАТИВНОЕ ОЦЕНИВАНИЕ: **1 час** 

#### **Урок 7 / Тема 6: ОСНОВНЫЕ ХАРАКТЕРИСТИКИ КОМПЬЮТЕРА**

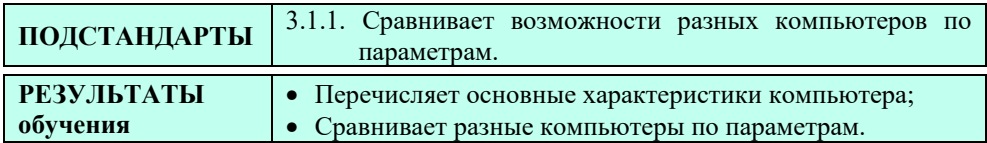

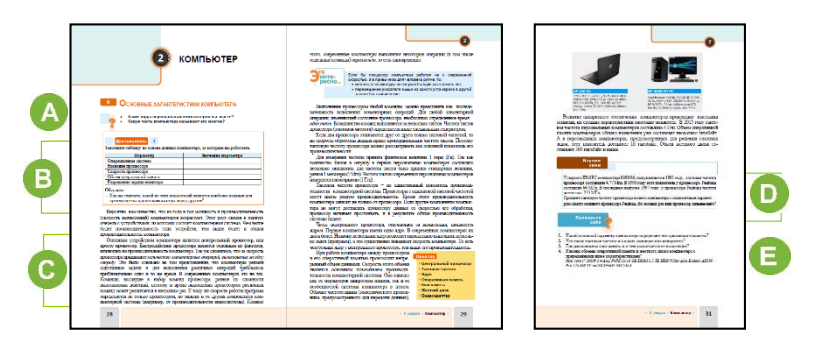

Урок можно начать с вопросов, данных в учебнике или задать другие вопросы: "Представьте, что вы пришли в компьютерный магазин, чтобы купить себе компьютер. Какой компьютер вы выберете?", "На что обратите внимание?" Ответы могут быть разными. Учитель может записать ответы учащихся на доске: процессор, страна-производитель компьютера, размеры, цвет, форма, экран монитора, объем памяти и т.д.

 В блоке "Деятельность" учащиеся должны, изучив характеристики компьютера за которым работают, заполнить таблицу. Для знакомства со всеми техническими характеристиками компьютера в окне Computer необходимо щелкнуть по кнопке System properties.

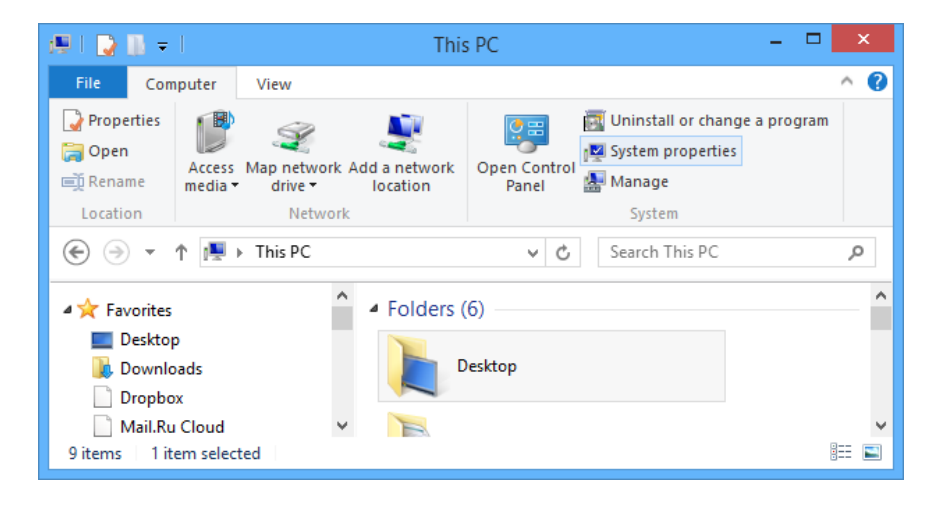

#### Откроется соответствующее окно:

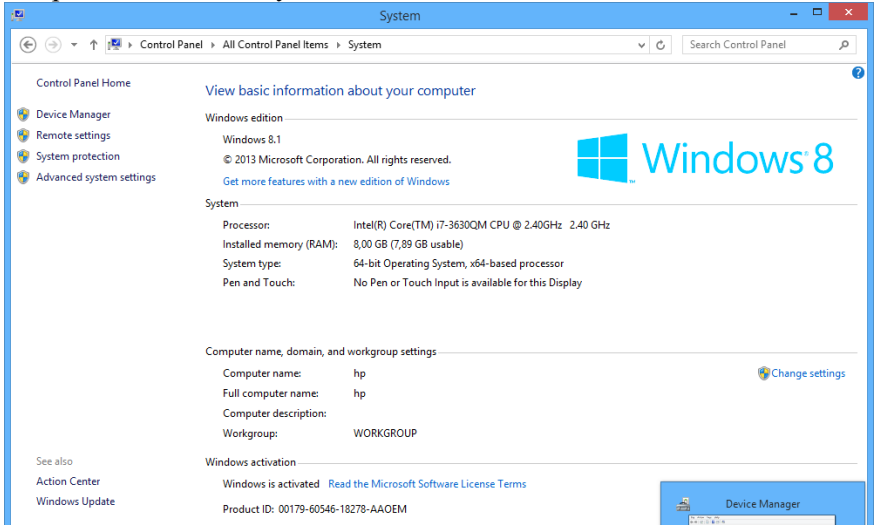

В этом окне можно получить информацию об основных параметрах компьютера. Для того чтобы узнать разрешение монитора, нужно щелкнуть правой кнопкой мыши на свободном месте рабочего стола и в открывшемся контекстном меню выбрать пункт Screen resolution.

Таблицу можно заполнить, к примеру, так:

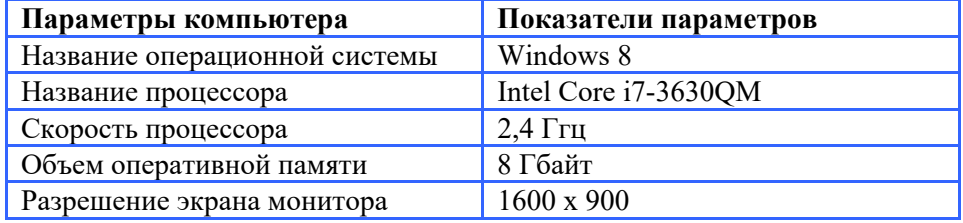

 В этом разделе урока рассказывается об основных характеристиках компьютера, в том числе основных показателях микропроцессора.

Параметров (характеристик), влияющих на производительность компьютера, много, но в учебнике даны основные из них:

- 1. Тактовая частота процессора
- 2. Разрядность процессора
- 3. Количество ядер процессора
- 3. Объем оперативной памяти
- 4. Объем внешней памяти
- 5. Продуктивность видеосистемы

Одним из параметров, определяющих производительность процессора, является его **разрядность**. В действительности разрядность зависит от нескольких параметров, характеризующих компьютер: разрядности регистра, разрядности шины данных, разрядность адресной шины.

*Разрядность регистра* процессора определяет максимальное количество двоичных чисел, которые может обработать процессор за одно действие. Выпущенные в 1971 году и используемые в микрокалькуляторах первые процессоры (*Intel 4004*) были 4-разрядными. Первые процессоры для персональных компьютеров *Intel 8008* (1972 год), *Intel 8080* (1974 год), *Zilog Z 80* (1976 год) были 8-разрядными.

Первый процессор для компьютера IBM PC *Intel 8086* (1978 год) был 16 разрядным. С 1984 года на этих компьютерах используют 32-разрядный микропроцессор *Intel 80386DX.* Все процессоры из семейства *Intel Pentium* были 32-разрядными. На современных персональных компьютерах используют 64-разрядные микропроцессоры.

*Разрядность шины данных* определяет объем данных, которые можно записать в оперативную память или прочитать с нее за одно действие. На современных процессорах семейства *Intel Core i7* шина данных 64-разрядная.

Разрядность адресной шины определяет адресное пространство процессора, т.е. количество ячеек памяти. Этот показатель определяет возможный объем оперативной памяти. Если разрядность шины данных равна *n*, тогда в оперативной памяти может быть до 2*<sup>n</sup>* адресуемых ячеек памяти. Если принять, что каждая адресуемая ячейка памяти имеет объем 1 байт, можно без труда определить объем оперативной памяти.

В первых микропроцессорах ширина адресной шины была 16-разрядной, то есть максимальный объем составлял 64 Кбайт. Максимальный объем памяти первых процессоров для персональных компьютеров составлял 1 Мбайт (это соответствовало 20-разрядной адресной шине). В современных процессорах ширина адресной шины составляет 64 разряда, что соответствует 64 Гбайтам адресного пространства.

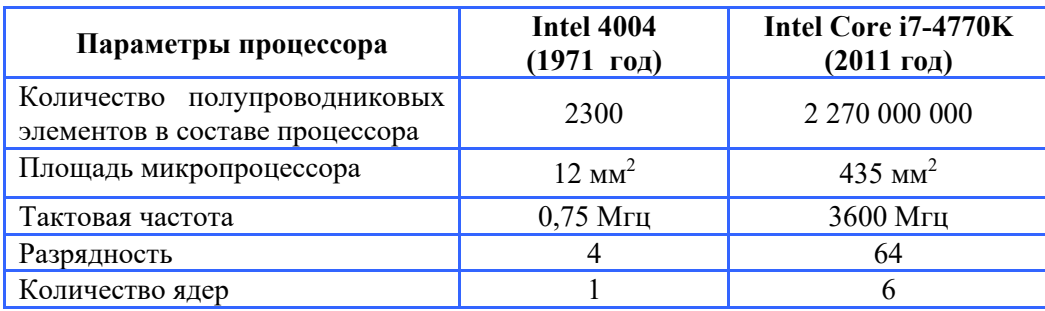

Для сравнения можно представить параметры устаревших и современных процессоров в форме следующей таблицы.

Чтобы получить информацию о всех устройствах компьютерной системы, необходимо выбрать пункт Device Manager, расположенный в левой части окна System properties. В открывшемся окне можно получить информацию

о любом устройстве. Например, информацию об установленной видеокарте и процессоре:

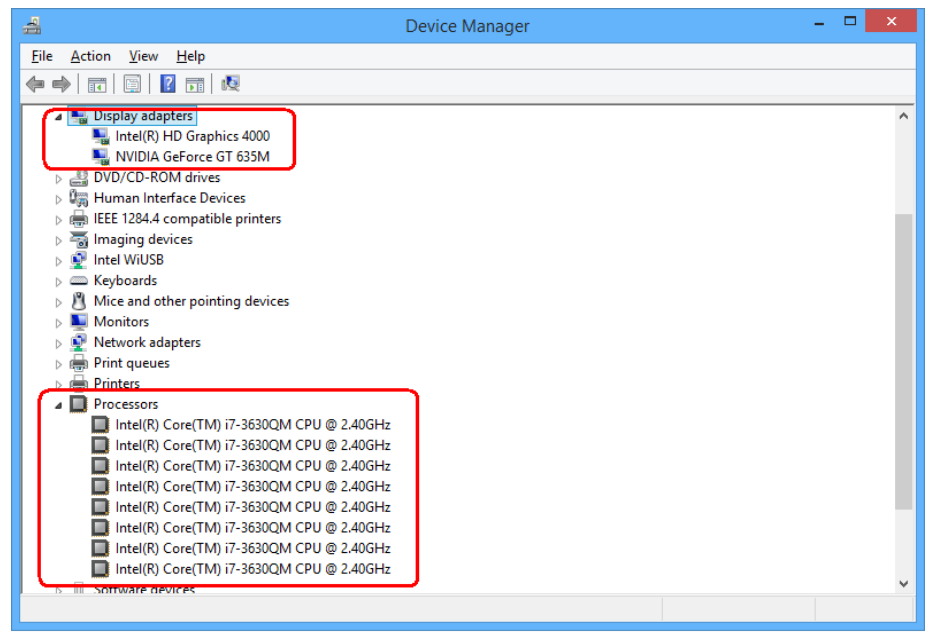

**• В** блоке "Изучим сами" учащимся предлагается сравнить характеристики своего компьютера с характеристиками компьютера, у которого самый производительный микропроцессор Pentium.

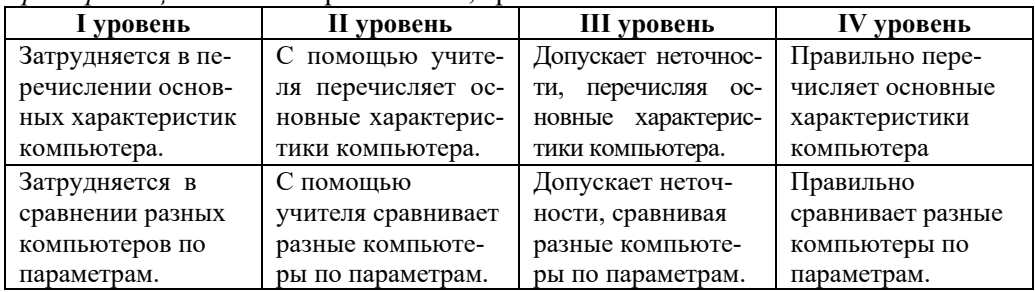

Критерии оиенивания: перечисление, сравнение

#### Электронные ресурсы:

1. Список микропроцессоров Intel: https://az.wikipedia.org/wiki/ Intel mikroprosessorlarının siyahısı

2. Как определить технические характеристики компьютера: https://www.youtube.com/watch?v=ofNvFvIGw6Q

| ПОДСТАНДАРТЫ                                                                                                    | 3.1.2. Демонстрирует навыки работы с панелью управления.                                                                                                    |                                                                                                    |                                                                                                    |        |
|----------------------------------------------------------------------------------------------------|----------------------------------------------------------------------------------------------------|----------------------------------------------------------------------------------------------------|----------------------------------------------------------------------------------------------------|--------|
| <b>РЕЗУЛЬТАТЫ</b><br>обучения                                                                                                    | управления.                                                                                                    | • Изменяет параметры системы с помощью                                                                                                    |                                                                                                    | Панели |
| <b>EZ FLANDS YO'ARDOOT</b><br>1. These environment indicates to a present to a pro-<br><b><i>Administrator Contract</i></b><br>. Excessed programmes to you in calonial cross a commitment<br><b>THE STAFF OF THE THEFT</b><br>Еж не мым, стирателям силма компетира управлят аппратила в<br>ENTIMAGES ODGETHERE EDESCRIPS & STATE ONE ENTIMAGES MAKE<br>визанием в колечении Вх и много данн плыбного выпасателей<br>пого вожные необходность именени парметров в когровок сигнам С<br>детовкой династии обочет стать компетен не час жизнь. Для этот<br>и пользуется которы ствое меню, разреализацием имаются на свободном мето<br>process commission in the state of the state<br>Jee uniform measurement are increasement are encrypted importanced<br>accord Washers and appearent colonials. Created Pred Glascia representation<br><b>Bernmann's</b><br>1. Occupier serve from<br>2. Decipos system Control<br><b>David Committee</b><br><b><i>INSTANTATIONS</i></b><br><b>J. Harry regins France</b><br><b>THE REPORT OF CONTINUES IN</b><br>no saveragamed attracted.<br><b><i>Programme and the state</i></b><br>катруентная взаимо<br>в<br><b>STROOM</b><br>4 Inspirations and south<br>казулирована самое<br>cracks acknown a power<br>View by (Document) is inadequate an expect money Longle 2006. Operation<br>money are could have the money and<br><b>J. Tagolin case Control Panel.</b><br>Officer and a<br>He recover a merced excession excessions Concernmental<br><b>Banding or rest with an or construct of the month of a state of a state of the construction</b><br><b>Service</b><br>Выбов поднострениях настоянных много в такает, настоять также<br>oncurrenced memore executed any care, morgonalese same filed, coupers<br>мило возможное их коммента. Наступае получаем обведет пом<br>THE REPORT OF THE PERSON IN THE REPORT OF THE REPORT OF THE REPORT OF THE REPORT OF THE REPORT OF THE REPORT OF<br><b>PORTUGUE</b><br>$\mathbf{v}$ | Manne memo Desert transporte monte.<br>MISS OF ASSISTANCE 26, 26, 26, SCONSOLIS OF<br>cannot recommend university cannot<br>the assessment of your impute success.<br>Monte Oliemii Sound Clevel, Ease of Access<br>gevruk (angenero, oversaak) aga antione yearch.<br><b>Betterbanch</b> 2<br>1. Opposite construction and<br>proportive and arrive coording sound.<br>Агератия (Колические вольн) и приметельности<br><b>Bayclobook (Contact scientiff)</b><br><b>CONTRACTOR</b><br>These companies are concerned in consideration concerning a con-<br>Add (Zebassa).<br><b><i>Experienced</i></b><br>жести по поста ОК. Лав поблеская стасок. | <b>Executive propositions</b><br><b>Contract insurance</b><br>CONT Close Canamagas Associational. He asserts assets structure a<br>которым изведением солодарной сигура произодит часть Это должные.<br>Понаводный из (Персинскиевине). Клюгим метадиними Поным украиления дод.<br>тупис из только из овой павед, не и из дугтильног Касушого, члобы верейн в<br>www.communication.com/www.communication.com/www.com/<br>нестранную сока к колического мень выбраз, ценновекой кункт.<br>Ребольшо и выше гуры одновании сменеци, антиры Орон высказы на<br>NORE CUI EXAPPLE ANGELE E EPISODICI BOLESTI DEI GENOCH FRAG. ITACE<br>VISANA MUSAAMA PELANA LUMBUVIA IN ANGAR INANG BANA<br>and consider to another control company in creative a series of the<br>L. Banninger Charles State (Concession proves) apparentment<br>course Change leyboards or other input mathods (Caesa processor)<br>3. B movement processes now repelates as moves Neyton 10, and<br>4. 2 impasses associates for the expert to the graph<br>Change cryster recreates sales) a present Debut innul browser Clean<br>1810103 THORNERS: INFACTOR FIVE, EXTORES SUITE BUSINESSES DO<br>5. Disposa tratated services (Victorianus) a cristia i paramere se passo<br>6. В подменних полок вобщего своило вых, который затить затимаеть.<br>Accounts comes ASSIC CAME ASSIC comes subscribe come fundation<br>7. Бабарт приненею реальну кланутры, карень Алфа (107) в<br><b>CALIFORNIA COMPANYABLE CO</b> | франционных. Также состояние фийске позвращение франционный для дреб-<br>former line of unware a trend presentative years debut contents to firms<br>anomatoria vienezante, messine muot utacreges, a atropat uses<br>year, disting, method danger species. Only perform super mark parts as a re-<br>развивай принта к питановых. Это прополосит при разбития и очестве помога-<br>ди установи фильтерала, то его для дерегонетнам безодиненой<br>после помога специалось угляты. При верапоменти рабразован по<br>делу файка македоност на возме места в относителей форме. Для вефри-<br>starsam assess cannot Walou sesono roompropraes Did Definements.<br><b>Assistancers</b> 2<br>Telepromotive access and<br>1. Otto discusse Suit.<br>Daton men All You'une, seedams may Account to.<br>Organica some Santery Todd examiness symp CRR Delagonater<br>Опрети оксановление доказантна<br>4. Balance and surged any amendment source 2002A-08 Services<br>анжельны Экспрации ребультария начал принисла в противности<br><b>STATISTICS</b><br>5. ECR ENTIROD ENERGY BELIEVED INCIDENTATION, DATABLE DI-<br>survey Celescope'd disk.<br>Sance systems relativerant rates units of remainders would<br>работы за возданичение Болс на работаете воклаб лиц, нископало проводить<br>асфиктеральну пам это в осново. Если им и поминителем вобстает ведье, это<br>ENDOWNED AND HOUSE INCOMEDY CONTINUES TO A ROOM.<br><b>Baynes</b><br>14,400<br>Новодил мину Рудобо Смена) вземение мин, снимет втемая<br>commo enternam dalara Candra care e consante y novem corpor ren-<br>завремено делая. Одного файл Объеден для влиянию сегод взяле у между<br>встанным увоврем район провестое область, которую он нашемого диска.<br><b><i><u>Researce</u></i></b><br><b>Take</b><br>The company operation is a particular<br>2. The deline to move thousand a structure."<br>3. Денью за дана политики форматики?<br>4. Capainters, in interest sources an annual silher della, ecan are oftene 302 EST<br><b>College Company College College College College College College College College College College College College College College College College College College College College College College College College College Colle</b> |        |

**Урок 8 / Тема 7: ПАНЕЛЬ УПРАВЛЕНИЯ** 

Учащиеся в младших классах научились выполнять определенные действия в операционной системе компьютера. Например, используя индикатор времени на панели задач, изменять на компьютере время и дату, упорядочивать определенным образом значки на рабочем столе. Для перехода к новому уроку учащимся можно задать вопросы: "Как организовать значки на рабочем столе?", "Как изменить фон и экранную заставку?" Целесообразно задать несколько дополнительных вопросов: "Как удалить программу с компьютера?", "Как настроить клавиатуру и мышь?"

Прежде чем учащиеся приступят к выполнению задания блока "Деятельность", целесообразно дать им краткую информацию о Панели управления. Используя проектор, учитель может продемонстрировать учащимся разные пути доступа к Панели управления. В задании учащиеся открывают Панель управления при помощи меню Start. Соответствующее окно можно открыть и с помощью значка Computer на рабочем столе (для Windows 8, 10).

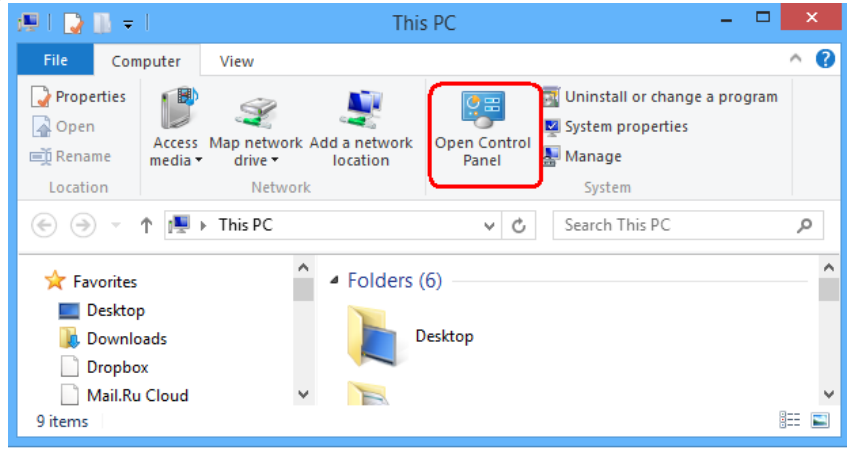

 В блоке "Шаг за шагом" учащимся предлагается при помощи Панели управления добавить на языковую панель новую раскладку клавиатуры.

Обычно на компьютерах, продаваемых в Азербайджане (если предварительно установлена операционная система), на языковой панели отображаются две раскладки − русская и английская. Для добавления раскладки на азербайджанском или другом языке пользователю необходимо выполнить шаги, которые следует выполнить учащимся в этом задании.

Если на панели задач не отражается значок раскладки клавиатуры, необходимо перейти в раздел Language Bar диалогового окна Text Services and Input Languages и выбрать вариант Docked in the taskbar.

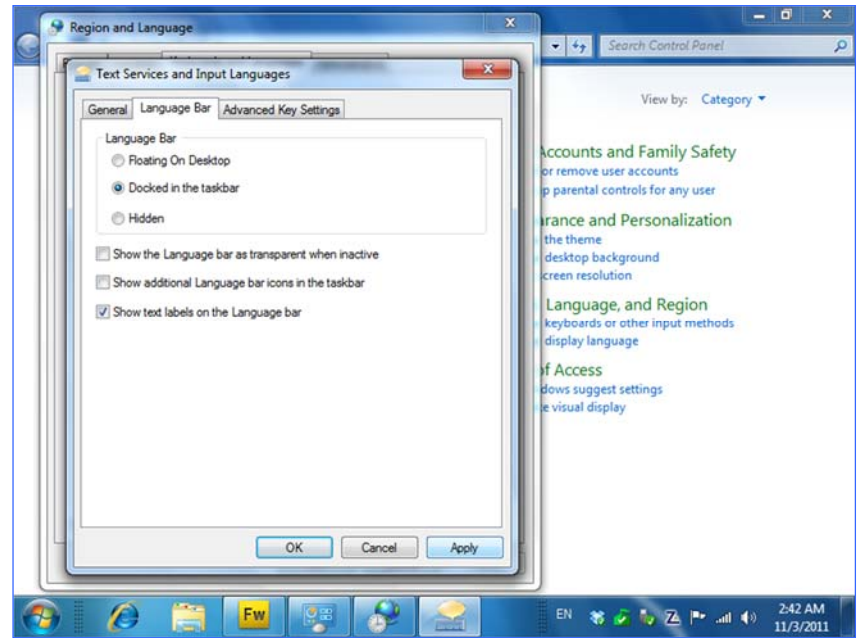

В блоке "Изучим сами" учащимся предлагается перейти в режим просмотра Large icons (Крупные значки) на Панели управления, а затем изменить параметры мыши (например, скорость перемещения указателя, его внешний вид).

Можно предложить и другое задание: используя раздел Uninstall and change program Панели управления, получить информацию о программах, установленных на компьютере.

*Примечание*. На большинстве школьных компьютеров создана учетная запись пользователя Администратор − *Аdmin.* Поэтому, если учащиеся попытаются удалить какую-либо программу, система потребует ввести пароль администратора. Если на компьютерах учащихся нет такой учетной записи пользователя, как *Аdmin*, учителю следует быть предельно внимательным, так как

учащийся, по неосторожности нажав клавишу Unistall, может удалить из компьютера нужную, важную для системы программу.

Учитель должен объяснить учащимся, что при помощи кнопки Unistall выделенная программа полностью стирается с компьютера. Поэтому эту операцию необходимо проводить очень осторожно. Чаще всего окно Uninstall and change program используют для удаления самопроизвольно установленных, бесполезных или ненужных программ. Например, таких как Спутник mail.ru, Yandex bar и т.д.

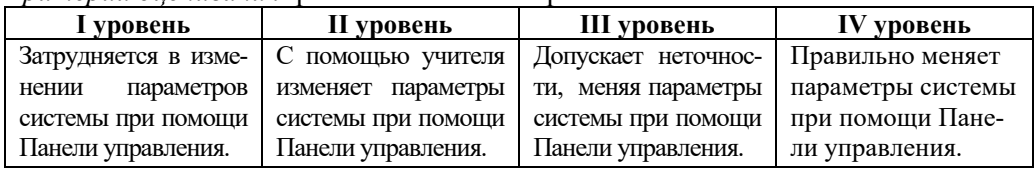

#### Критерий оненнедния: работа на компьютере

#### Урок 9 / Тема 8: СЛУЖЕБНЫЕ ПРОГРАММЫ. ДЕФРАГМЕНТАЦИЯ

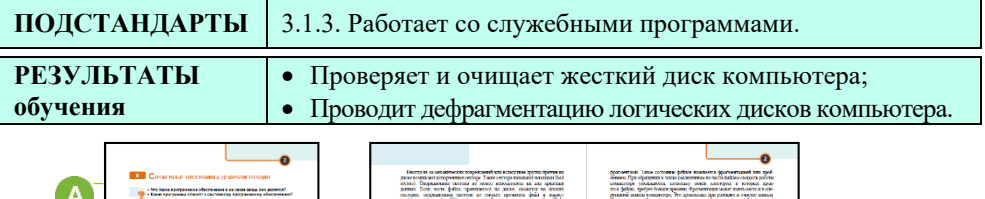

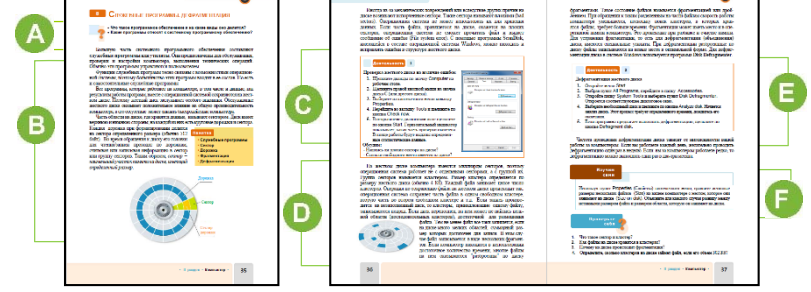

А Служебные программы являются частью системных программ компьютера. Кто-то из учащихся возможно пользовался этими программами. Прежде целесообразно восстановить в памяти учащихся их знания о системных программах. Урок можно начать с нескольких вопросов: "Что такое программное обеспечение компьютера?", "Какие виды программного обеспечения существуют?", "Что понимают под внешней памятью компьютера? ", "Что вы можете сказать о жестком диске?" и т.д.

В В этом блоке урока дается информация о секторах, бороздах, плохих секторах жесткого диска. При объяснении понятий "дорожка", "сектор", "кластер" целесообразно использовать проектор.

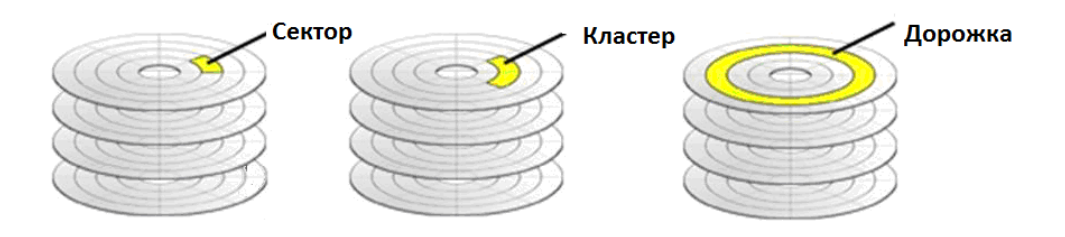

В блоке "Деятельность" учащимся предлагается при помощи программы **Scan Disk** проверить локальный диск компьютера. Если на жестком диске (локальном диске) есть плохой сектор, программа после завершения проверки выдаст на экран соответствующую информацию.

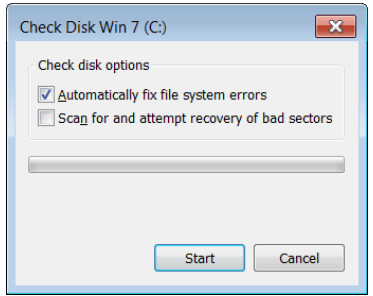

В этом блоке дается информация о фрагментации и дефрагментации. Если позволяет время, на уроке учащимся можно дать дополнительно информацию о файловых системах FAT32 и NTFS .

В файловой системе FAT32 размер кластера 32 Kбайта, а в системе NTFS − 4 Kбайта. В современных операционных системах используют файловую систему NTFS. Эта система позволяет оптимально размещать файлы, обеспечивает хранение файлов локальных пользователей в отдельных кластерах. Для того чтобы узнать, какая файловая система используется на локальных дисках, из контекстного меню локального диска необходимо выбрать пункт Properties и в открывшемся окне перейти в раздел General. На этой странице указано название файловой системы.

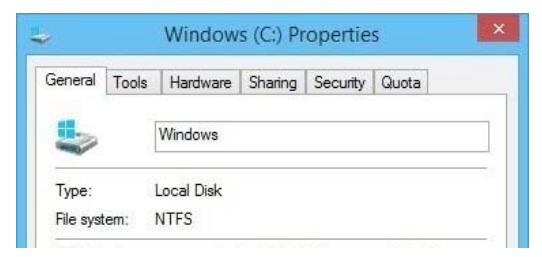

Различие двух файловых систем можно показать на примере. Предположим, на диске объема 120 Гбайт размещается файл размером 10 Кбайт. Учитывая, что в FAT32 размер кластера 32 Kбайт, а в NTFS − 4 Kбайт,

в FAT32 такой файл займет 1 кластер и у этого кластера 32 – 10 = 22 Кбайт останутся свободными. А в NTFS тот же самый файл займет 3 кластера, 2 кластера заполнятся полностью, а 12 – 10 = 2 Kбайта 3-го кластера останутся свободными. Следовательно, NTFS позволяет более рационально использовать жесткий диск при работе с файлами небольшого объема.

Если в качестве примера воспользоваться тетрадью в клетку, кластер можно принять за одну клетку. Если поставить точку в клетку, логически можно предположить, что занимается весь ее объем, а в действительности большая часть остается свободной.

 В блоке "Шаг за шагом" с помощью программы **Disc Defragmenter** учащимся предлагается, проанализировав локальные диски, провести их дефрагментацию.

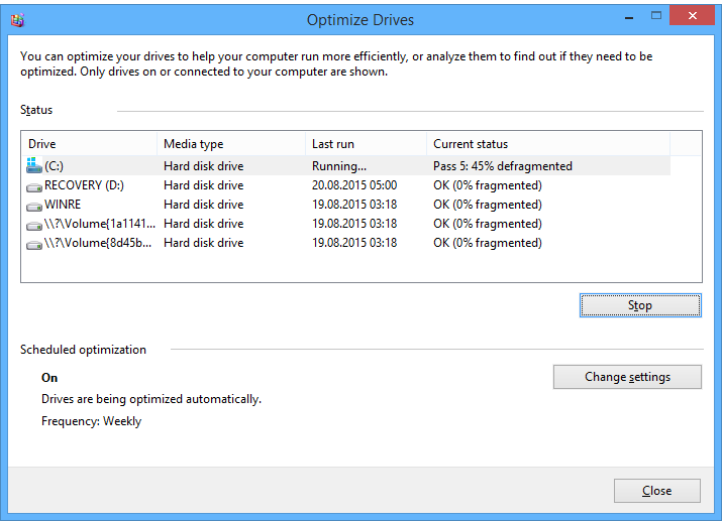

Дефрагментация в системах Windows 7 и Windows 8 проводится один раз в неделю по умолчанию. Для изменения частоты дефрагментации необходимо, щелкнув по кнопке Change settings, выбрать необходимую частоту (каждый день, один раз в неделю, один раз в месяц).

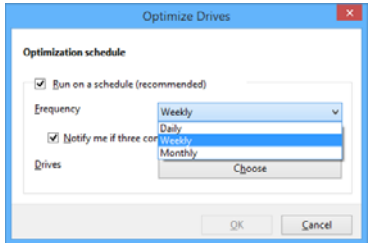

В блоке "Изучим сами" учащимся необходимо, сравнив размер и занимаемое на диске место нескольких файлов, ответить на вопросы: "Почему

имеется различие между действительными размерами файлов (Size) и объемом, который они занимают на диске (Size on disk)?" Если учащиеся не смогут ответить на этот вопрос, следует объяснить правила размещения файлов на кластере: на каждом кластере диска может поместиться 4 Kбайт информации. Если объем конкретного файла делится на 4 без остатка, то он заполнит все кластеры, на которых находится, и тогда его объем (Size) и занимаемое место на диске (Size on disk) будут одинаковыми. В противном случае на кластере останется свободное место. Объем, занимаемый файлом на диске, определяется количеством кластеров. Например:

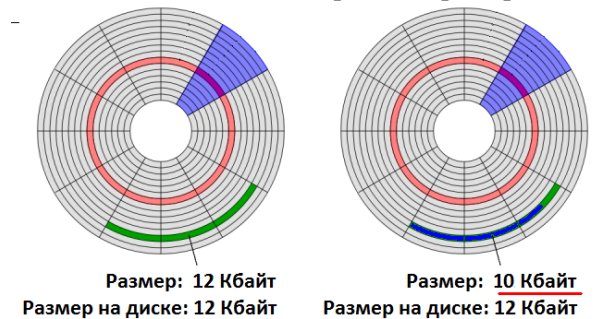

Вопросы, данные в блоке "Проверьте себя", позволяют закрепить знания и умения, полученные на уроке.

**4**. Определите, сколько кластеров на диске займет файл, если его объем 302 Кб. *Если принять во внимание, что объем кластера 4 Kбайт, то 302/4=75(2). Значит, для размещения файла необходимо 76 кластеров. Объем на диске будет 304 Кбайт.* 

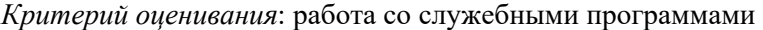

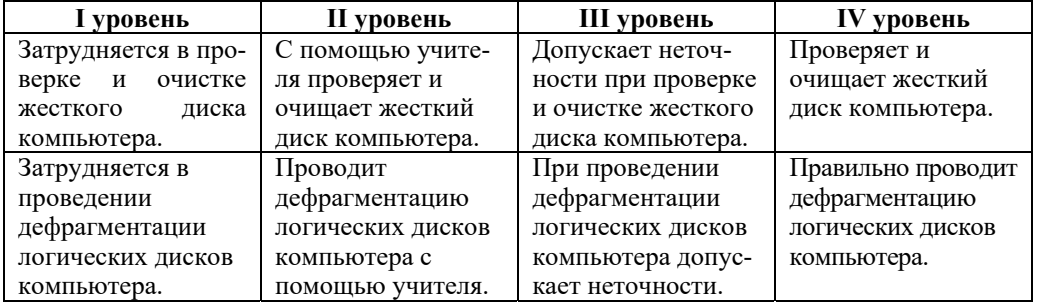

#### Урок 10 / Тема 9: СЛУЖЕБНЫЕ ПРОГРАММЫ. ОЧИСТКА ДИСКА

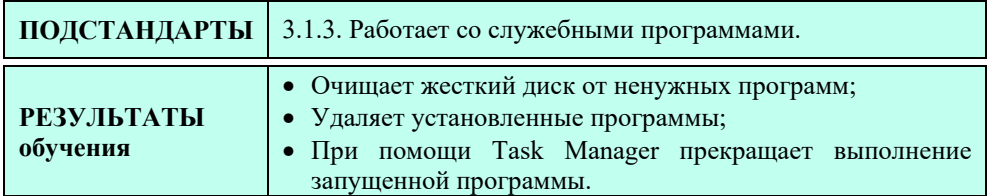

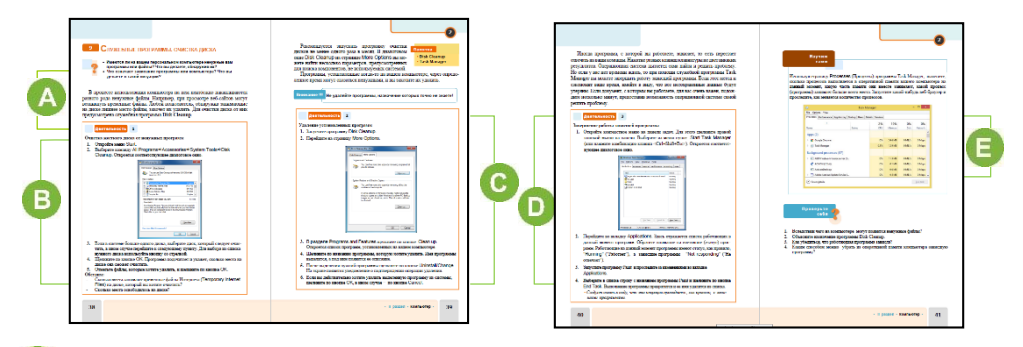

А Урок можно начать с вопросов, данных в учебнике: "В какой папке на компьютере хранятся ненужные файлы?", "Как остановить работу программы на компьютере?", "К каким последствиям может привести обновление системы, то есть запись на компьютер новой программы?"

В В блоке"Деятельность" учащиеся при помощи программы Disc Cleanup проверяют и просматривают файлы на выбранном локальном диске компьютера (обычно это диск С), которые хотят удалить. Если на компьютере несколько учетных записей пользователей - аккаунтов, учащийся сможет удалить только свои файлы.

• В блоке "Шаг за шагом-1" учащиеся, открыв вкладку More Options программы Disc Cleanup, знакомятся со списком программ, установленных на компьютере, и удаляют указанную программу с компьютера.

Учитель может отметить, что в операционной системе Windows эту операцию можно проделать при помощи служебной программы Uninstall or change a program. Её можно запустить из Control Panel или окна Computer.

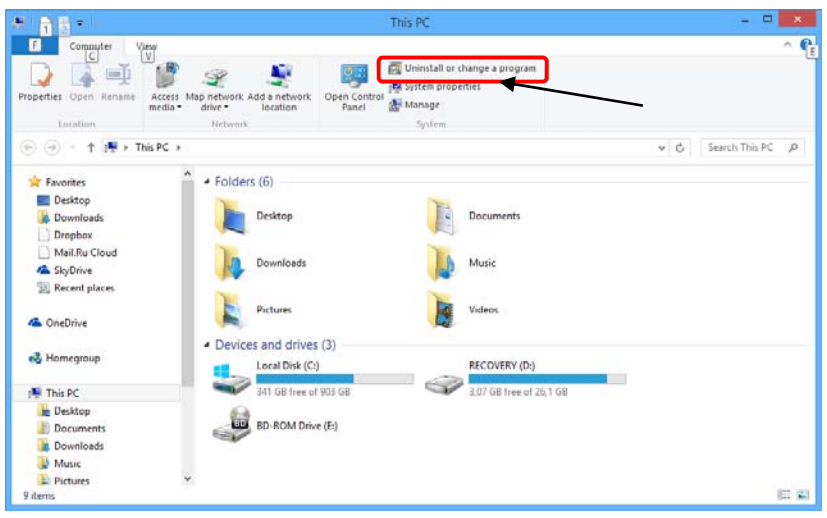

**•** В блоке "Шаг за шагом-2" предлагается ознакомиться со служебной программой Task Manager. Учащиеся возможно уже знакомы с этой программой. Во время игр на компьютере иногда зависает какая-либо программа, и, чтобы вывести компьютер из этого состояния, пользователи обычно используют комбинацию клавиш <Ctrl>, <Alt>, <Del>, вследствие чего на экране открывается окно программы Task Manager (Диспетчер задач). Найдя ту самую, зависшую программу в списке (обычно напротив этой программы записано Not responded, Не отвечает), следует щелкнуть по кнопке End task, тем самым завершив работу зависшей программы.

**В** 6локе "Изучим сами" учащимся, перейдя во вкладку Processes программы Task Manager, предлагается выяснить, сколько процессов имеется на данный момент в оперативной памяти компьютера, какую часть памяти они занимают вместе, какой процесс (программа) загружает больше всего память. Если учащиеся не смогут ответить на эти вопросы, учитель может дать им дополнительную информацию.

Во вкладке Processes окна Диспетчера задач отображается детальная информация обо всех процессах, выполняемых на данный момент. Необходимо отметить, что процесс - это файл, выполняемый на компьютере и имеющий расширение ехе. Количество процессов не совпадает с количеством программ, с которыми работает пользователь, так как большинство из них это системные программы, выполняющие разную работу. Из этой вкладки окна можно получить следующую информацию:

- Имя пользователя, запускающего процесс (если процесс принадлежит системе, то он запускается от имени SYSTEM);
- Процент загрузки процессора каждым процессом;
- Загрузка оперативной памяти каждым процессом;
- Описание запущенного процесса.

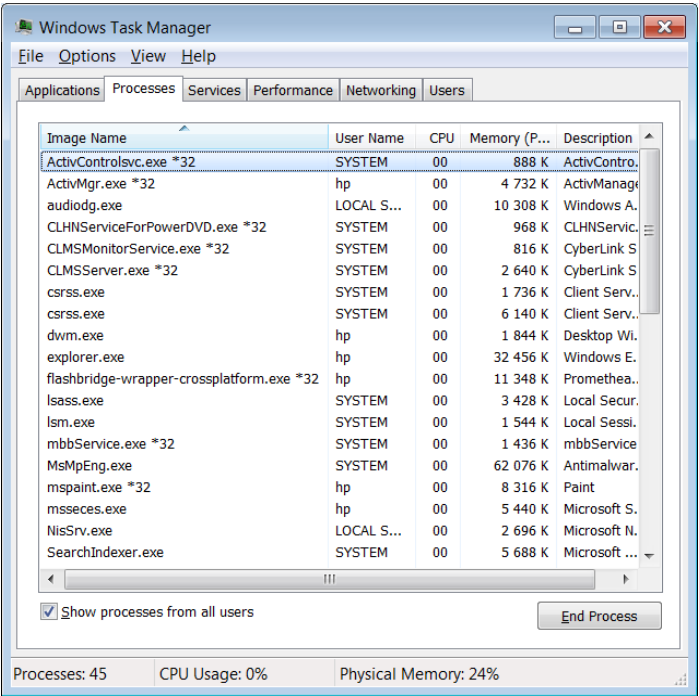

Щелкнув правой кнопкой мыши по выбранному процессу, можно открыть его контекстное меню. Из него можно остановить процесс, найти папку, в которой находится файл, дать приоритет процессу и провести другие операции.

Следующие процессы не желательно останавливать, так как это процессы операционной системы:

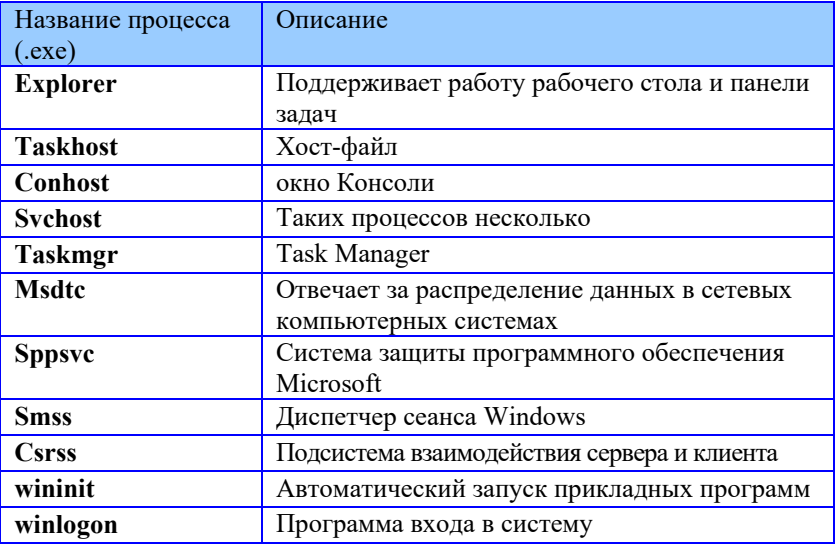

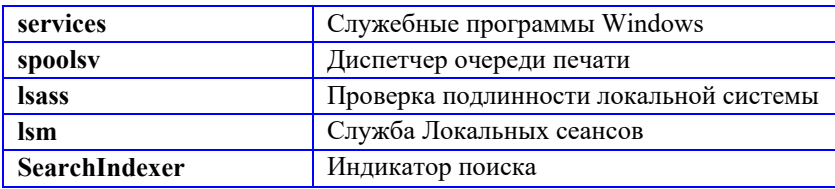

Во вкладке Perfomance отражаются графики. Из них можно получить следующую информацию:

- Загрузку центрального процессора;  $\bullet$
- Хронологию загрузки центрального процессора;  $\bullet$
- Объем памяти используемой системы;  $\bullet$
- $\bullet$ Хронологию использования оперативной памяти.

Под графиками находятся таблицы, которые содержат информацию  $\sigma$ использовании памяти и ресурсов.

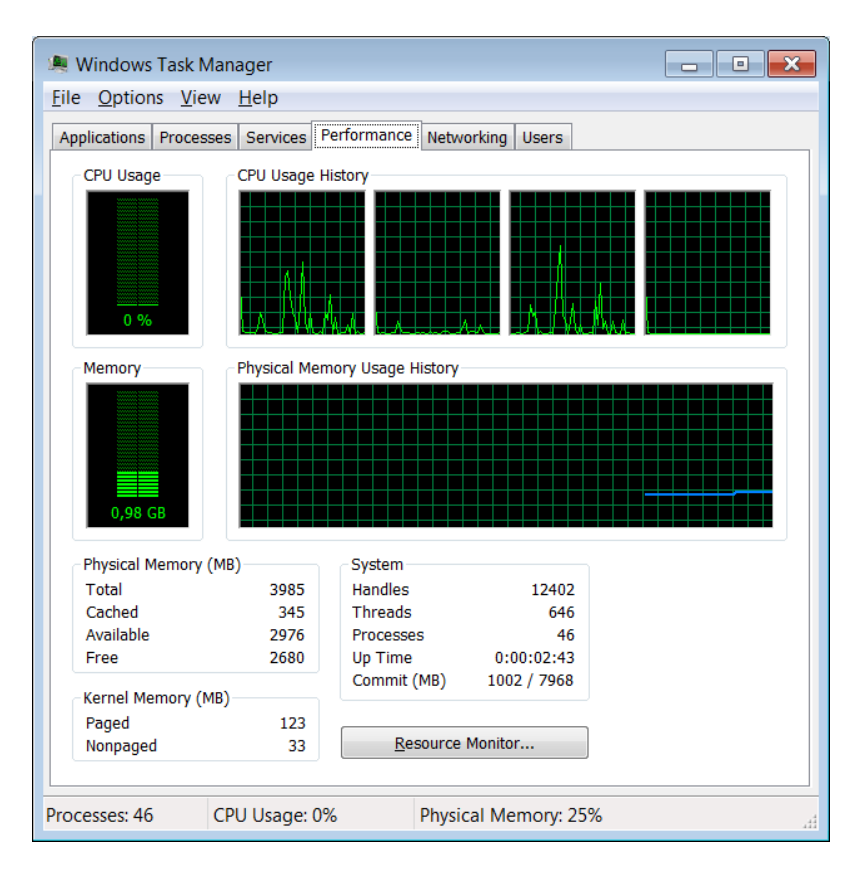

В блоке "Проверьте себя" учащимся предлагается ответить на вопросы.

| 1 уровень         | П уровень            | III уровень          | IV уровень           |
|-------------------|----------------------|----------------------|----------------------|
| Затрудняется при  | С помощью учите-     | Допускает неточнос-  | Правильно очищает    |
| помощи програм-   | ля, используя прог-  | ти, очищая жесткий   | жесткий диск от      |
| мы "Disk Cleanup" | рамму "Disk          | диск при помощи      | ненужных прог-       |
| очистить жесткий  | Cleanup", очищает    | программы "Disk      | рамм при помощи      |
| диск от ненужных  | жесткий диск от не-  | Cleanup" от ненуж-   | программы "Disk      |
| программ.         | нужных программ.     | ных программ.        | Cleanup".            |
|                   |                      |                      |                      |
| Не может прер-    | С помощью учителя    | Допускает неточнос-  | Правильно завер-     |
| вать работу запу- | останавливает        | ти, используя прог-  | шает работу запу-    |
| щенной програм-   | работу запущенной    | рамму "Task Mana-    | щенной программы     |
| мы при помощи     | программы, исполь-   | ger" для завершения  | при помощи прог-     |
| программы "Task   | зуя программу        | работы запущенной    | раммы "Task          |
| Manager".         | "Task Manager".      | программы.           | Manager".            |
| Затрудняется      | С помощью            | Удаляя программу     | Правильно удаляет    |
| удалить програм-  | учителя, используя   | из компьютера при    | программу из         |
| му из компьюте-   | "Uninstall or change | помощи "Uninstall or | компьютера,          |
| ра, используя     | a program", удаляет  | change a program",   | используя "Uninstall |
| "Uninstall or     | программу из         | допускает неточ-     | or change a          |
| change a          | компьютера.          | ности.               | program".            |
| program".         |                      |                      |                      |

*Критерий оценивания*: работа со служебными программами

#### ОБРАЗЕЦ МАЛОГО СУММАТИВНОГО ОЦЕНИВАНИЯ ПО **РАЗДЕЛУ II**

1. По каким параметрам первый компьютер имеет преимущество над вторым компьютером?

Notebook 1: цвет черный, 15.6 дюймов, 1366 х 768, СРU Intel® Соге<sup>тм</sup> i5, 2.6 Ghz, RAM 4Gb, HDD 500Gb

Notebook 2: цвет серый, 13.3 дюймов, 1920 х 1080, CPU Intel® Core™ i5. 1.6 Ghz, RAM 8Gb, HDD 750Gb

В) по объему внешней памяти А) по типу процессора 

- 2. Где размещается кэш-память? A) RAM B) процессор C) HDD D) флеш-карта
- 3. Единицей измерения тактовой частоты является: A) бит B) секунда C) герц D) нет единицы измерения
- 4. Какие понятия относятся к жесткому диску компьютера
	- А) кластер, тактовая частота, количество ядер
	- В) разрешение, сектор, производительность
	- С) сектор, кластер, дорожка
	- D) дорожка, разрешение, тактовая частота
- 5. При помощи какой служебной программы можно определить поврежденные участки жесткого диска?
	- A) Disk Defragmented B) Disc Cleanup
	- D) Task Manager C) ScanDisk
- 6. Сколько кластеров займет файл объемом 801 Кб? A)  $801$  B)  $800$  C)  $20$  D)  $21$
- 7. Как называется минимальная область памяти определенного объема на лиске?

A) сектор B) кластер C) дорожка D) сегмент

- 8. С какой целью проводят дефрагментацию диска?
	- А) для очистки диска от вредоносных программ
	- В) для освобождения диска от поврежденных участков
	- С) для разбивки имеющихся на диске файлов на части
	- D) для записи разбросанных по диску файлов на новые места в оптимальной форме
- 9. К какому типу программ относят служебные программы? А) прикладным В) системным С) инструментальным D) ни к одному
- 10. Определите неверные утверждения.
	- 1. Панель управления можно открыть из меню START.
	- 2. На компьютере можно добавить новую раскладку клавиатуры.
	- 3. На производительность компьютера влияет разрешение экрана.
	- 4. Тактовая частота процессора определяет количество его ядер.
	- 5. Во всех операционных системах имеются служебные программы.
	- A) 1, 3 B) 2, 3 C) 3, 4 D) 4, 5

#### 11. Программа Disc Cleanup ищет ненужные программы в следующих папках:

- A) Recycle Bin, Temporary Internet Files, Documents
- B) Downloaded Program Files, Program Files, Recycle Bin
- C) Temporary Internet Files, Recycle Bin, Downloaded Program Files
- D) во всех папках компьютера
- 12. Какую программу используют для завершения работы зависшей программы?
	- A) Disc Cleanup B) Task Manager
	- C) Task Host D) Manager Office

# TƏDRİS VAHİDİ ÜZRƏ РАЗДЕЛ **3**

# **ПРИКЛАДНЫЕ ПРОГРАММЫ**

## ПОДСТАНДАРТЫ, РЕАЛИЗУЕМЫЕ ПО РАЗДЕЛУ

- 3.2.2. Создает в текстовом редакторе документы разного уровня сложности.
- 3.2.3. Разрабатывает мультимедийные презентации.
- 3.2.4. Строит в электронной таблице диаграммы и графики.

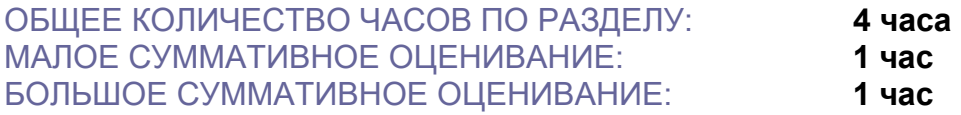

#### Урок 12 / Тема 10: РАБОТА СО СЛОЖНЫМИ ДОКУМЕНТАМИ

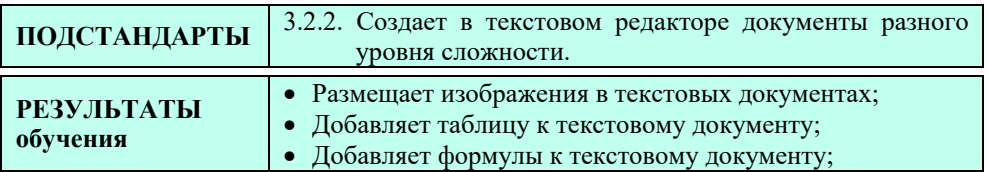

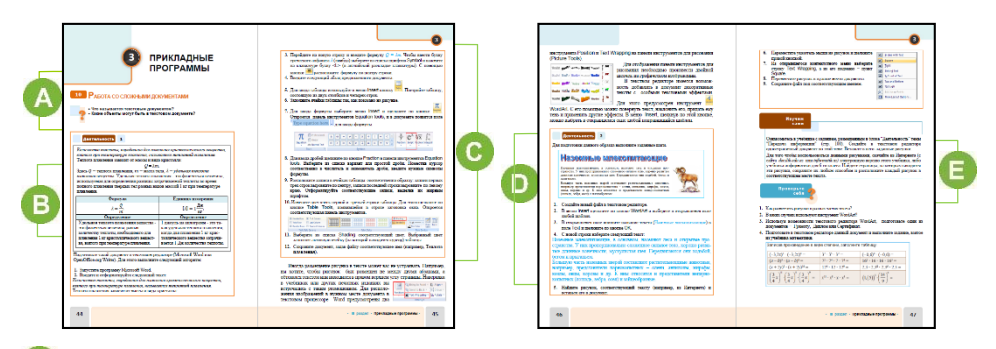

А В начале урока можно обратиться к учащимся с вопросами: "Что называется текстовым документом?", "Какие объекты могут быть в текстовом документе?"

Для создания мотивации к новой теме учащимся можно продемонстрировать созданные в текстовом редакторе документы разного типа.

В В блоке "Шаг за шагом-1" предлагается создать документ в текстовом редакторе Microsoft Word 2007. В 7-м классе учащиеся узнали, как в программе OpenOffice Writer можно записать формулы при помощи редактора формул. В 9-м классе они познакомятся с редактором формул текстового процессора Microsoft Word. В качестве примера можно предложить учащимся набрать любые формулы из учебников математики, физики или химии.

Если на компьютере установлена программа Microsoft Office 2003, то для работы с формулами учащиеся должны выполнить следующие шаги: 1. Из меню Insert выбрать пункт Object. 2. Из списка, открывшегося в окне, выбрать пункт Microsoft Equation 3.0. Откроется окно Equation.

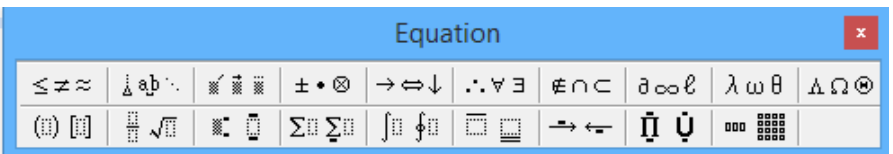

Иногда для набора формул удобнее использовать не редактор формул, а таблицу символов Symbol. Для того чтобы просмотреть символы в таблице, в меню Insert необходимо щелкнуть по кнопке Symbol.

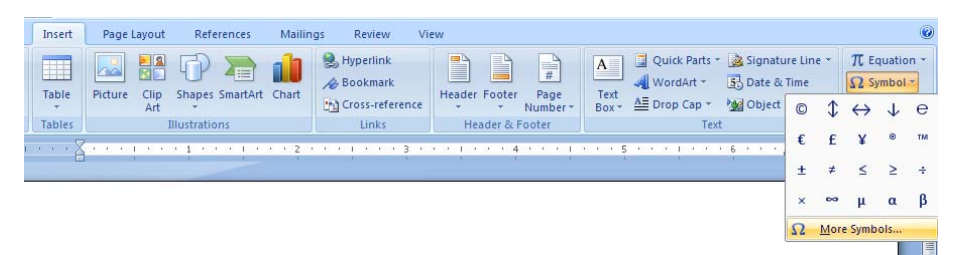

Для того чтобы на экране отразилось как можно больше символов, необходимо выбрать запись More Symbols ...

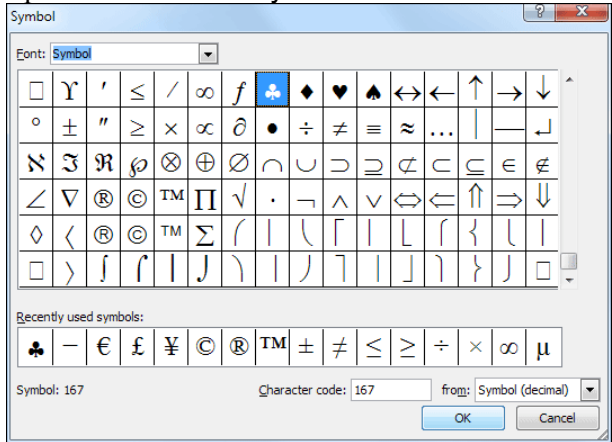

 В этом блоке речь идет о возможностях текстового редактора размещать рисунки в тексте различными способами. В программе Microsoft Word 2003, в отличие от версии 2007, форму размещения рисунка относительно текста можно выбрать из контекстного меню рисунка в пункте Format Picture.

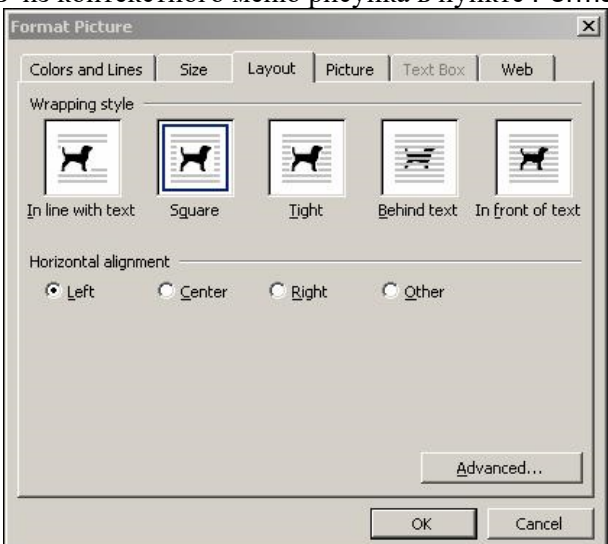

Как правило, предлагается 5 способов размещения рисунка относительно текста:

In line with text − этот режим выбирается по умолчанию. В этом случае рисунок разбивает текст и размещается между его строками. Рисунок привязан не к странице, а к тексту.

Square − в этом случае текст будет огибать картинку по границе прямоугольной рамки изображения.

Tight − если у изображения фигурные края, текст будет выравниваться по их контурам.

Behind text − при выборе этого варианта изображение располагается прямо за текстом. In front of Text − в этом случае изображение закрывает часть текста, расположенного позади него.<br>**В** блоке "Шаг за шагом−2" учащиеся должны подготовить предложенный

документ, разместив должным образом изображение относительно текста.

**Дифференцированное обучение**. Учащимся с более высокими результатами обучения можно предложить подготовить документ посложнее, например, страницу из любого учебника.

В блоке "Изучим сами" учащимся предлагается подготовить сложный документ. Для этого они должны использовать рисунки из блока "Деятельность", размещенные в теме "Передача информации" учебника. Чтобы добавить рисунки в документ следует открыть в режиме онлайн электронную версию данного учебника с адреса *e-derslik.edu.az*, найти соответствующий рисунок, щелкнуть по нему правой кнопкой мыши и выбрать пункт Save image as ....

Для самостоятельной работы учащимся можно предложить альтернативное задание. Например, в окне программы Microsoft Word 2007 изучить меню Insert. Учащиеся должны выяснить, какие еще объекты могут быть добавлены к документу.

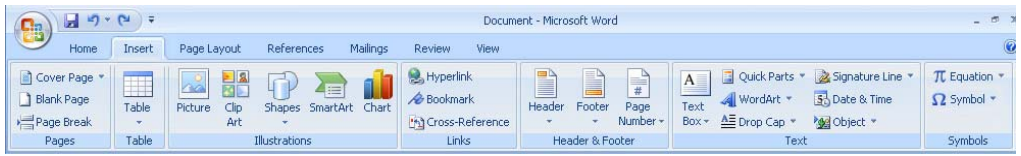

 К документу можно добавить таблицы, рисунки, готовые векторные изображения из коллекции Clip Art Microsoft, разные фигуры, схемы, диаграммы, гиперссылки, (ссылки на другой документ), верхний и нижний колонтитул, номер страницы, текстовое поле, элементы Word Art, текущую дату и время, формулы, объекты и другие элементы. Если позволит время на уроке, учащимся можно поручить добавить к документу элементы из коллекции Clip Art. Это задание можно задать также на дом.

В блоке "Проверьте себя" учащиеся должны ответить на заданные вопросы.

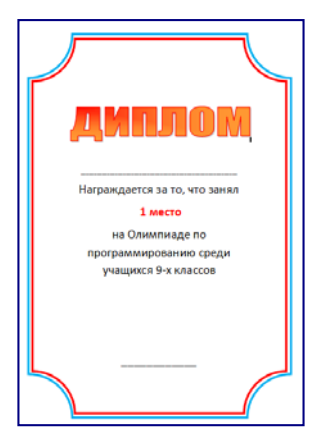

**3**. Учащиеся могут подготовить Диплом на основе данного образца. Для задания рамки для Диплома нужно воспользоваться кнопкой Shapes в меню Insert.

| I уровень           | <b>II</b> уровень  | III уровень       | IV уровень           |
|---------------------|--------------------|-------------------|----------------------|
| Затрудняется в раз- | С помощью учите-   | Допускает неточ-  | Правильно разме-     |
| мещении изобра-     | ля размещает изо-  | ности, размещая   | щает изображения в   |
| жения в текстовом   | бражения в тексто- | изображения в     | текстовом документе. |
| документе.          | вом документе.     | текстовом         |                      |
|                     |                    | документе.        |                      |
| Затрудняется при    | Добавляет таблицу  | Допускает неточ-  | Добавляет таблицу    |
| добавлении таб-     | в текстовый доку-  | ности, добавляя   | в текстовый доку-    |
| лицы в текстовый    | мент с помощью     | таблицу в тексто- | мент без ошибок.     |
| документ.           | учителя.           | вый документ.     |                      |
| Затрудняется при    | Добавляет формулу  | Допускает неточ-  | Добавляет формулу    |
| добавлении фор-     | в текстовый доку-  | ности, добавляя   | в текстовый доку-    |
| мулы в текстовый    | мент с помощью     | формулу в тексто- | мент без ошибок.     |
| документ.           | учителя.           | вый документ.     |                      |

*Критерий оценивания*: работа в текстовом редакторе

#### **Урок 13 / Тема 11: МУЛЬТИМЕДИЙНЫЕ ПРЕЗЕНТАЦИИ**

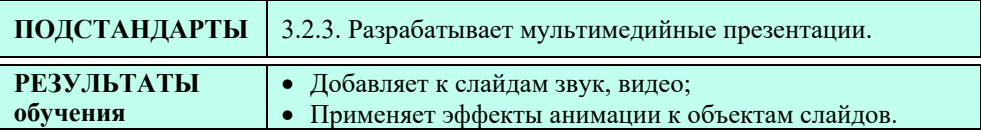

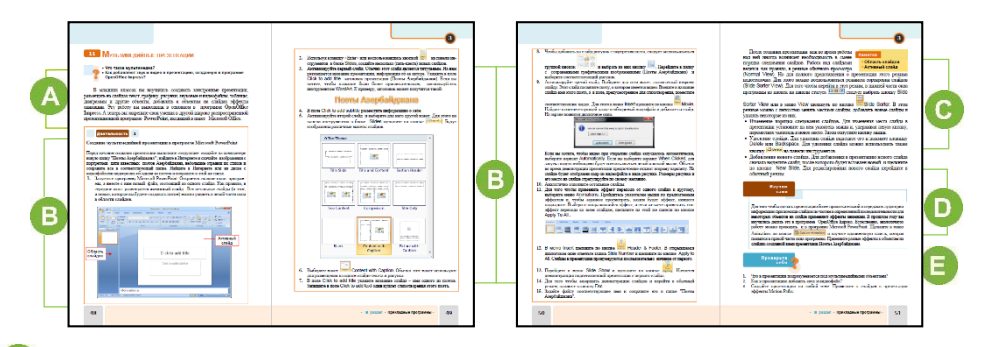

 В начале урока учитель может обратиться к учащимся с вопросами: " Что такое мультимедиа?", " Как добавить звук и видео в презентацию, созданную в программе OpenOffice Impress?"

Для создания мотивации к новому уроку можно продемонстрировать разные презентации с эффектами анимации на слайдах.

 В блоке "Шаг за шагом" учащимся предлагается разработать презентацию "Поэты Азербайджана". В младших классах учащиеся использовали для разработки презентаций программу OpenOffice Impress, но программа Microsoft Office PowerPoint 2007 им еще не знакома.

Для разработки презентации компьютеры в классе должны иметь выход в Интернет. Все рисунки и тексты можно найти в сети с помощью поисковой системы. На этом уроке целесообразно использовать парную форму работы.

 В этом блоке урока речь идет об эффектах перехода и эффектах анимации, применяемых к объектам. Эффекты оживляют презентацию, дают возможность открывать или прятать определенную информацию в нужный момент. Эффекты перехода можно продемонстрировать с помощью проектора на готовых презентациях. Можно продемонстрировать шаблоны разных анимаций, размещенных по адресу: *http://themegallery.com/english/themes/themes.asp?pt=K*. Для сравнения желательно показать два варианта одной и той же презентации − без эффектов анимации и с ними.

 В блоке "Изучим сами" учащимся предлагается применить эффекты анимации к объектам разработанной на уроке презентации. Для того чтобы сделать свою презентацию более привлекательной, учащиеся могут использовать на слайдах разного рода эффекты.

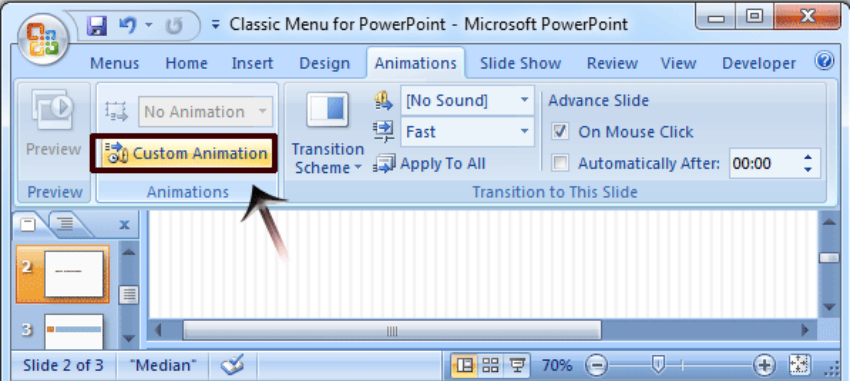

Для изменения на слайдах последовательности показа анимации необходимо воспользоваться стрелками Re-Order в конце списка. Если необходимо перенести какой-то эффект вперед, нужно найти его в списке и щелкнуть по значку  $\hat{u}$ .

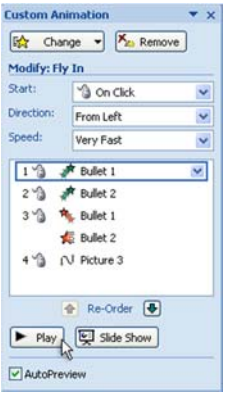

**Дифференцированное обучение**. Учащиеся с низкими результатами обучения могут применить эффект анимации только к одному объекту.

Учащимся с высокими показателями обучения можно предложить изменить скорость показа анимации на каждом слайде, установить автоматический показ эффектов в программе.

В блоке "Изучим сами" учащиеся отвечают на вопросы и выполняют задание. Целесообразно дать домашнее задание, например, с помощью эффектов анимации привести в движение нарисованную геометрическую фигуру по заранее заданной траектории.

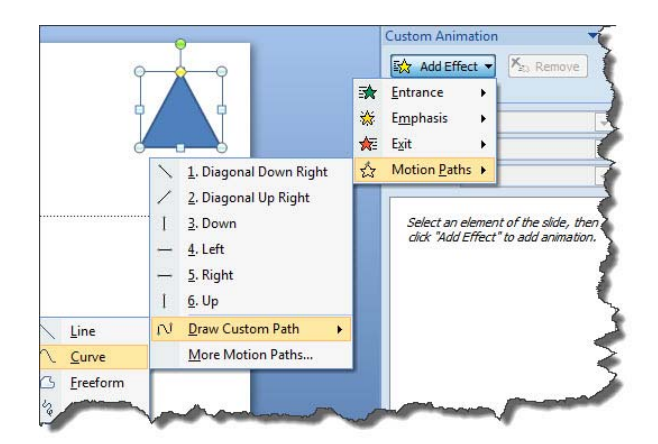

*Критерий оценивания*: работа в презентационной программе

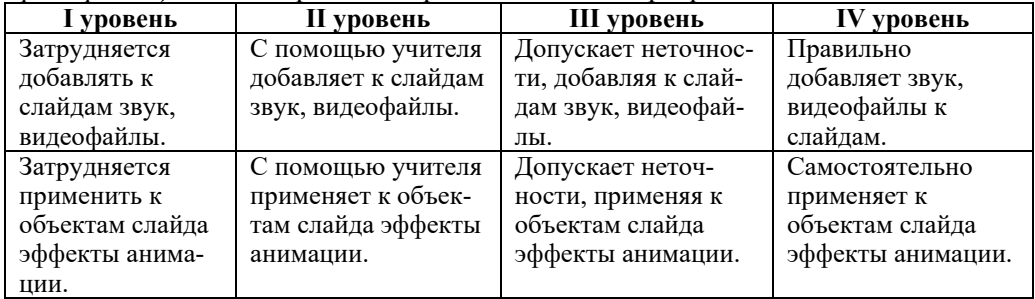

#### **Электронные ресурсы:**

- 1. *http://themegallery.com/english/*
- 2. *http://themegallery.com/english/themes/themes.asp?pt=8*
- 3. *http://themegallery.com/english/themes/themes.asp?pt=K*

#### Урок 14 / Тема 12: РАБОТА С ЭЛЕКТРОННЫМИ ТАБЛИЦАМИ

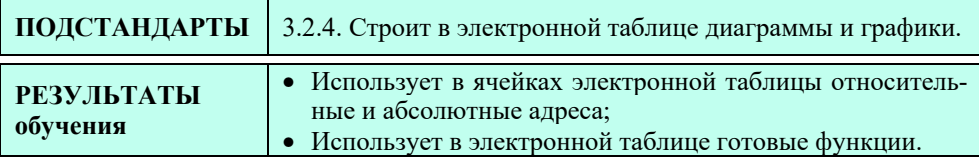

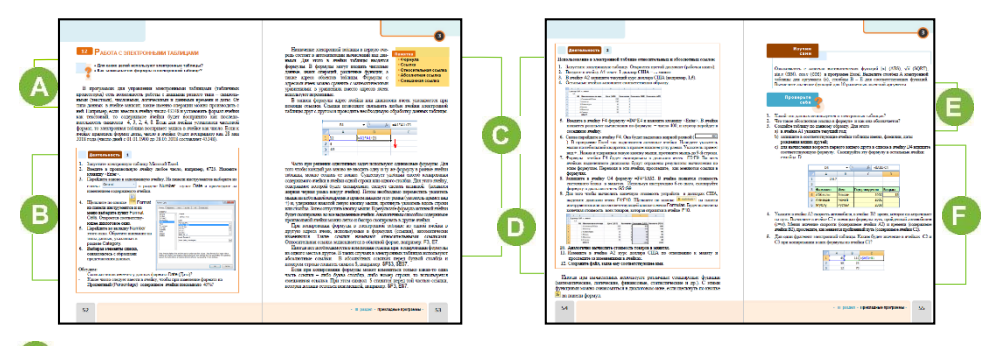

А Учащиеся знакомы с электронными таблицами с 8-го класса. Для повторения пройденного материала желательно обратиться к учащимся с вопросами: "Для чего используют электронные таблицы?", "Как записывают формулу в электронную таблицу?"

В В блоке "Деятельность" учащимся предлагается познакомиться с типами числовых данных электронной таблицы. Иногда для проведения расчетов необходимо определить тип данных в ячейке. Для этого следует, щелкнув по кнопке Format Cells, выбрать в открывшемся одноименном окне тип данных. Необходимо отметить, что в зависимости от цели может быть выбран тот или иной тип ланных.

С В этом блоке урока речь идет об адресации разного вида. Для того чтобы легко и быстро заполнить ячейки, используют автоматическое заполнение. Этот процесс осуществляется при помощи маркера автозаполнения. Для заполнения ячеек, расположенных последовательно в одной строке (столбце), одинаковыми величинами или формулой можно воспользоваться меню Home. Для этого следует выделить активную ячейку и ячейки, которые необходимо

заполнить. Из группы инструментов Editing меню кнопки выбрать направление заполнения. В результате ячейки будут заполнены данными первой выделенной ячейки.

В этом блоке дается информация об относительном и абсолютном адресе. Абсолютная и относительная адресация - это важные понятия, необходимые для проведения вычислений в программе Excel. Не зная их, невозможно эффективно использовать электронные таблицы.

Адрес ячейки, изменяющийся при копировании формулы, называется относительным. Он имеет вид А5, В4, С15 и т.д. По умолчанию программа Excel рассматривает адреса ячеек как относительные. Относительные адреса используют для хранения непостоянной информации.

Абсолютная адресация используется в том случае, когда нужно использовать значение, которое не будет меняться в процессе вычислений. Из разных адресов таблицы можно обращаться к абсолютному адресу. Для обозначения абсолютного адреса используют значок \$. Абсолютный адрес бывает 3 видов:

1) Значком \$ отмечается только адрес столбца. Например, \$А10. При изменении позиции ячейки, содержащей формулу, часть адреса, указывающая на столбец, не изменяется, а часть адреса, указывающая на строку, изменяется.

2) Значком \$ отмечается только адрес строки. Например, A\$10. При этом данные могут быть взяты из ячеек одной строки, но разных столбцов.

3) Значком \$ обозначаются и строка, и столбец. Например, \$A\$10. При этом информация всегда берется из одной ячейки. То есть данные ячейки А10 во всех вычислениях остаются постоянными

**• В** блоке "Шаг за шагом" учащимся предлагается задание, связанное с абсолютными и относительными адресами.

Необходимо отметить, что абсолютные и относительные адреса в различных программах электронных таблиц представляются одинаково.

Дифференциальное обучение. Учащимся с более низкими результатами обучения можно предложить более простое задание. Например, вычислить площадь и периметр квадрата по его стороне.

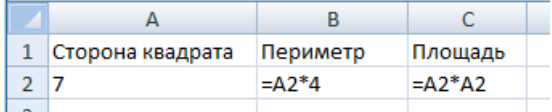

Дополнительная информация

Функции делятся на следующие категории:

ALL - список всех функций;

Financial - предусмотрены для решения финансовых вопросов;

Date & Time - предусмотрены для выполнения операций, связанных с датой и временем;

Math & Trig - используют для математических вычислений;

Statistical - предусмотрены для решения статистических задач;

Lookup and Reference  $-$  для операций с массивами;

Database - предусмотрены для операций с базой данных;

Text - для операций с текстовыми данными;

Logical - логические функции. Используют для выполнения операций в зависимости от условия.

Information - используются для нахождения ошибок в ячейках и для других целей.

Учитель может показать, как вводить в ячейки стандартные функции из строки меню. Для этого из меню Formulas необходимо щелкнуть по кнопке Insert Function.

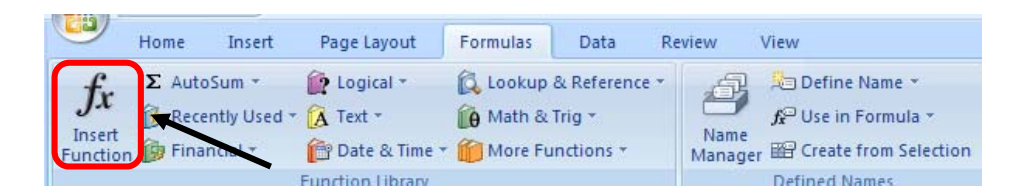

В блоке "Изучим сами" учащиеся, ознакомившись с математическими функциями, должны вычислить значения указанных функций при разных значениях аргумента. Для этого нужно записать формулу в одну ячейку и применить ее к остальным ячейкам.

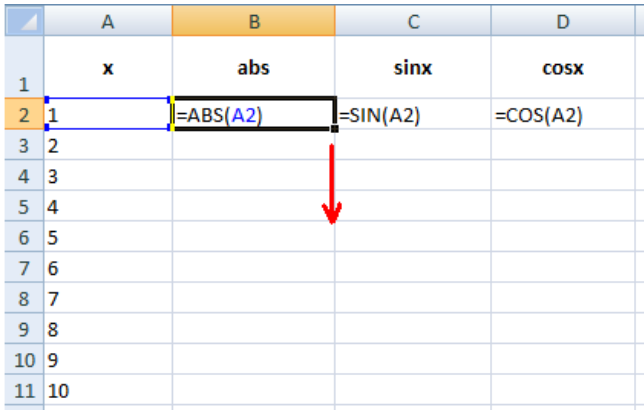

 В блоке "Проверьте себя" учащимся предлагается ответить на вопросы и выполнить задания.

**4.** Таблицу можно построить так:

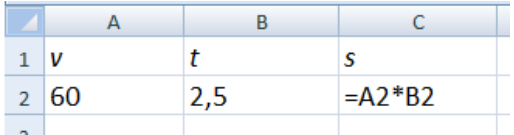

**5.** В ячейки C2 и C3 будут записаны следующие формулы и содержимое этих ячеек будет 68 и 54.

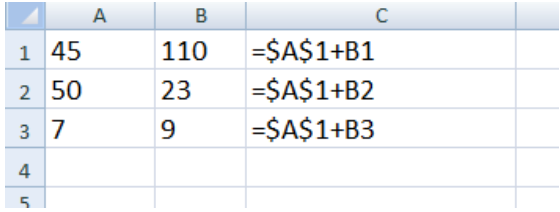

| I уровень         | <b>II</b> уровень   | III уровень          | IV уровень          |
|-------------------|---------------------|----------------------|---------------------|
| Затрудняется ис-  | Использует абсо-    | Допускает неточнос-  | Правильно исполь-   |
| пользовать абсо-  | лютные и относи-    | ти, используя абсо-  | зует абсолютные и   |
| лютные и относи-  | тельные адреса      | лютные и относи-     | относительные       |
| тельные адреса в  | ячеек электронной   | тельные адреса ячеек | адреса ячеек элект- |
| ячейках<br>элект- | таблицы с помощью   | электронной табли-   | ронной таблицы.     |
| ронной таблицы.   | учителя.            | цы.                  |                     |
| Затрудняется ис-  | Использует готовые  | Допускает<br>неточ-  | Правильно исполь-   |
| пользовать гото-  | функции в<br>элект- | используя<br>ности,  | зует готовые функ-  |
| вые функции в     | ронной таблице с    | готовые функции в    | ции в электронной   |
| электронной       | помощью учителя.    | электронной          | таблице.            |
| таблице.          |                     | таблице.             |                     |
|                   |                     |                      |                     |

*Критерий оценивания*: проведение вычислений в электронной таблице

#### **Урок 15 / Тема 13: ДИАГРАММЫ В ЭЛЕКТРОННОЙ ТАБЛИЦЕ**

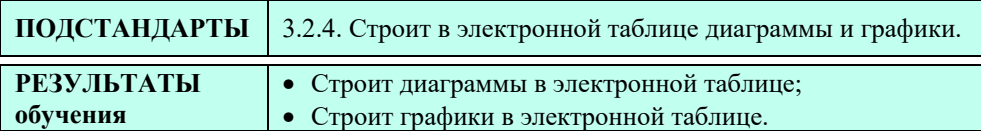

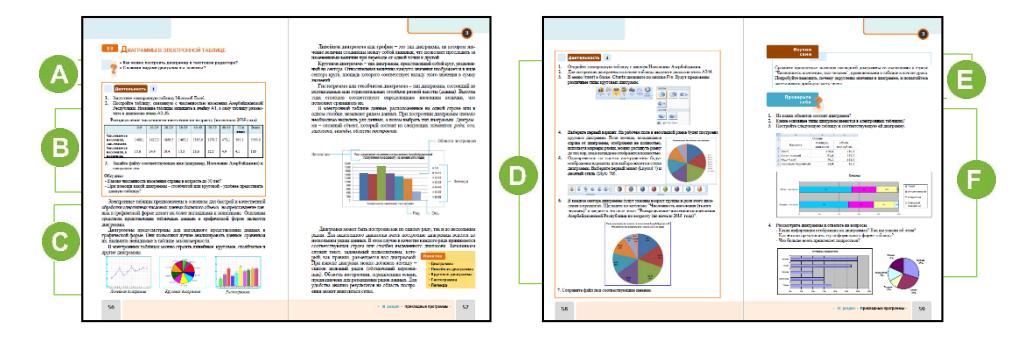

 Учитель, приступая к уроку, может обратиться к учащимся с вопросами: "Где вы встречали диаграммы?", "Какие преимущества они имеют?", "Как строят диаграммы в текстовом редакторе?", "Какого типа диаграммы вам известны?"

 В блоке "Деятельность" учащиеся должны построить данную диаграмму. Для исследования учитель может предложить построить и другую диаграмму. В этом блоке урока дается информация об объектах диаграммы. Учащимся необходимо показать и назвать все объекты диаграммы.

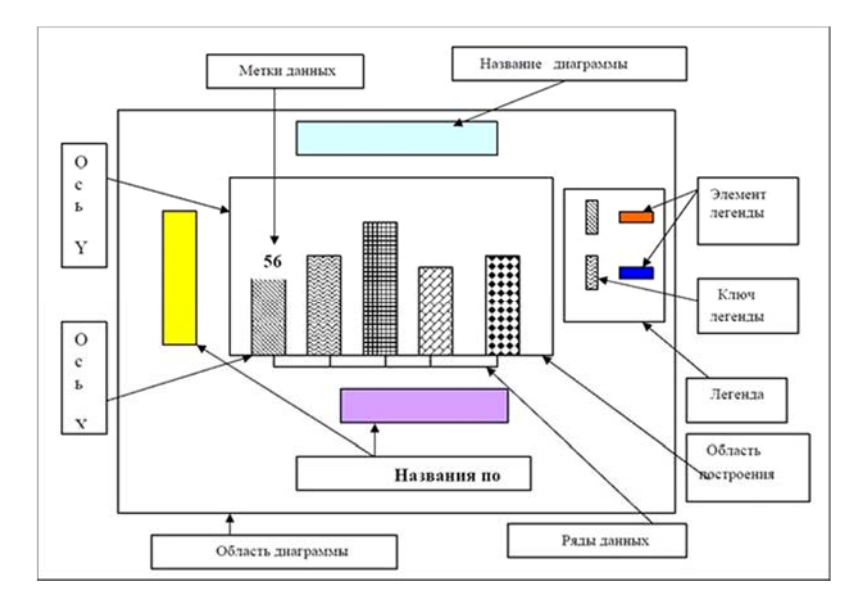

**•** В блоке "Шаг за шагом" учащимся предлагается на основе данной таблицы построить круговую диаграмму. Если на школьных компьютерах установлена программа Microsoft Excel 2003, то для добавления диаграммы из меню Insert

**EL** Charts и в открывшемся окне вид диаграммы необходимо выбрать пункт Pie.

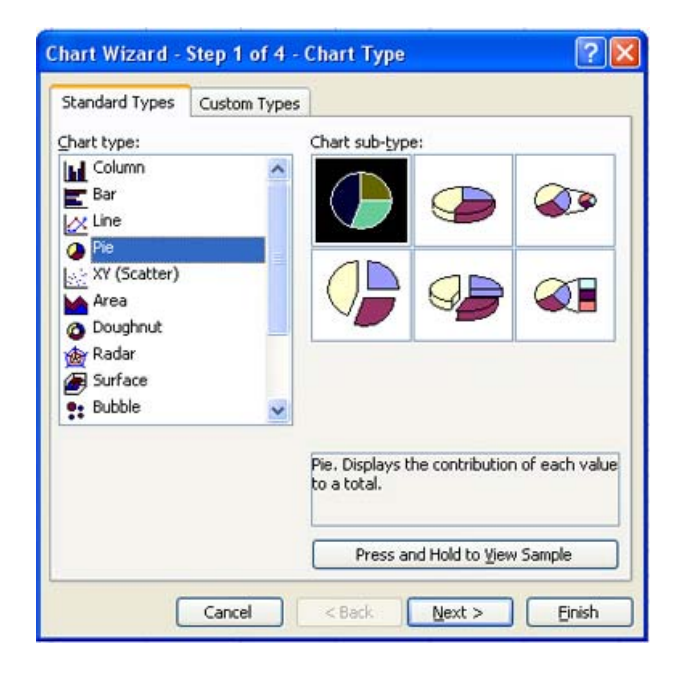

Следует отметить, что диаграммы могут располагаться как на рабочем листе таблицы, так и на отдельном рабочем листе.

 В блоке "Изучим сами" учащимся предлагается сравнить процентные значения последней диаграммы со значениями в строках таблицы "Численность населения (в процентах)", данной в начале урока. Выяснить, почему значения ячеек округлены, и попытаться восстановить дробную часть чисел.

В блоке "Проверьте себя" учащимся предлагается ответить на вопросы и выполнить задания.

**4.** На диаграмме показаны интересы подростков. Эту информацию в форме таблицы можно представить так:

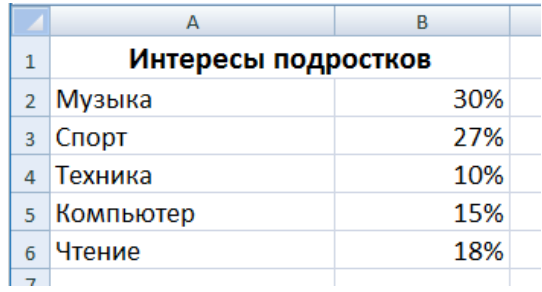

*Критерий оценивания*: работа в электронной таблице

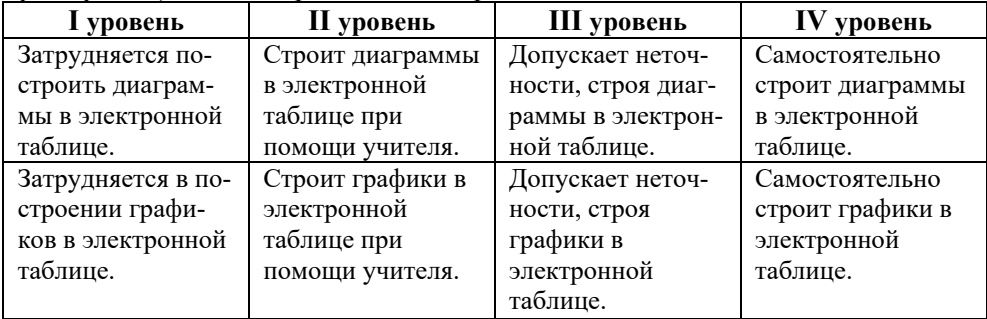

#### ОБРАЗЕЦ МАЛОГО СУММАТИВНОГО ОЦЕНИВАНИЯ ПО **РАЗДЕЛУ III**

- 1. Какой кнопкой необходимо воспользоваться, чтобы определить положение рисунка в тексте в программе Microsoft Word 2007? A) Picture Border B) Picture Effects C) Picture Shape D) Position
- 2. Какой инструмент используют для создания декоративных текстов в текстовом редакторе?
- 3. Какую кнопку используют для задания эффекта анимации на слайде презентации? A) Custom Slide Show B) Animate
	- C) Transition Scheme D) Custom Animation
- 4. Отметьте ячейку с относительной адресацией. A)  $K\$5$  B)  $\$B\$2$  $C)$  \$C7 D) C7
- 5. Какую запись можно считать формулой электронной таблицы?

A)  $A5 - C3*N2$  $B$ ) = A5+ B2\*D4 C)  $Y1 = A5+B2*D4$ D)  $A5 + X2X3$ 

6. Дан фрагмент электронной таблицы. Каким будет значение в ячейке D3, после того как формула из ячейки D1 будет применена к ячейкам, расположенным ниже?

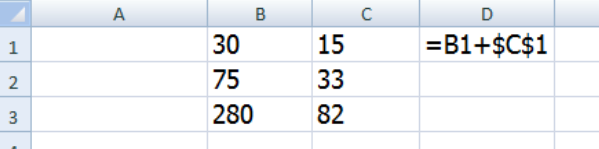

A) 295 B) 362 C) 122 D) 108

7. Диаграмма построена на основе диапазона клеток А1:А4 данной таблицы. Выберите соответствующую диаграмму.

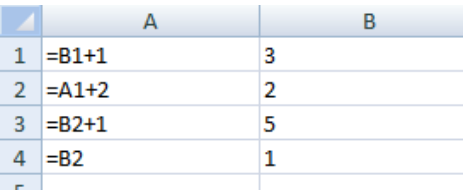

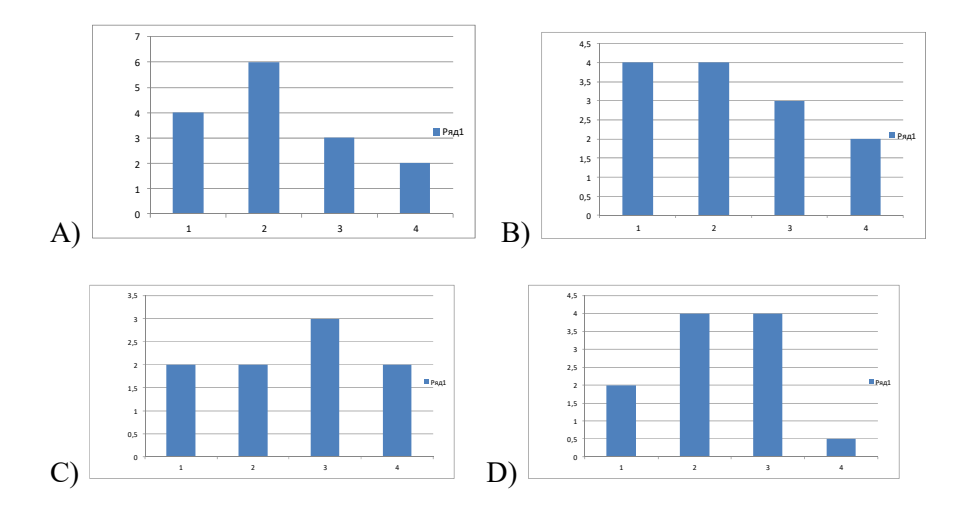

**8.** На строительстве здания работают сварщики (С), плотники (П), монтажники (M) . Каждый рабочий имеет разряд, не меньше второго и не больше пятого. Даны две диаграммы. На первой отражено количество рабочих с различными разрядами, на второй - распределение рабочих по специальностям. Каждый рабочий имеет одну специальность и один разряд. Выберите на основе диаграмм верные утверждения:

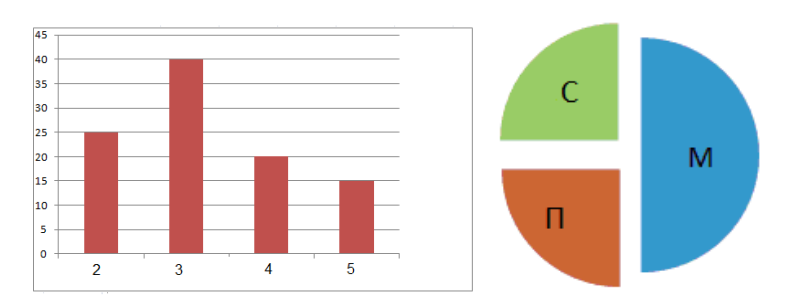

- 1. На стройке работает 100 рабочих.
- 2. На стройке работает 50 плотников.
- 3. На стройке работает 25 сварщиков.
- 4. У всех монтажников 3-й разряд.
- 5. Не все рабочие с 3-м разрядом плотники.
- 6. У всех сварщиков 5-й разряд.
- 7. У всех плотников 4-й разряд.

A) 3, 5, 6 B) 1, 3, 7 C) 2, 4, 6 D) 1, 3, 5
# РАЗДЕЛ **4**

# **ПРОГРАММИРОВАНИЕ**

# ПОДСТАНДАРТЫ, РЕАЛИЗУЕМЫЕ ПО РАЗДЕЛУ

- 2.2.1. Классифицирует языки программирования.
- 2.2.2. Объясняет общую структуру программы.
- 2.2.3. Объясняет основные команды языка программирования.
- 2.2.4. Демонстрирует навыки работы в изучаемой среде программирования.

ОБЩЕЕ КОЛИЧЕСТВО ЧАСОВ ПО РАЗДЕЛУ: **7 часов**  МАЛОЕ СУММАТИВНОЕ ОЦЕНИВАНИЕ: **1 час** 

### Урок 18 / Тема 14: РАБОТА С ЧИСЛАМИ

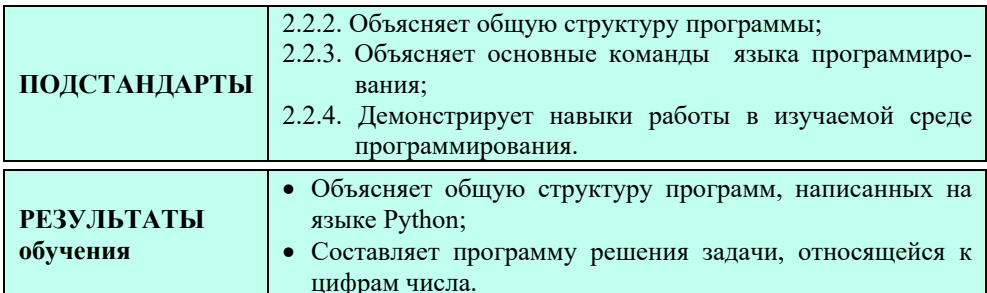

В этом разделе учащиеся познакомятся с новыми возможностями языка программирования Python, изучение которого они начали в 8-м классе. Научатся составлять алгоритмы решения многих задач. Учитывая, что на урок информатики отводится 1 час в неделю, учитель может порекомендовать учащимся решать некоторые задачи непосредственно на сайте informatika.edu.az, на котором размещено много простых задач, связанных с цифрами числа.

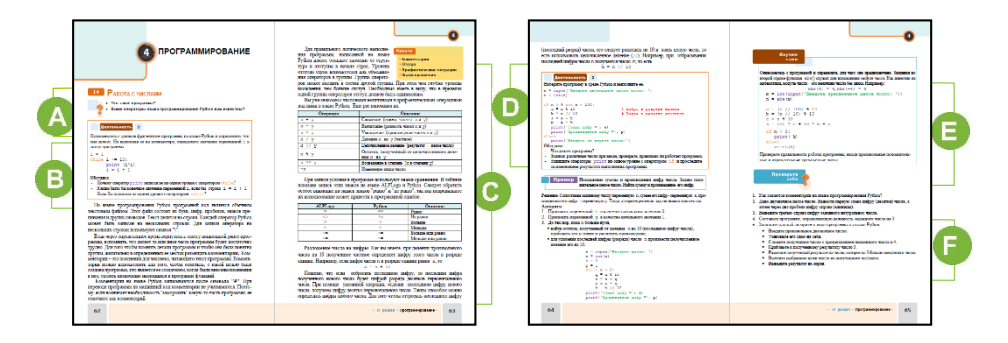

А В 8-м классе учащиеся, познакомившись с языком программирования Python и используя основные алгоритмические конструкции, разрабатывали программы. Поэтому урок целесообразно начать с вопросов об изученных операторах. Например: "Какой оператор служит для записи ветвления в алгоритме?", "Почему некоторые операторы программы сдвигаются вправо при записи?"

В В блоке "Деятельность" учащиеся, просмотрев программу, должны постараться ответить на вопросы.

```
i = 1while i \leq 10:
      print (i*i)
      i = i + 1
```
Программа подсчитывает квадрат первых 10 натуральных чисел и по одному выдает их на печать. Так как оператор print записан со смещением направо, он входит в тело цикла. Если бы оператор print был записан на одном уровне с оператором while, в этом случае был бы вычислен и выведен на печать квадрат только для значения і, равного 1. Затем вычисления производились вне цикла. В результате значение переменной і стало равным бы 2.

Следует отметить, что предварительный просмотр и выполнение вручную составленных программ позволяют определить правильность алгоритма.

С В этой части урока речь идет о структуре программы, разработанной на языке программирования Python. Было бы неплохо знать, что на языке Pascal любая программа состоит из двух частей - раздела описания данных и тела программы. Тело программы начинается со слова begin и состоит из набора операторов. Поэтому этот раздел называют также разделом операторов. Этот раздел завершается ключевым словом end (в конце ставится точка). На языке Pascal программа имеет следующий вид:

```
программа <название программы>;
   <описание переменных>
begin
   <операторы>
end.
```
Объясняя урок, целесообразно заранее открыть редактор Python 3.4.0 и выполнить данные программные коды.

На уроке дается информация об однострочных комментариях. Для написания в программе комментария в начале строки или после операторов нужно каждый раз ставить знак #. Комментарий можно задать и по-другому. Для того чтобы написать комментарий на нескольких последовательно идущих строках, необходимо текст заключить в тройные кавычки ("""). Тогда эти строки не будут выполняться.

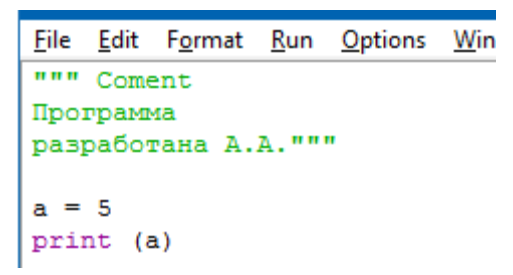

Используя операции целочисленного деления и нахождения остатка, можно решать некоторые задачи программирования. Например, при помощи этих операторов можно определить цифры целых чисел. На языке Pascal вместо знаков // и % используют операции div и mod.

**•** В блоке учебника "Деятельность-2" учащимся предлагается записать и выполнить данную программу в среде Python. Учащиеся должны ответить на вопрос: "Что делает эта программа?" (Находит сумму и произведение цифр двузначного натурального числа); записать операторы print на одном уровне с оператором if и проследить за изменением результата выполнения программы (Появится информация о неправильной записи оператора ветвления).

В блоке дается решение двух задач на языке Python. Если позволяет время на уроке, можно обсудить алгоритм Эвклида:

1. Разлелить большее число на меньшее.

2. Если остаток ноль, тогда меньшее число и есть НОД (следует выйти из цикла).

3. Если остаток не ноль, то большее число заменить на остаток от леления.

4. Перейти к шагу 1.

#### Пример:

Найти НОД для 30 и 18.

 $30/18 = 1$  (остаток 12)

 $18/12 = 1$  (остаток 6)

 $12/6 = 2$  (остаток 0). Последний делитель и есть НОД: НОД (30, 18) = 6 Запись этого алгоритма на языке Python будет иметь следующий вид:

```
# алгоритм Эвклида
a = int(input('BeqMTe nepboe 4MCIO:'))b = int(input('BE) + (1)while a!=0 and b!=0:
   if a > b:
      a = a % b
   else:
      b = b aprint (a+b)
```
Примечание. В цикле остаток, полученный при делении, присваивается переменным а или b. Если остаток равен нулю (мы не знаем, он в а или в b, поэтому проверяем оба условия), то цикл завершается. В конце, так как не известно, какой переменной присвоен НОД, на выход выдается сумма а и b (одно из переменных всегда будет равно 0 и не окажет влияния на сумму).

• В разделе "Изучим сами" учащиеся, изучив код данной программы, должны определить, что он делает. Программа записывает наоборот введенное трехзначное целое число. Отметим, функция abs служит для вычисления абсолютного значения числа.

В блоке "Проверьте себя" учащиеся, ответив на вопросы, выполняют залания

2. Дано двузначное целое число. Вывести первую слева цифру (десятки) числа, а затем через два пробела цифру справа (единицы).

При написании программы необходимо принять во внимание, что данное двузначное число может быть и отрицательным. Для этого следует используют функцию нахождения абсолютного значения числа - abs.

```
input ('Введите целое двузначное число: ')
n = int(n)m = abs(n)a = m % 10
b = m // 10
print(b, '', a)a a a
Введите целое двузначное число: 67
6 7
\ggВведите целое двузначное число: -45
4<sub>5</sub>\gg
```
3. Выведите третью справа цифру заданного натурального числа.

В этой программе цикл достаточно повторить 3 раза. Поэтому используется никл for.

```
n = input('Beqите натуральное число: ')
n = int(n)for i in range(1, 4):
   k = n % 10
    n = n // 10print(k)>>Введите натуральное число: 345678955674502
 5
```
4. Составьте программу, определяющую делимость заданного числа на 3.

```
n = input ('Введите натуральное число: ')
n = int(n)s = 0while n > 0:
   s = s + n + 10n = n // 10if s % 3 == 0:
   print ('делится')
else:
   print ('не делится')
Введите натуральное число: 1056789
делится
>>Введите натуральное число: 4504003
не делится
\gg
```
*Критерии оценивания*: объяснение, написание программы

| I уровень        | <b>II</b> уровень | III уровень      | IV уровень         |
|------------------|-------------------|------------------|--------------------|
| Затрудняется в   | Объясняет с       | Допускает неточ- | Правильно объяс-   |
| объяснении общей | помощью учителя   | ности, объясняя  | няет общую струк-  |
| структуры прог-  | общую структуру   | общую структуру  | программы,<br>туру |
| раммы, написан-  | программы,        | программы, напи- | написанной<br>на   |
| ной на языке     | написанную на     | санной на языке  | языке Python.      |
| Python.          | языке Python.     | Python.          |                    |
| Затрудняется в   | С помощью         | Допускает        | Пишет правильно    |
| написании        | учителя пишет     | неточности при   | работающую         |
| программы        | программу         | написании        | программу для      |
| решения задачи,  | решения задачи,   | программы для    | решения задачи,    |
| связанной с      | связанной с       | решения задачи,  | связанной с        |
| цифрами чисел.   | цифрами числа.    | связанной с      | цифрами числа.     |
|                  |                   | цифрами числа.   |                    |

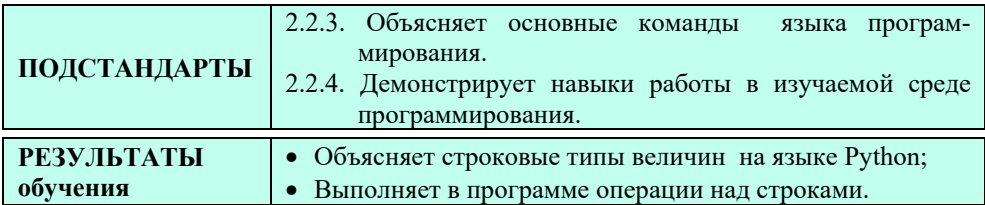

#### Урок 19-20 / Тема 15: СТРОКИ

Урок предусмотрен на два академических часа. На первом уроке учащиеся знакомятся с операциями над строками и создают простые программы. На втором уроке они знакомятся с методами строк, строят алгоритмы разных по сложности задач и создают их программы на языке Python. Учитель может использовать любые задачи, или воспользоваться теми, которые предложены в учебнике.

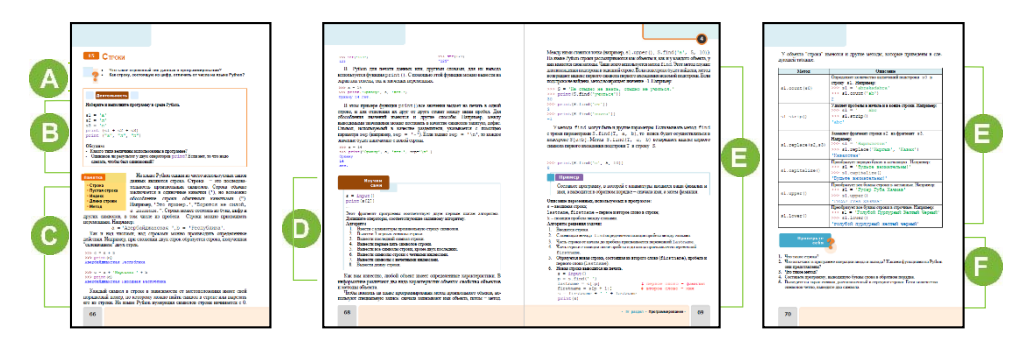

А Приступая к теме, можно задать учащимся вопросы о строках. В 8-м классе была дана информация о строках. "Что такое строка в программировании?" (последовательность символов), "Чем строка из цифр на языке Python отличается от числа?" (записана между одинарными или двойными кавычками и обрабатывается как строка).

В Учащимся предлагается набрать и выполнить программу, данную в блоке "Деятельность" в среде Python.

– Какой тип величин использован в программе? (строковый)

Результаты операторов print в программе будут разными.

 $>>$ alp

a 1 p

Для того чтобы результат получился одинаковым, первый оператор print следует записать так:

```
print (s1 + ' ' + s2 + ' ' + s3)
```
С В этом блоке рассказывается об операциях, которые можно проводить над строками. Объясняя учащимся теоретический материал, рекомендуется использовать проектор. Рассказывая об операции выделения подстроки, необходимо обратить внимание учащихся на второй индекс: символ, соответствующий второму индексу, отсутствует в срезе строки. То есть символ, который соответствует второму индексу, не включается в отделенную часть.

```
>> a = 'moppammi'>> a[0:2]'mp'>> a[:5]'прогр'
>> a [3:]'rpammu'
>> a[:6]' програ'
>> a[0:7]'програм'
>>
```
При объяснении в функции print параметра sep можно воспользоваться примером:

```
>>a = 20>>> print ('OpxaHy', a, 'JeT', sep = ' - ')
Орхану - 20 - лет
>>> print ('OpxaHy', a, 'JeT', sep = ' \n ')
Орхану
20
лет
```
Параметр sep используют для всех типов величин для более аккуратного их вывода.

В блоке "Изучим сами" учащимся предлагается выполнить задание. Если учащиеся затрудняются в написании программы, следует объяснить им алгоритм решения, после чего учащимся будет не трудно написать программу. Задания, которые не успевают учащиеся сделать в классе, можно задать на дом.

```
s = input()print(s[2]) 
k = len (s)print (s[k-1]) 
print (s[0:5]) 
print (s[0:k-2]) 
print('Выводятся символы строки с нечетным индексом') 
for i in range(0, k//2):
    print(s[i*2+1])print('Выводятся символы строки с четным индексом') 
for i in range(0, (k+1) // 2):
     print(s[i*2]) 
print('Длина строки=', k)
```
 Эту часть темы следует пройти на втором уроке. Здесь речь идет о методах объекта. Для того чтобы методы строки были перед глазами учащихся, желательно их распечатать или отображать на экране при помощи проектора.

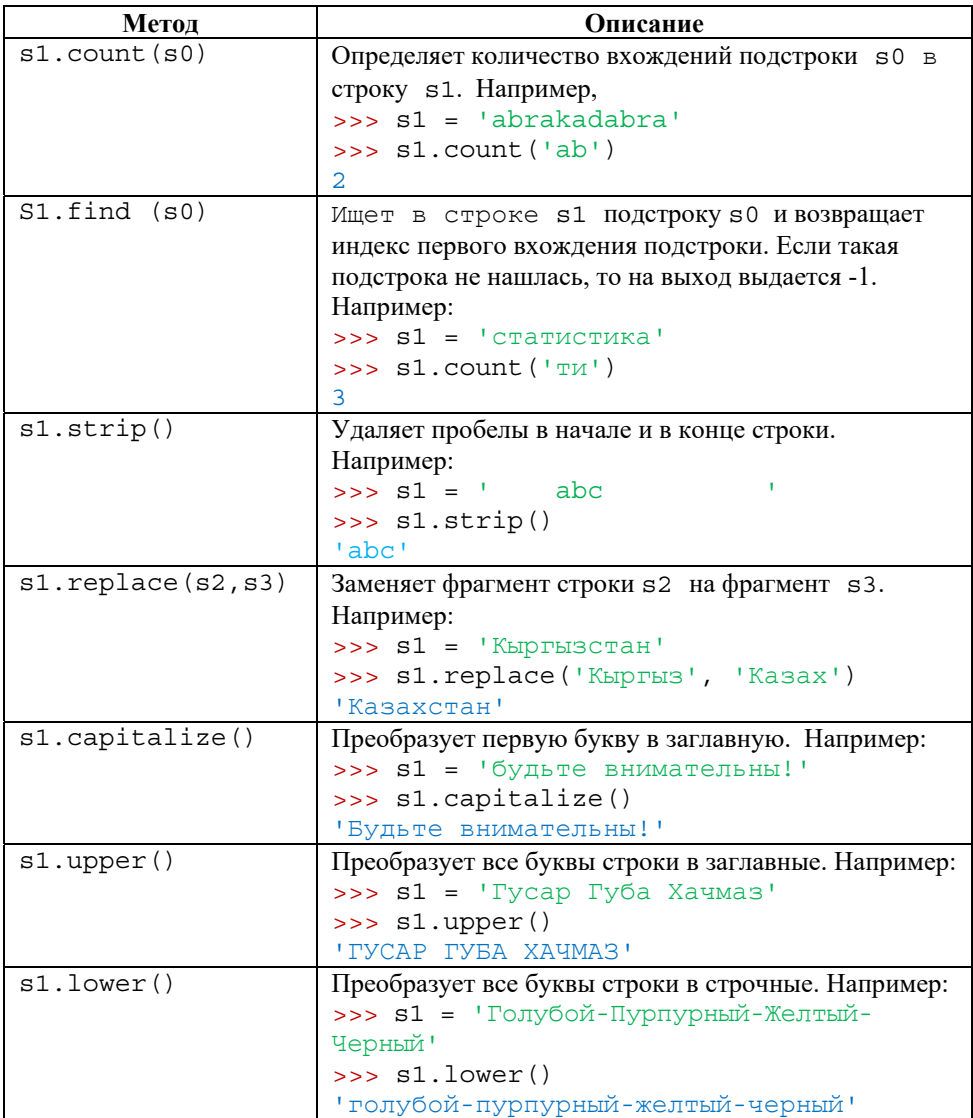

Методов для строковых величин много. С их помощью можно с легкостью решить некоторые задачи.

Дополнительные задачи

1. Определите количество заглавных и строчных букв в строке, записанной с помощью букв латинского алфавита.

```
s = input()nsmall = 0nbig = 0for i in s:
    if 'a' \leq i \leq 'z':
```

```
nsmall = nsmall + 1else:
        if 'A' \leq i \leq 'Z':
             nbig = nbig + 1print (nsmall)
print (nbig)
```
2. Замените подстроку данной строки (то есть ее часть) другой подстрокой.

```
print('cpoka:')s = input()print ('Первая подстрока: ')
s old = input()
print ('Вторая подстрока: ')
s new = input ()
i = s.find(s old)1 = len(s old)s = s[0:i] + s new + s[i+1:]print(s)
```
Эту программу можно написать, используя метод replace:

```
print ('Строка: ')
s = input()print ('Первая подстрока: ')
s old = input()
print ('Вторая подстрока: ')
s new = input ()
s1 = s.\nreplace(s old, s new)print(s1)
```
3. Удалите в строке пробелы и повторяющиеся символы и выведите ее на экран. Например, если введена строка "abc cde def", то на выходе должна получиться "abcdef".

Для решения задачи создается новая пустая строка. Символы с предыдущей строки последовательно сверяются с символами новой строки: если взятый символ не пробел и в новой строке нет этого символа, то этот символ добавляется в конец новой строки.

```
s = input()s new = \frac{11}{1}for i in range (len(s)):
    if s new.find(s[i]) == -1 and s[i] != '':
         s new = s[i] + s new
print (s new)
```
4. Определите, является ли данная строка палиндромом (одинаково читается в обоих направлениях).

```
s = input()l = len(s)i = 0f = 1while i < 1//2:
    if s[i] != s[i-1-i]:
        print ('Не палиндром)
        f = 0break
    i = i + 1if f == 1:
    print ('Палиндром')
```
• В блоке "Проверьте себя" учащиеся отвечают на вопросы и выполняют предложенные задания.

4. Составьте программу, выводящую буквы слова в обратном порядке.

```
s = input ("Введите строку:")
result = ''i = len(s) - 1while i \ge 0:
    result = result + s[i]i = i - 1print (result)
```
5. Выведите на экран символ, расположенный в середине строки. Если количество символов четно, выведите два символа.

```
s = input ("Введите строку:")
k = len(s)if k\2 != 0:
   print (s[k//2])else:
    print (s[k//2-1], s[k//2])
```
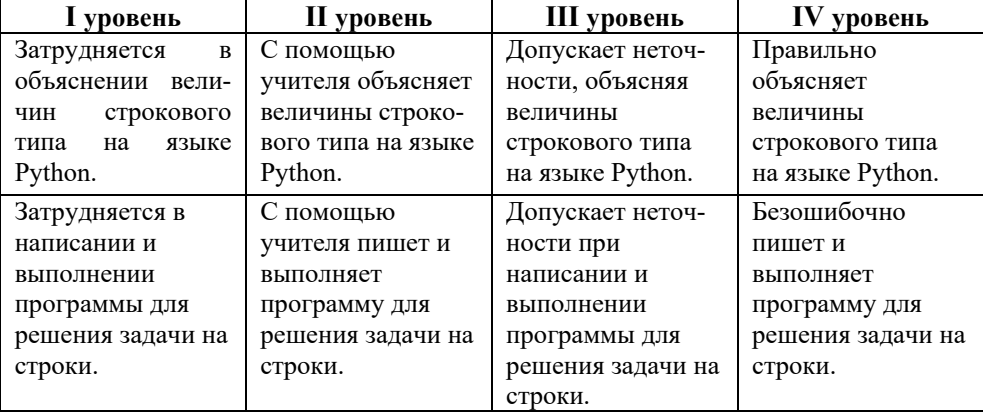

Критерии оценивания: объяснение, написание и выполнение программы

#### **Электронные ресурсы:**

- 1. Строки. Конкатенация (сложение строк). *https://www.youtube.com/watch?v=xzryoMGVdqw*
- 2. Измерение длины, дублирование строки:
- *https://www.youtube.com/watch?v=QhJ2V0tkJnA*
- 3. Доступ по индексу: *https://www.youtube.com/watch?v=JOJ6gxEmFWQ*
- 4. Строки. Извлечение по срезу. *https://www.youtube.com/watch?v=TyETvhRPJQY*
- 5. Строчные методы. *https://www.youtube.com/watch?v=z5FepxKfifk*
- 6. Строки. Строчные методы: *https://www.youtube.com/watch?v=e2pkLV9nz-U*

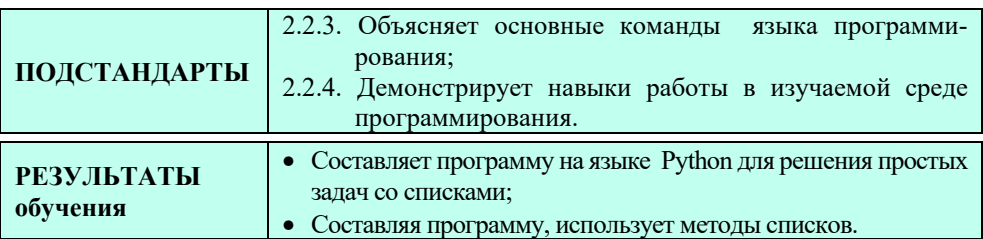

### **Урок 21 / Тема 16: СПИСКИ**

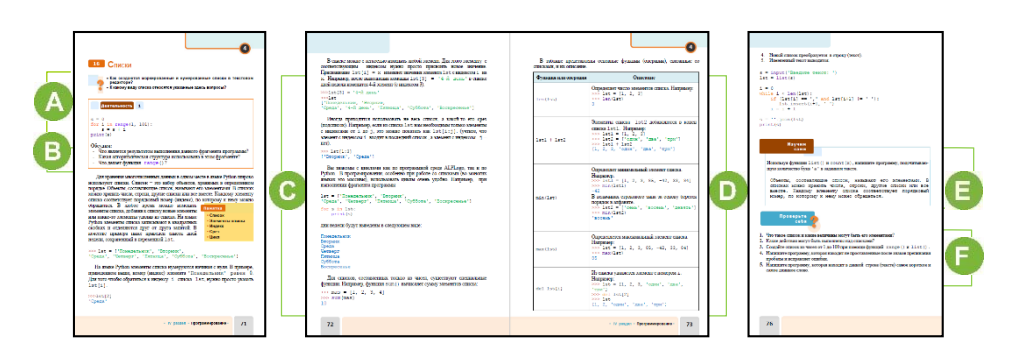

 В начале урока можно, продемонстрировав знакомую из уроков математики последовательность  $a_1, a_2, a_3, ..., a_n$ , обратиться к учащимся с вопросами: "Какое назначение имеет индекс в последовательности?", "В чем преимущество пронумерованных списков над маркированными списками?"

 В блоке учебника "Деятельность-1" учащимся на основе фрагмента программы предлагается ответить на вопросы: "Что является результатом выполнения фрагмента программы?" (*нахождение суммы натуральных чисел от 1 до 100*), "Какая алгоритмическая структура использована в этом фрагменте?" (*цикл*), "Что делает функция range ()?" (*создает последовательность целых цифр*).

 В этом блоке рассказывается о данных типа "список" (list), используемых в Python. Целесообразно при объяснении использовать проектор. Желательно распечатать таблицу функций, относящихся к спискам, и повесить ее в классе на видном месте (или распечатать и положить на столы

учащихся). Нет необходимости знать наизусть все функции и методы. При необходимости можно посмотреть их правильную запись в таблице.

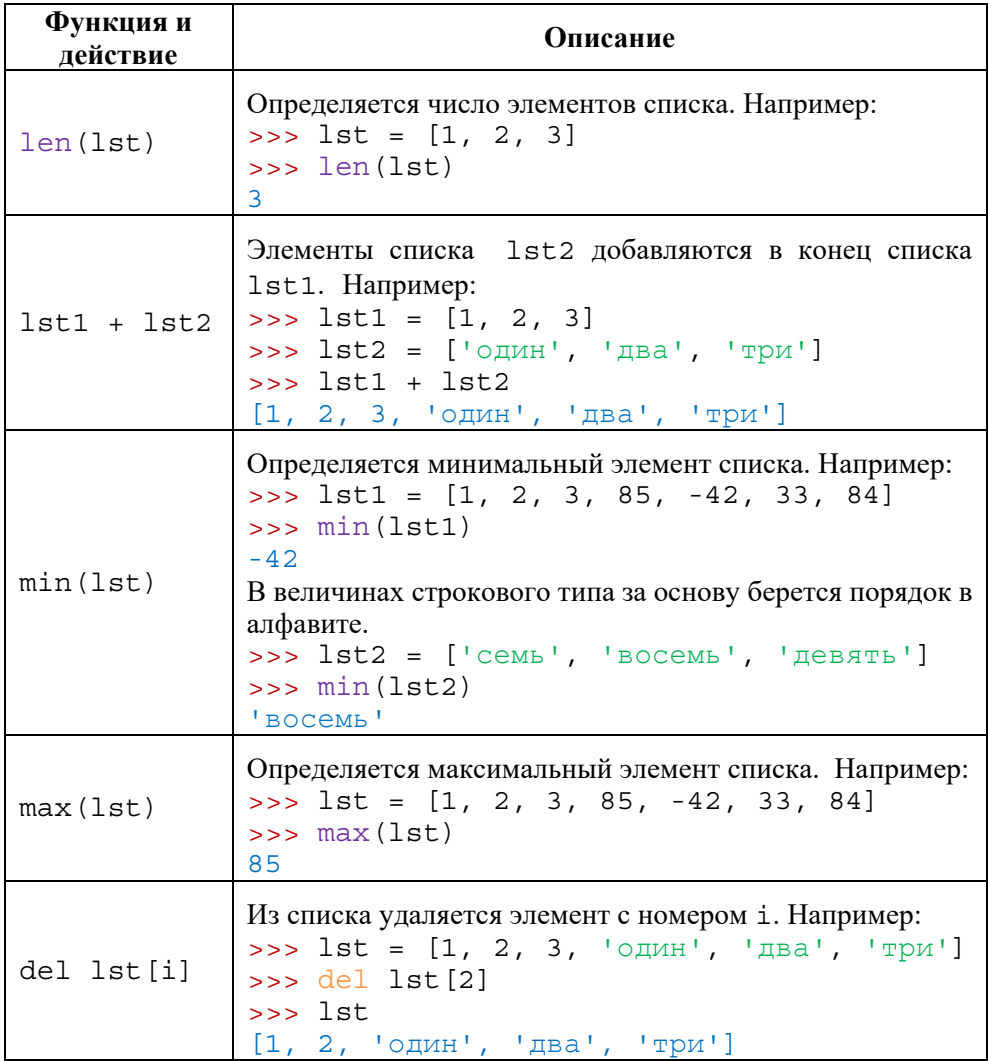

Можно решить простые задачи, связанные со списками.

```
1. Дан список чисел a = \begin{bmatrix} 2, 5, -45, 7, -4, 98, 30, 6 \end{bmatrix}. Найдите сумму
положительных элементов списка.
a = [2, 5, -45, 7, -4, 98, 30, 6]s = 0for i in range(0, len(a)):
    if a[i] > 0:
         s = s + a[i]print ("s="s" = "s")
```
2. Выведите на экран элементы списка  $a = [2, 5, -49, 7, -4, 98, 30, 6]$ , делящиеся

```
на 7 без остатка, а также индексы элементов.
a = \{2, 5, -49, 7, -4, 98, 30, 6\}s = 0for i in range(0, len(a)):
    if abs(a[i]) % 7 == 0:
        print ('a[', i, ']=', a[i])>>a [ 2 ] = -49a[3] = 7a[5] = 98\rightarrow
```
3. Замените в списке данных чисел элементы, равные 0, максимальным элементом списка.

 $\rightarrow$  $[0, 17, 5, 0, 8, 0, 77, 9]$  $[77, 17, 5, 77, 8, 77, 77, 9]$ 

4. Замените элементы списка с нечетными индексами числами, полученными сложением соответствующих элементов с наименьшим элементом списка.

```
a = [54, 17, -5, 23, 8, -92, 34]print (a)
for i in range(0, len(a)):
    if i \frac{1}{2} ==1;
       a[i] = a[i] + min(a)print (a)
\rightarrow[54, 17, -5, 23, 8, -92, 34][54, -75, -5, -69, 8, -184, 34]
```
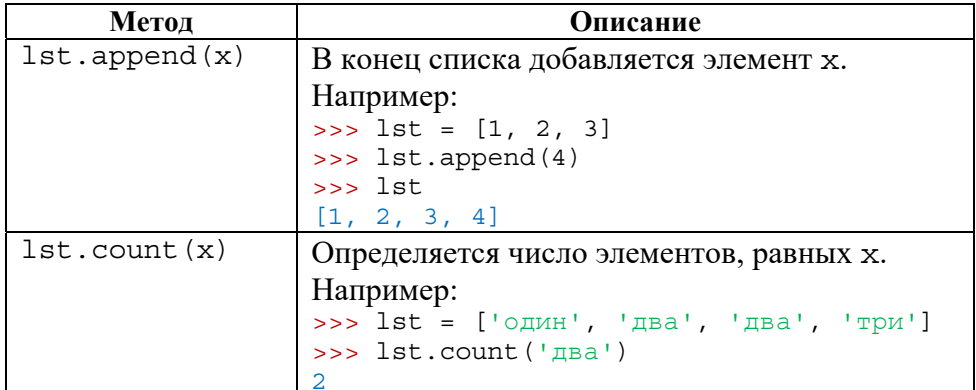

**• В** этом блоке речь идет о методах списка. Как и у функций целесообразно распечатать список методов и разместить на видном месте.

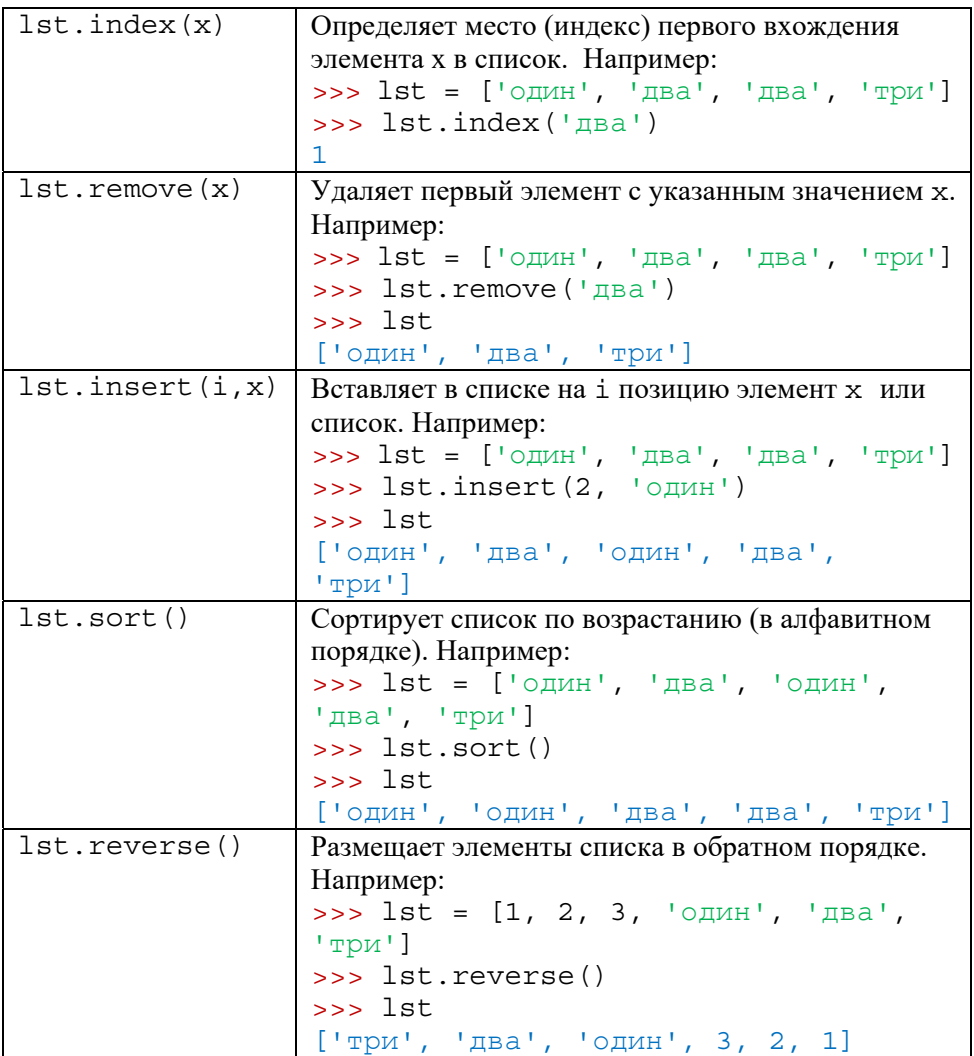

Рекомендуется решить задачи, связанные с методами.

 В блоке "Изучим сами" учащимся, используя функции list() и count(x), предлагается написать программу, подсчитывающую количество букв 'a' в заданном тексте.

Объекты, составляющие список, называют его элементами. В списках можно хранить числа, строки, другие списки или все вместе. Каждому элементу списка соответствует порядковый номер, по которому к нему можно обращаться.

```
Программу можно написать так:<br>s = 'Объекты, составляющие список, называют его элементами. В списках можно хран
b = list(s)n = b.count ('a')
print (n)
```
• В блоке "Проверьте себя" учащиеся отвечают на вопросы и выполняют предложенные задания.

```
\overline{3}.
\gg lst = list(range(1, 101))
\gg lst
[1, 2, 3, 4, 5, 6, 7, 8, 9, 10, 11, 12, 13, 14, 15, 16, 17,18, 19, 20, 21, 22, 23, 24, 25, 26, 27, 28, 29, 30, 31, 32,
33, 34, 35, 36, 37, 38, 39, 40, 41, 42, 43, 44, 45, 46, 47,
48, 49, 50, 51, 52, 53, 54, 55, 56, 57, 58, 59, 60, 61, 62,
63, 64, 65, 66, 67, 68, 69, 70, 71, 72, 73, 74, 75, 76, 77,
78, 79, 80, 81, 82, 83, 84, 85, 86, 87, 88, 89, 90, 91, 92,
93, 94, 95, 96, 97, 98, 99, 100]
```
4. Программу для трех знаков препинания (":", ",", ".") можно написать так:

```
s = input('BBEJUTE TEKCT: ' )lst = list(s)i = 0while i < len(lst):
    if (\text{lst}[i] == ' : ' and \text{lst}[i+1] != ' ') or (\text{lst}[i] == ', 'and lst[i+1] != '') or (lst[i] == '.' and lst[i+1] != ''):
       lst.insert(i+1, '')i = i + 1s = ''.join(list)print(s)
```
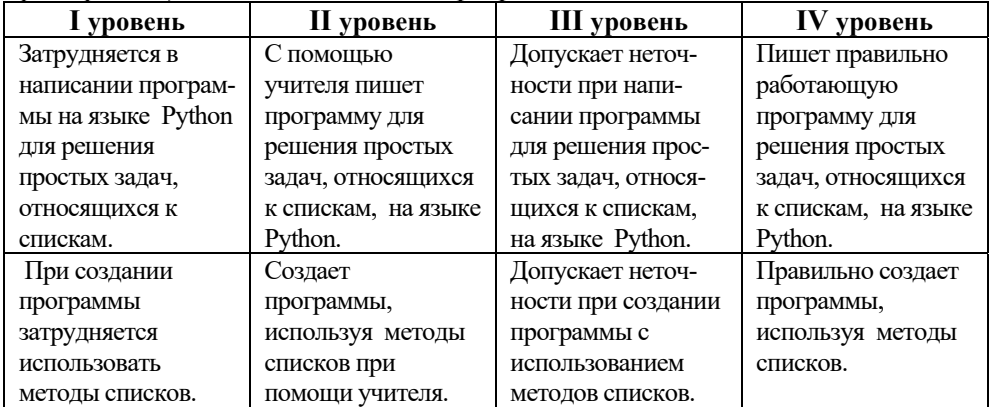

Критерий оиенивания: написание программы

#### Электронные ресурсы:

- 1. Списки: https://www.youtube.com/watch?v= $O8AniIOulCU$
- 2. Работа со списками: https://www.youtube.com/watch?v=iEfTmPKGynM
- 3. Списки: https://www.youtube.com/watch?v=I 2J07cv  $q0$

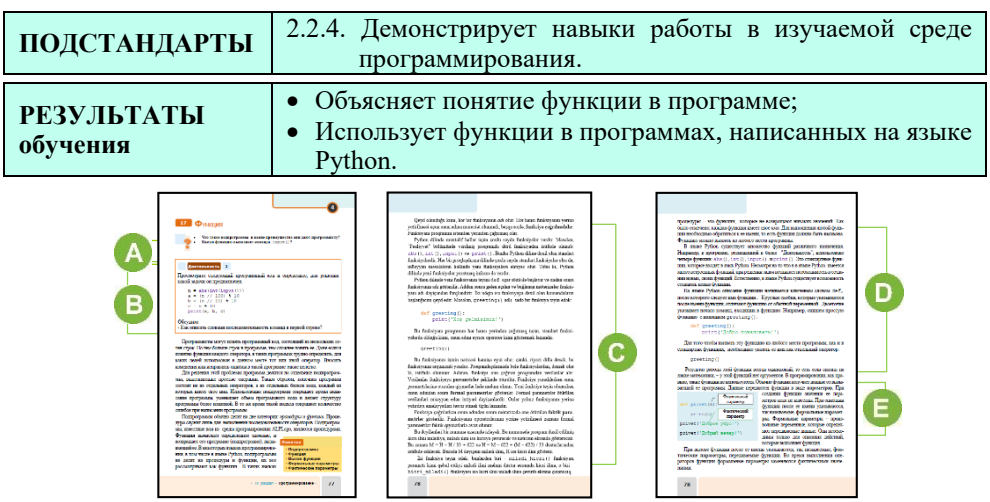

## Урок 22 / Тема 17: ФУНКЦИЯ

А В начале урока ученикам желательно задать вопрос о подпрограммах, используемых в среде ALPLogo. Учащиеся знакомы с этим понятием с 7-го класса. "Что такое подпрограмма и какие преимущества она дает программисту?" Если учащиеся не смогут ответить на вопрос, можно показать на экране рисунок и задать вопрос: "Как написать программу в среде ALPLogo, чтобы получить это изображение?"

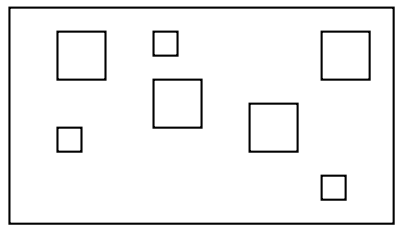

В В блоке "Деятельность" учащимся предлагается просмотреть данный программный код и определить, какую задачу он решает. На уроке "Работа с числами" обсуждались задачи такого типа: программа выделяет цифры целого трехзначного числа и выдает их на печать.

```
n = abs(int(input())a = (n // 100) % 10
b = (n // 10) % 10
c = n % 10
print(a, b, c)
```
Последовательность команд в первой строке можно представить так: абсолютное значение целого числа, введенного с клавиатуры, присваивается переменной *п*.

• В теоретической части урока рассказывается о подпрограммах, имеющих большое значение в программировании. В 7-м классе учащиеся познакомились

с этим понятием. При написании подпрограмм на языке ALPLодо формальные и фактические параметры указывались в скобках. На языке Python подпрограммы не делятся на процедуры и функции, все они рассматриваются как функции. В таких языках процедуры - это функции, не возвращающие ни олного значения.

Целесообразно объяснить понятие функции на примерах. Говоря о функции на языке Python, следует объяснить учащимся, что в скобках надо указывать все аргументы функции.

В качестве примера использования функции в учебнике приведена программа, переводящая христианский календарь в мусульманский, и наоборот.

Учитель при объяснении теоретического материала может привести и другие примеры. К примеру, получение чисел Фибоначчи можно показать при помощи функции. Первые *п* чисел Фибоначчи вычисляются так:  $F_1 = 1$ ,  $F_2 = 1$ ,  $F_n = F_{n-1} + F_{n-2}$ . При помощи данной формулы можно вычислить любые первые *п* чисел Фибоначчи. Первые 8 чисел Фибоначчи следующие: 1, 1, 2, 3, 5, 8, 13, 21.

При написании программы на языке Python для вычисления чисел Фибоначчи, разрабатывается отдельная функция. Тогда в целом программа будет выглядеть так:

```
def fib(n):
 a = 1b = 1print(a)print(b)for i in range(1, n-1):
      print(a + b)c = bb = a + ba = cn = int (input("Beqtrue)количество чисел Фибоначчи:"))
fib(n)
```
Введя в программе значение параметра *п*, можно получить первые n числа Фибоначчи. Значение параметра и должно быть целым положительным числом. Учащимся можно отметить, что значению  $n$  не ставится ограничение.

Можно продемонстрировать учащимся результат работы программы для  $n = 200$ .

**• В** блоке "Изучим сами" учащиеся должны данную выше программу, связанную с календарем, изменить так, чтобы новые значения календаря выводились не в составе функций, а из вызывающих их программ. Программу можно изменить так:

```
def miladi hicri (S):
  M = int(S)
```

```
H = M - 622 + (M - 622) // 32
   return H
def hicri miladi (S):
   H = int(S)M = H - (H // 33) + 622return M
S = input('Григорианский год: ' )H = miladi hicri (S)print ('Год Хиджры: ', H)
S = input('Год Хиджры:')M = hicri miladi(S)print ('Григорианский год: ', M)
```
Е В блоке "Проверьте себя " задание можно выполнить так: 6. Напишите функцию, вычисляющую периметр треугольника по данным значениям его сторон.

```
def Perimetr(a, b, c):
     p = a + b + creturn p
a = int(input('beegure shaqehme cropohh a:'))b = int(input('введите значение cropоны b:'))c = int (input('введите значение строны c:'))p = Perimeter (a, b, c)print ('Периметр треугольника:', p)
```
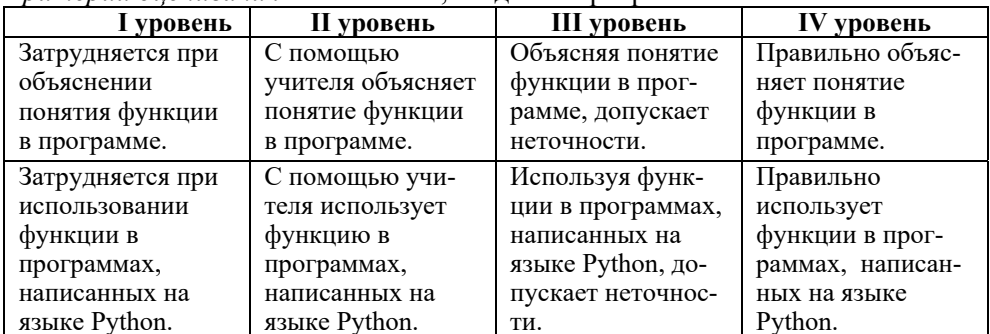

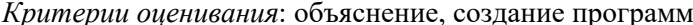

#### Урок 23 / Тема 18: КЛАССИФИКАЦИЯ ЯЗЫКОВ **ПРОГРАММИРОВАНИЯ**

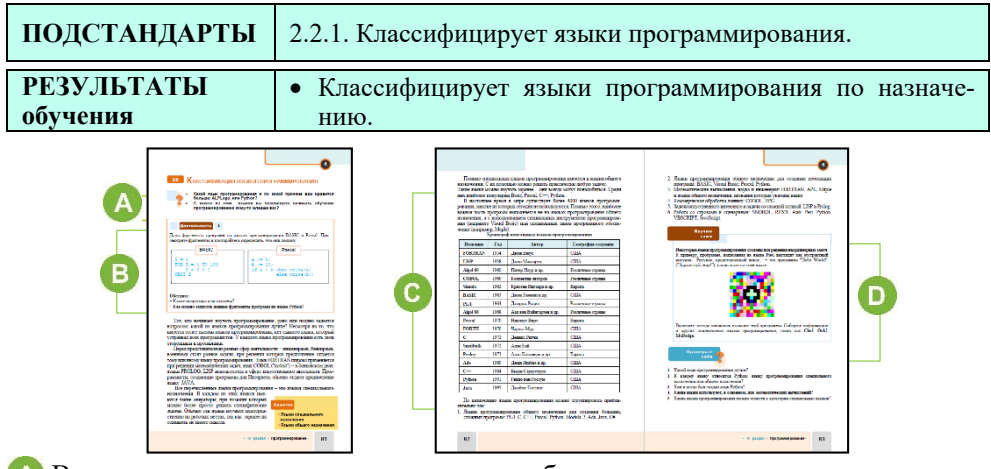

А В начале урока к учащимся можно обратиться с вопросами, данными в учебнике: "Какой язык программирования и по какой причине вам нравится больше: ALPLogo или Python?", "С какой из этих программ вы посоветуете начинать обучаться программированию кому-то младше вас?"

В В блоке "Деятельность" учащимся предлагается ознакомиться с двумя фрагментами различных программ.

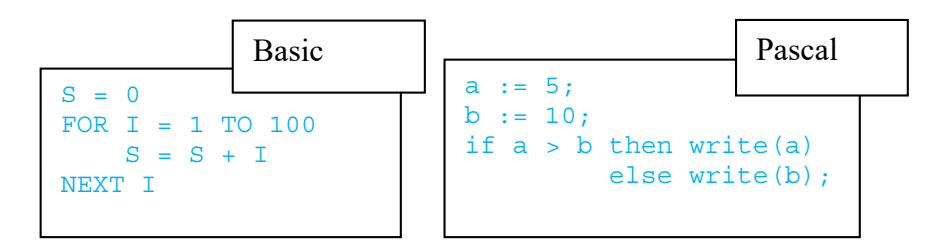

Просмотрев фрагменты, учащиеся должны ответить на вопросы:

– Что делает эта программа? (в фрагменте программы на языке Basic вычисляется сумма натуральных чисел от 1 до 100, в фрагменте программы на языке Pascal выводится на печать наибольшее из двух чисел).

- Какие операторы вам известны в каждом из этих фрагментов?

Данные фрагменты программ можно записать на языке Python так:  $s=0$ for  $i$  in range  $(1, 101)$  $s = s + i$  $a = 5$  $b = 10$ if  $a > b$ :

```
 print(a) 
else: 
      print(b)
```
В этом блоке урока речь идет о классификации по назначению языков программирования. Существуют различные классификации языков. Если позволяет время, учащимся можно дать информацию об этом.

#### *Дополнительная информация*

При помощи языка программирования создается программный код, описывающий построенный алгоритм. Эта программа, написанная на понятном программисту языке, должна преобразовать информацию на язык, понятный машине. Для этого на компьютере имеются трансляторы и компиляторы.

Программа может быть выполнена только в том случае, если имеется транслятор с этого языка. В отличие от трансляторов, компиляторы используются для создания exe-файлов, которые могут выполняться самостоятельно (то есть независимо от среды написания программы, от системы).

*Уровни языков программирования*. Разные типы процессоров имеют разную систему команд. Если язык программирования нацелен на конкретный тип процессора и принимает во внимание его свойства, тогда его называют языком программирования низкого уровня. Assembler − язык программирования низкого уровня, так как он выдает одну команду при помощи символов, которые называются мнемоникой, не в виде чисел, а в виде машинного кода. При помощи Assembler можно написать очень эффективные и компактные программы. Assembler обычно используют для создания системных программ, программдрайверов, модулей программ, обращающихся к аппаратным ресурсам компьютера. Языки программирования низкого уровня обычно используют высококвалифицированные программисты. Программы, написанные на этих языках, занимают мало места в памяти и имеют высокую скорость выполнения. Высокоуровневые языки программирования более близки к обычному языку и более понятны человеку.

Языки программирования делят на две группы:

- Низкоуровневые языки (Assembler, Avtokod и др.)
- Высокоуровневые языки (Fortran, Algol, Cobol, Basic, Pascal, C и др.)

В низкоуровневых языках программирования каждому оператору соответствует одна машинная команда. Программа, написанная на этом языке занимает мало места и быстро выполняется. Низкоуровневые языки используют системные программисты. В высокоуровневых языках программирования каждый оператор может быть заменен несколькими машинными командами, а это занимает много места в памяти. Высокоуровневые языки, в основном, используют программисты, решающие прикладные задачи.

Хронологию популярности языков программирования можно узнать на сайта *www.tiobe.com*. Этот сайт каждый месяц обновляет на своих страницах рейтинг языков. Например, в феврале 2020 года рейтинг выглядел следующим образом:

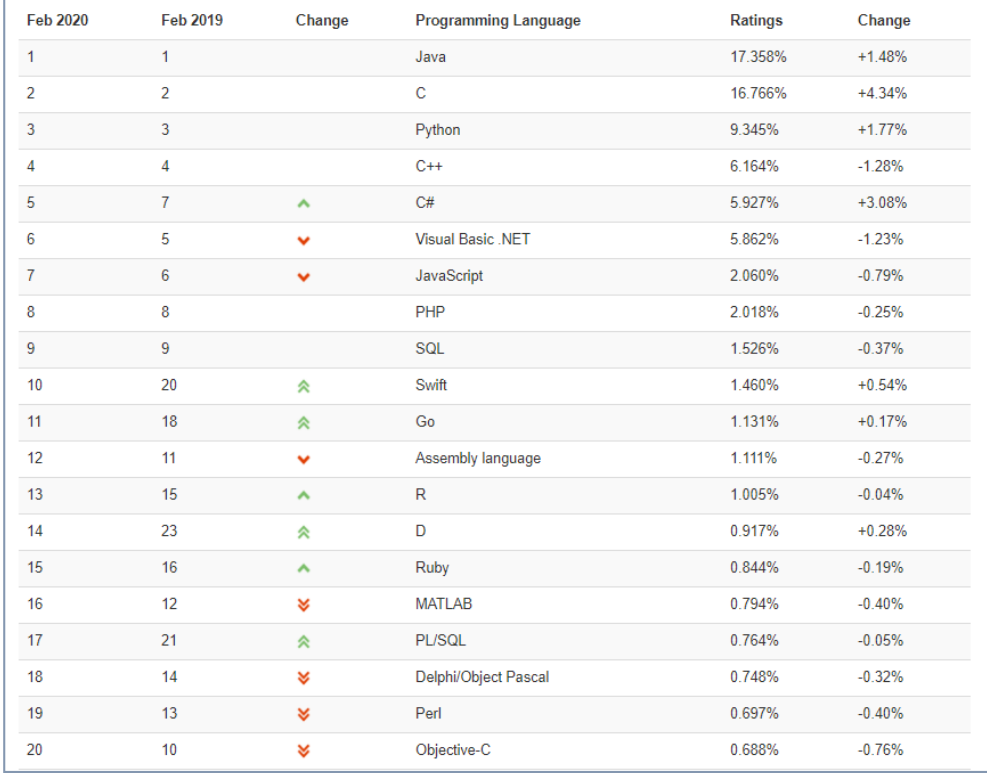

 В блоке "Изучим сами" учащимся предлагается собрать информацию о таких языках, как: **Piet, Chef**, **Ook!**, **Malbolge.** Можно поручить учащимся на основе собранных материалов написать реферат или подготовить электронную презентацию.

*Критерий оценивания*: классификация

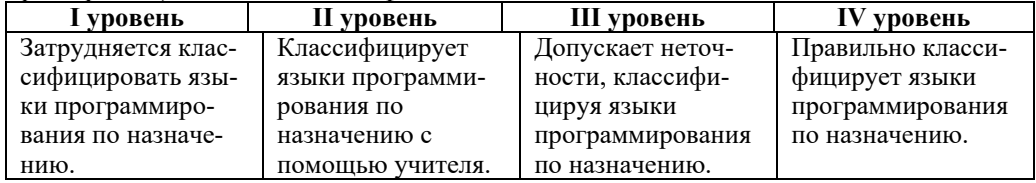

#### **Электронные ресурсы:**

1. Рейтинг языков программирования:

*http://www.tiobe.com/index.php/content/paperinfo/tpci/index.html* 

2. Язык программирования Piet: *http://progopedia.ru/language/piet/*

3. Классификация языков программирования:

*https://www.youtube.com/watch?v=IkqrA2qXXKU*

### ОБРАЗЕЦ МАЛОГО СУММАТИВНОГО ОЦЕНИВАНИЯ **ПО РАЗДЕЛУ IV**

1. Что означает выражение 56 % 24?

A) целочисленное деление В) вычисление 56% от числа 24

С) остаток, полученный от целочисленного деления

- D) описание строковых переменных
- 2. Какое число будет выведено на экран после выполнения программы?

 $a = 10$  $b = a * 2 + 3$  $a = b // a$  $b = a + b$ print (b)

A)  $25$  B)  $23$  C)  $2.3$  D) 33

3. Какая программа вычисляет сумму натуральных чисел от 1 до 50?

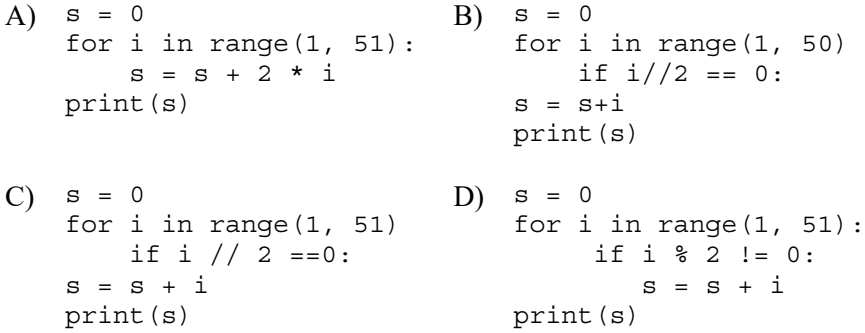

4. Что будет результатом выполнения программы?

```
а = 'демократия'
print (a[:5])
```
A) кратия B) демо C) демокр D) демок

- 5. Что надо записать, чтобы определить длину строки ss= "Друг познается в беле"? A)  $print(ss)$  B)  $int(ss)$  C)  $str(ss)$  D)  $len(ss)$
- 6. Дана строка t = "монография". Что будет результатом команды  $print(t.find('H'))$ ?  $A)$  3  $B) 2$  C) мон  $D$ ) -1

7. После выполнения программы на экране появилась запись "zzrazzqa". Какая команда должна быть записана в программе вместо точек?

 $s = 'abraaboa'$ . . . . . . . . . . . . . print (b) A)  $s = 'zz' + s + 'zz'$  B)  $b = s.\text{replace} ('ab', 'zz')$  $C$ ) b = s.find (s, 'ab') D) b = s[0, zz] 8. х = ['один', 'два', 'три', 'четыре', 'пять'] print  $(x[3])$ Что будет результатом программы? А) 'один, два, три' В) 'одиндватри'  $C)$ 'четыре'  $D)$ ' три' 9. В какой строке программы допущена ошибка?  $b = input()$  $n = len(b)$  $print(b[n])$  $print(b[0])$  $A)1$  $B(2)$  $C(3)$  $D(4)$ 10. Что делает программа?  $s = input()$  $b = list(s)$  $f = min(b)$ 

- $print(f)$
- А) определяет длину строки
- В) печатает наименьший элемент строки
- С) печатает символ наименьшим индексом в строке
- D) печатает символы строки
- 11. Каким словом определяется функция на языке Python?  $(A)$  fun  $B)$  def  $C$ ) int D) return
- 12. В каком пункте высказывание верное?
	- А) Из программы можно вызвать только одну функцию.
	- В) Для выполнения любой функции должно быть обращение к ее имени.
	- С) При выполнении функции операторами фактические параметры заменяются формальными параметрами.
	- D) При объявлении новой функции после ее имени указываются фактические параметры.

# РАЗДЕЛ **5**

# **ИНФОРМАЦИОННЫЕ ТЕХНОЛОГИИ**

# ПОДСТАНДАРТЫ, РЕАЛИЗУЕМЫЕ ПО РАЗДЕЛУ

- 1.2.1. Перечисляет способы приема и передачи информации.
- 1.2.2. Объясняет способы приема и передачи информации.
- 1.2.3. Поясняет на примерах способы приема и передачи информации.
- 2.1.1. Объясняет сетевую форму информационной модели.
- 2.1.2. Поясняет на примерах представление сетевой информационной модели.
- 2.1.3. Представляет информационную модель в сетевой форме.
- 3.3.1. Объясняет принципы работы компьютерных сетей;
- 3.3.2. Демонстрирует примеры адресации информационных ресурсов в Интернете.
- 4.1.1. Поясняет цели формирования информационного общества
- 4.1.2. Различает основные направления формирования информационного общества.
- 4.1.3. Разрабатывает простые проекты, посвященные формированию информационного общества.
- 2.2.5. Создает простые веб-сайты по шаблону.

ОБЩЕЕ КОЛИЧЕСТВО ЧАСОВ ПО РАЗДЕЛУ: **6 часов**  МАЛОЕ СУММАТИВНОЕ ОЦЕНИВАНИЕ: **2 часа**  БОЛЬШОЕ СУММАТИВНОЕ ОЦЕНИВАНИЕ: **1 час** 

## **Урок 25 / Тема 19: ИНФОРМАЦИОННАЯ МОДЕЛЬ НА ГРАФАХ**

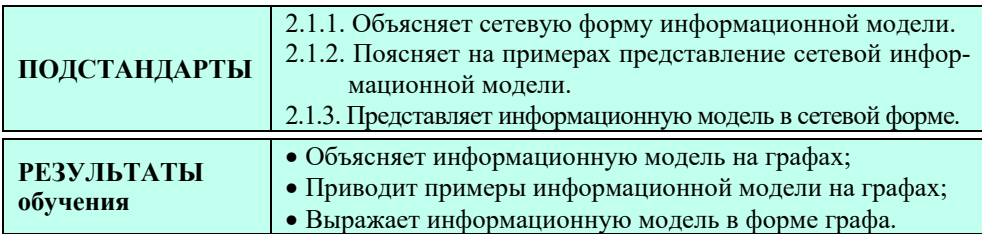

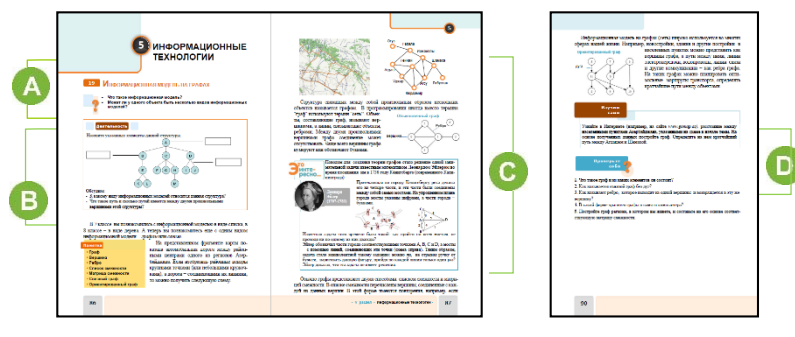

 Начиная урок, можно обратиться к учащимся с вопросами, данными в учебнике. С понятием "Информационная модель" учащиеся знакомы с младших классов. Под информационной моделью понимается модель, описывающая свойства объекта в информационной форме (текст, рисунок, таблица и т.д.).

Для перехода к новому уроку можно привести примеры различных информационных моделей и предложить учащимся указать их типы.

 В блоке "Деятельность" учащимся предлагается назвать элементы информационной модели "дерево". С древовидной структурой учащиеся познакомились в 8-м классе. Основные элементы ее: корень, вершина, ребро. В дереве между двумя вершинами существует только один путь.

Учащимся можно дать и другое задание. Например, открыть на компьютере определенную папку и создать ее древовидную модель: вершины обозначают входящие в нее папки и файлы. Нужно постараться, чтобы в выбранной папке было немного объектов. Достаточно показать два уровня дерева.

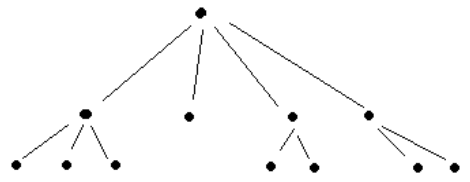

 В теоретической части урока дается информация об информационной модели граф (сеть). С графами учащиеся знакомы с младших классов. Во 2-м

классе для реализации стандарта 2.2.3 − *Выбирая простой и короткий путь, определяет возможные пути* <sup>−</sup> учащиеся по заданной схеме находили количество путей, ведущих от одного объекта к другому, определяли самый короткий путь. В старших классах учащиеся научились выполнять разветвленные алгоритмы в зависимости от условия, по древовидной схеме определять взаимосвязи объектов. В 9-м классе учащиеся знакомятся с понятием "граф" более подробно. Графы имеют практическое применение во многих областях: транспортные перевозки, проектирование коммуникационных сетей, маршрутизация в Интернете и т.д.

Теория графов была создана в 1736 году известным математиком Леонардом Эйлером. Толчком к этому стал поиск решения известной задачи "Мосты Кёниксберга".

Город Кёниксберг (сегодня Калининград, Российская Федерация) находится на берегу реки. Части города были соединены друг с другом семью мостами. Жителей города всегда интересовал такой вопрос: можно ли пройти по всем мостам, не проходя ни по одному из них дважды?

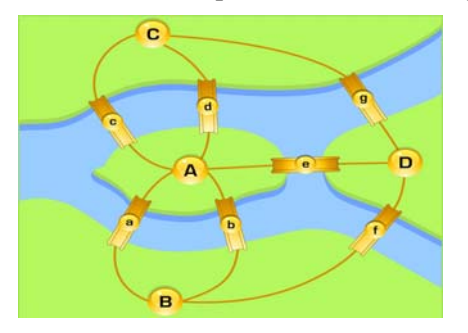

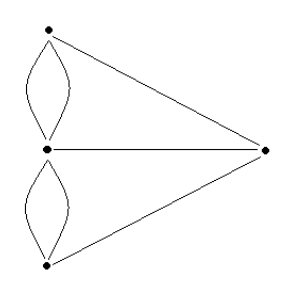

Многие пытались ответить на этот вопрос как теоретически, так и практически (прогуливаясь по ним). В 1736 году эта задача заинтересовала и Леонарда Эйлера. Он доказал, что пройти по всем мостам, не проходя ни по одному из них дважды, невозможно. Его исследования положили начало создания теории графов.

Эйлер пришел к следующим заключениям, связанным с графами:

- Число нечетных вершин (вершин, к которым ведет нечетное число ребер) графа всегда четно. Невозможно начертить граф, который имел бы нечетное число нечетных вершин.
- Если все вершины графа четные, то можно, не отрывая карандаша от бумаги, начертить граф, при этом можно начинать с любой вершины графа и завершить его в той же вершине.
- Граф с более чем двумя нечетными вершинами невозможно начертить одним росчерком.

Для изображения любого графа на компьютере используют список смежности или матрицу смежности. Поэтому в данной теме много места было отведено соответствующим определениям. Отметим, что на олимпиадах по информатике (особенно на городских и республиканских турах) задачи, связанные с графами, предлагаются довольно часто.

Дополнительная информация

Очень часто на компьютере данные хранятся в форме таблицы. Такие таблицы называют матрицами или двухмерными массивами. Таблица на языке программирования Python представляет из себя список, каждый элемент которого тоже список. К примеру, программу, проводящую операции над таблицей, имеющей две строки и три столбца, можно написать так:  $a = [[1, 2, 3], [4, 5, 6]]$  $print(a[0])$  $print(a[1])$  $b = a[0]$ print(b) print (a[0][2])  $a[0][1] = 7$  $print(a)$ print(b)  $b[2] = 9$  $print(a[0])$ print(b) Здесь первый элемент списка (a [0]) – это список, состоящий из чисел [1, 2, 3]. To ect b a [0] [0] = = 1, a [0] [1] = = 2, a [0] [2] = = 3, a [1] [0] = =  $4, a[1][1] == 5, a[1][2] == 6.$ Для обработки и вывода таких списков используют два вложенных друг в друга цикла. Первый цикл меняет номер строк, второй выбирает элементы этой строки. Например, для вывода на экран двухмерного массива программу можно написать так:  $a = [[1, 2, 3, 4], [5, 6], [7, 8, 9]]$ 

```
for i in range (len(a)):
   for j in range (len(a[i])):
        print(a[i][j], end='')print()
```
**• В блоке "Изучим сами" учащиеся должны найти в Интернете (например, на** сайте www.gomap.az) расстояния между указанными городами Азербайджана и построить на основе этих данных граф. На этом графе следует выделить самый короткий путь между Агдашем и Шамахой. Информацию о расстояниях можно найти, если каждый раз в левой части сайта www.gomap.az на двух строчках вводить название двух городов. В итоге должен получиться такой граф.

На этом графе видно, что самым коротким маршрутом является Агдаш-Гейчай-Агсу-Шамаха (124,7 км). Можно порекомендовать вычисления проводить в программе Excel.

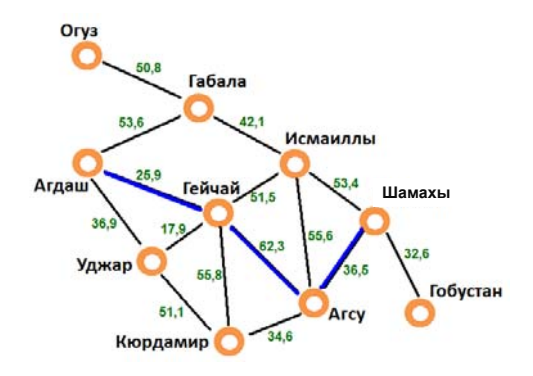

#### Критерии оценивания: объяснение, представление

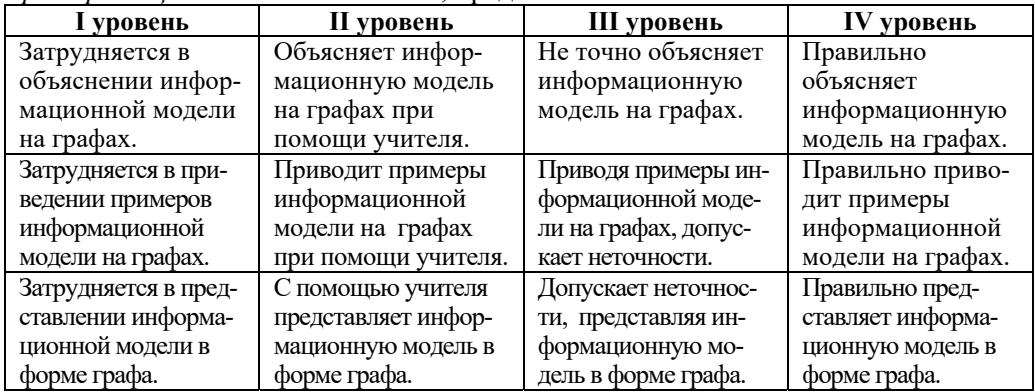

# Электронные ресурсы:<br>1. www.gomap.az

2. Теория графов. Лекция. https://www.youtube.com/watch?v=npV3mOIZJNc

## Урок 26 / Тема 20: ЗАДАЧИ, СВЯЗАННЫЕ С ГРАФАМИ

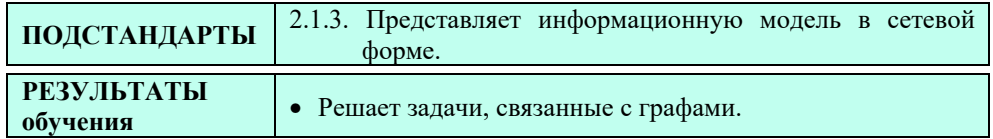

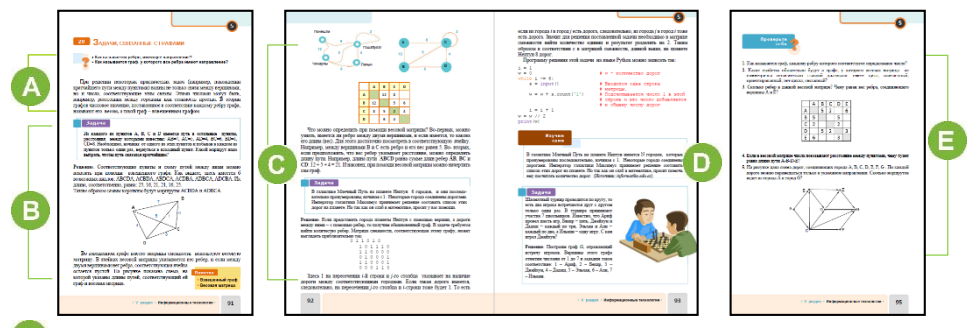

Для создания мотивации к теме учитель может задать учащимся вопросы, данные в учебнике. Урок можно начать и иначе, предложив учащимся другое задание, например: "Из городов А, В и С работает автобусный маршрут. Как показать это при помощи графа?"

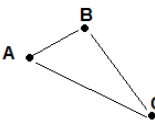

"Если стоимость проезда из города А в город B 20 гяпик, из города B в город C 40 гяпик, из города C в город A 30 гяпик, как эту информацию можно показать при помощи графа?"

Вводится понятие взвешенного графа. В блоке "Изучим сами" прошлого урока учащиеся уже строили взвешенный граф. Взвешенными графами очень часто пользуются при решении задач, связанных с транспортом.

В этом блоке рассматриваются типичные задачи, связанные с графами. Представлено их условие и методы решения. Можно построить весовую матрицу, связанную с городами Азербайджана, о которых упоминалось на предыдущем уроке.

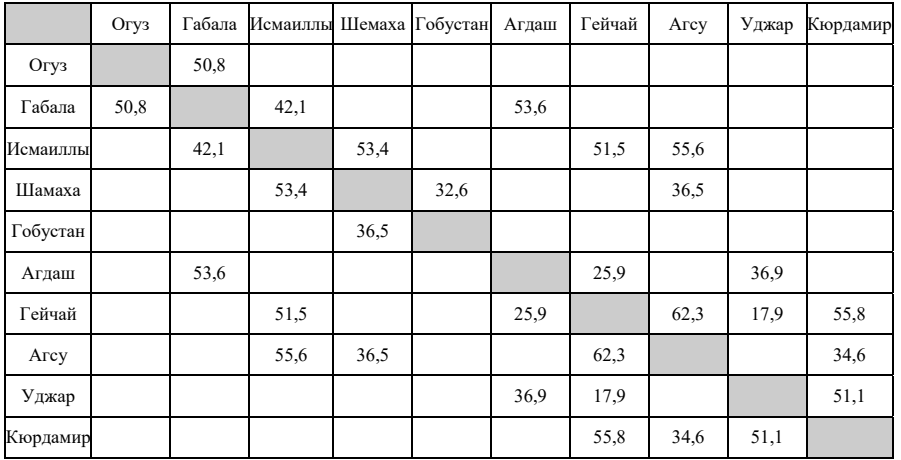

Учащимся рекомендуется набрать и выполнить на компьютере программы − алгоритмы решения данных задач.

**• Программу решения задачи, приведенной в блоке "Изучим сами", можно** написать так:

```
i = 1w = 0n = int(input())while i \leq n:
   s = input()w = w + s.count('1')i = i + 1w = w // 2print(w)
```
Если позволит время, учащимся можно предложить другие задачи, связанные с графами.

1. Между населенными пунктами А, В, С, D, E, F проведены дороги. Их длина показана в таблице. (Отсутствие числа в таблице говорит об отсутствии дороги между двумя пунктами). Определите самый короткий путь от пункта А до пункта F.

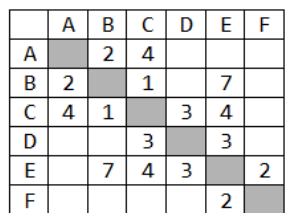

2. Как по весовой матрице графа определить количество ребер (количество петель)?

3. Как можно обозначить отсутствие связи между вершинами при хранении весовой матрицы в памяти реального компьютера (рассмотрите разные варианты)?

4. Определите для весовой матрицы:

а) вес ребра между вершинами В и D

b) предполагая, что веса ребер обозначают расстояния между вершинами, определите длину пути ABDCEA с) укажите, какой из трех путей — ABDC, ADEC или

AEBC - самый короткий, а какой самый длинный.

Необходимо принять во внимание, что весовая матрица не определяет расположение вершин относительно друг друга. Если даже изменить расположение вершин графа, весовая матрица не меняется, поэтому в теории графов такие графы считаются одинаковыми.

Е В блоке "Проверьте себя" учащиеся, ответив на вопросы, выполняют задания.

2. Взвешенный, направленный граф

3. 6 ребер; вес ребра АВ составляет 6.

4. сумме весов ребер AB, BD, DE.

5. ABDG, ABEG, ABDEG, ACDG, ACG, ACFG, ACDEG, ACBEG, ACBDG

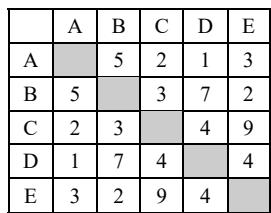

Критерий оиенивания: решение залач

| I уровень          | <b>II</b> уровень   | III уровень          | IV уровень         |  |
|--------------------|---------------------|----------------------|--------------------|--|
| Затрудняется в ре- | С помощью учителя   | Допускает неточнос-  | Правильно реша-    |  |
| шении задач, свя-  | решает задачи, свя- | ти, решая задачи,    | ет задачи, связан- |  |
| занных с графами.  | занные с графами    | связанные с графами. | ные с графами.     |  |

### Урок 27 / Тема 21: КОМПЬЮТЕРНЫЕ СЕТИ

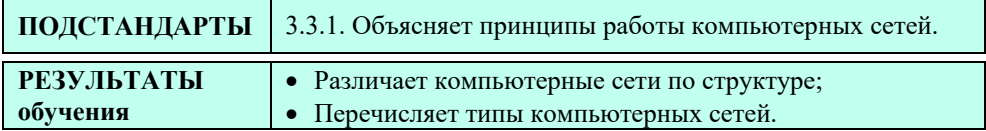

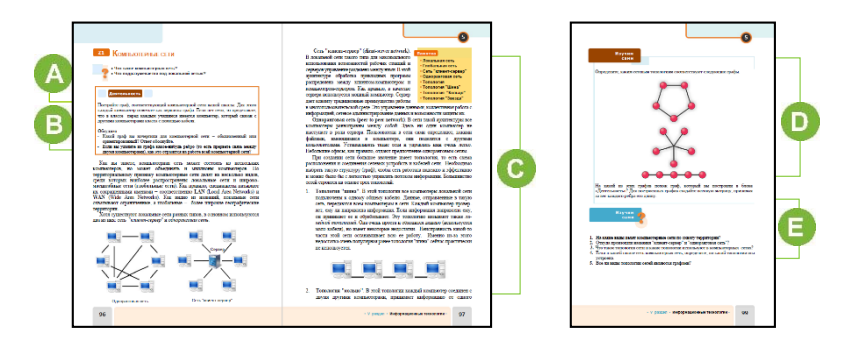

А С понятием "компьютерная сеть" учащиеся уже знакомы. Поэтому, начиная урок, целесообразно обратиться к учащимся с вопросами, данными в учебнике. Можно задать дополнительный вопрос: "Почему вслед за темами о графах вы проходите урок о компьютерных сетях? Чем они похожи?"

В В блоке "Деятельность" учащимся предлагается изобразить имеющуюся в классе компьютерную сеть в виде схемы (графа). Если в классе нет локальной сети, необходимо нарисовать 5 любых компьютеров и показать связь между ними.

Если в классе установлена сеть "клиент-сервер", тогда граф, отражающий ее, будет обычным графом, так как информация передается как с компьютера клиента на компьютер сервера, так и наоборот.

Например, локальную сеть с помощью графа можно представить так:

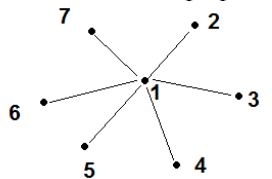

Ответ на второй вопрос зависит от типа сети. Если в сети компьютеры соединены последовательно, то есть кольцевая топология, то один вышедший из строя компьютер может остановить работу всех остальных. Если в

соединении компьютеров использована звездная топология, в передаче информации не будет проблем.

*Примечание. В* локальной сети школ используют обычно звездную топологию. Такая локальная сеть, как правило, объединяет все компьютерные классы, кабинет директора, учительскую, библиотеку.

В этом блоке урока рассказывается о типах местных локальных сетей. В учебнике 8-го класса была размещена краткая информация о компьютерных сетях, их топологии. В 9-м классе этот материал представлен более подробно.

Основной характеристикой компьютерной сети является скорость передачи информации. Эта величина определяется количеством бит информации, которое передается за одну секунду (бит/с).

1 Кбит/с = 1024 бит/с;

1 Mбит/с = 1024 Kбит/с;

1 Гбит/с = 1024 Mбит/с.

Рассказывая о корпоративных сетях, можно дать информацию об образовательной сети AzEduNet, действующей в системе образования Азербайджана. Сегодня к Азербайджанской образовательной сети подключены Министерство образования и находящиеся в его подчинении более 2 тысяч организаций − управления образованием, отделы, высшие, средние и среднепрофессиональные образовательные учреждения.

Образовательные учреждения подключены к Интернету при помощи фибер-оптики, ADSL и беспроводных (3G, спутниковая антенна и т.д.) технологий. Самое высокоскоростное соединение обеспечивается с помощью фибер-оптического кабеля (скорость до 100 Mбит/с). Скорость ADSL (скорость до 4 Mбит/с) и беспроводного подключения (до 10 Mбит/с) зависит от технических условий. До сегодняшнего дня всего 60 образовательных учреждений используют фибер-оптическое соединение.

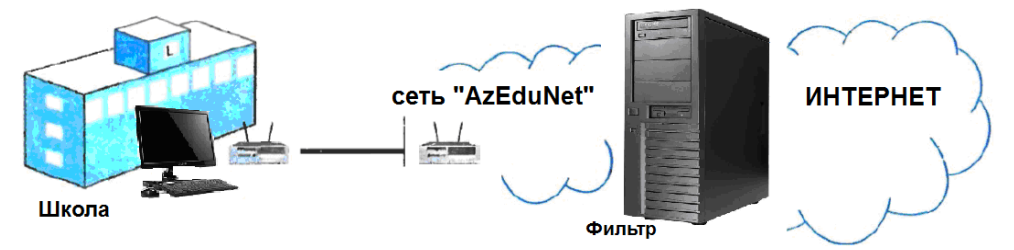

При объяснении материала желательно использовать проектор.

#### *Дополнительная информация*

В большинстве сетей наряду с сетевым сервером и компьютером клиента используется еще два оборудования: коммуникационные устройства и устройства трансмиссии (устройства, объединяющие сетевые кабели и усиливающие сигналы).

В локальных и глобальных сетях для передачи данных используются различные устройства. Самое важное устройство для аппаратного обеспечения компьютерной сети – это сетевой адаптер  $NIC$  (network interface card). Его иногда называют Ethernet-adapter, или сетевая карта. Он может быть в виде отдельной карты, но и может быть частью материнской платы компьютера. Для того чтобы узнать, есть ли сетевая карта на компьютере, необходимо найти на задней панели системного блока гнездо RJ-45. Оно похоже на увеличенное гнездо (порт) для телефонного кабеля,

только в него вместо телефонного кабеля вставляют сетевой кабель.

Лля организации локальной сети из нескольких компьютеров используют концентратор. Это устройство передает всю поступающую в него информацию. То есть все устройства, подключенные к порту концентратора, получают одну и ту же информацию.

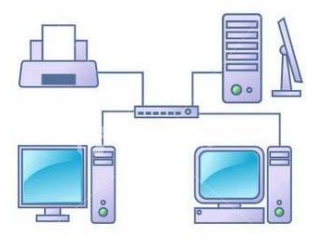

**• В** блоке учебника "Изучим сами" учащиеся должны определить соответствие приведенных графов конкретной топологии сети.

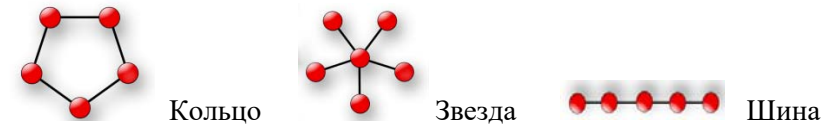

Если учащиеся составят граф для локальной сети Звезда, состоящей из 7 компьютеров, тогда его матрицу смежности можно показать так:

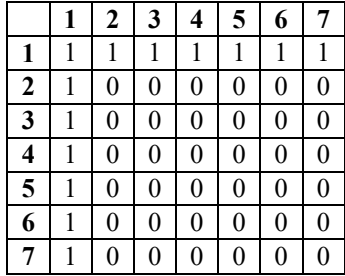

В блоке "Проверьте себя" учащиеся отвечают на предложенные вопросы.

| 1 уровень                    | II уровень        | III уровень   | IV уровень         |
|------------------------------|-------------------|---------------|--------------------|
| Затрудняется в на-           | Различает         | С неточностью | Правильно          |
| хождении различия            | компьютерные      | различает     | различает          |
| компьютер-<br>между          | сети по структуре | компьютерные  | компьютерные       |
| ными<br>сетями<br><b>TIO</b> | при помощи        | сети по       | сети по структуре. |
| структуре.                   | учителя.          | структуре.    |                    |

Критерии оненивания: нахожление различия, перечисление

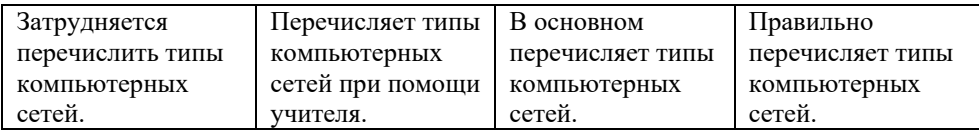

### **Урок 28 / Тема 22: ПЕРЕДАЧА ИНФОРМАЦИИ**

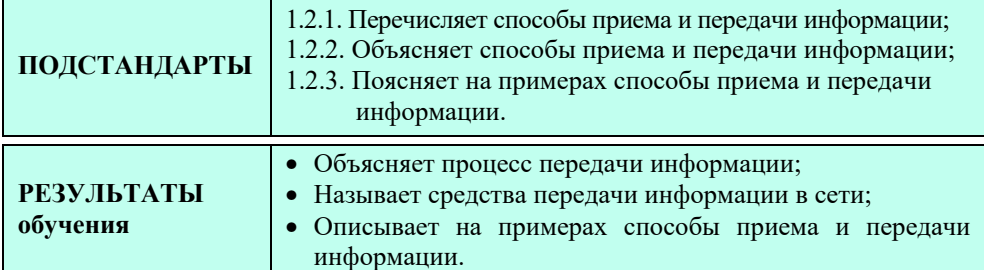

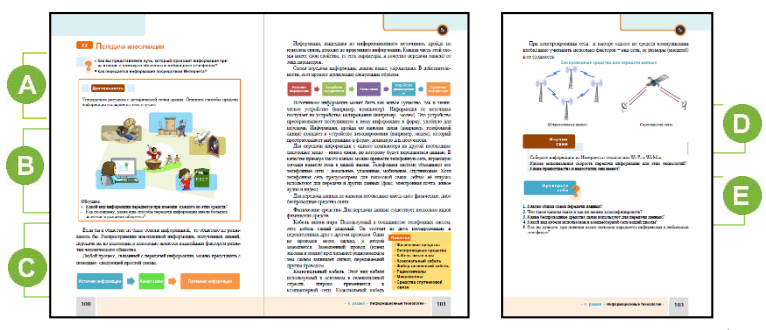

j

 В начале урока учащимся можно задать вопросы из учебника. Процесс передачи сигнала по телефону происходит примерно так: от домашнего телефона в распределительную коробку, оттуда в распределительный шкаф, из шкафа на АТС. От АТС сигнал направляется на другую необходимую АТС и процесс идет обратно. Но учащиеся могут объяснить это проще: из дома на АТС, из АТС на другую АТС и в нужный дом. В сотовом телефоне связь в сети, похожей на улей, налаживается без проводов при помощи ретранслятора. Из вашего телефона на мобильный оператор, оттуда − на оператор телефона, на который вы звоните, потом - на сам телефон.

Урок можно начать и с других вопросов. Например: "Как передать любую информацию?", "Какие средства используют для передачи информации?"

 В блоке "Деятельность" учащиеся должны расположить рисунки в правильной с исторической точки зрения последовательности.

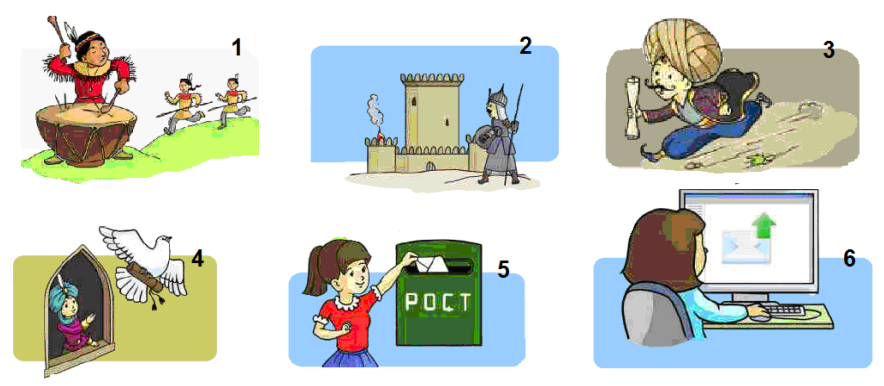

 В этом блоке урока раскрывается суть передачи информации, дается информация о физических и беспроводных средствах для передачи данных по каналам связи. Учащимся необходимо сообщить, что низкое качество с технической точки зрения каналов связи может привести к искажению или потере информации. Поэтому информация, которая передается по цифровым каналам связи, делится на части (пакеты, блоки). Для каждого пакета вычисляется проверочное число (сумма двузначных чисел). Это число передается вместе с пакетом. В месте приема снова вычисляется проверочное число принятого блока. Если оно отличается от начального числа, пакет передается заново.

Если человек написал что-то на бумаге и сам передал это другому, то в этом случае он выступает и как источник информации, и как канал связи. В такой передаче не меняется и форма информации: только текст без искажений доставляется адресату. Предположим, что человек отправляет письмо адресату со своим знакомым. При этом канал связи самостоятельный и с ним может произойти все что угодно. Например, письмо может потеряться или промокнуть под дождем. В этом случае говорят, что на канале связи имеются препятствия. Если знакомый очень долго искал необходимый адрес, время доставки информации возрастет. Знакомый может прочитать письмо и передать его содержимое предполагаемому человеку. В итоге форма информации изменится − она перейдет из письменной формы в устную. При этом содержание информации может исказиться, то есть "канал связи" может передать информацию не так, как она записана на бумаге. И наконец, пересылаемое письмо может прочитать кто-то третий, то есть может произойти утечка информации. Из этих примеров можно определить, какие параметры следует учитывать при передаче информации, и как решать возникшие проблемы. То есть при передаче информации учитывается надежность, сроки передачи информации и ее защита.

 В блоке "Изучим сами" учащимся предлагается собрать информацию из Интернета о технологиях Wi-Fi и Wi-Max.

Используя ссылки, указанные в разделе "Электронные ресурсы", можно узнать информацию о максимальной скорости передачи данных с помощью технологий Wi-Fi и Wi-Max.
В 6локе "Проверьте себя" учащимся предлагается ответить на данные вопросы.

| 1 уровень         | II уровень          | III уровень         | IV уровень        |
|-------------------|---------------------|---------------------|-------------------|
| Затрудняется      | Объясняет про-      | Объясняя процесс    | Правильно объяс-  |
| при объяснении    | цесс передачи       | передачи инфор-     | няет процесс      |
| процесса переда-  | информации при      | мации допускает     | передачи          |
| чи информации.    | помощи учителя.     | неточности.         | информации.       |
| Затрудняется при  | С помощью учителя   | Перечисляя средства | Правильно пере-   |
| указании средств  | перечисляет средст- | передачи инфор-     | числяет средства  |
| передачи ин-      | ва передачи инфор-  | мации в сетях, до-  | передачи инфор-   |
| формации в сетях. | мации в сетях.      | пускает неточности. | мации в сетях.    |
| Затрудняется в    | С помощью учите-    | Допускает неточнос- | Приводит соответ- |
| приведении при-   | ля приводит приме-  | ти, приводя примеры | ствующие при-     |
| меров на способы  | ры на способы       | на способы приема и | меры на способы   |
| приема и переда-  | приема и передачи   | передачи информа-   | приема и передачи |
| чи информации.    | информации.         | ции.                | информации.       |

Критерии оценивания: объяснение, перечисление, приведение примеров

## Электронные ресурсы:

- 1. Wi-Fi. https://az.wikipedia.org/wiki/Wi-Fi
- 2. WiMax. https://az.wikipedia.org/wiki/Wimax

## **ОБРАЗЕЦ 1-го МАЛОГО СУММАТИВНОГО ОЦЕНИВАНИЯ ПО РАЗДЕЛУ V**

**1.** Укажите граф с 5 вершинами и 6 ребрами.

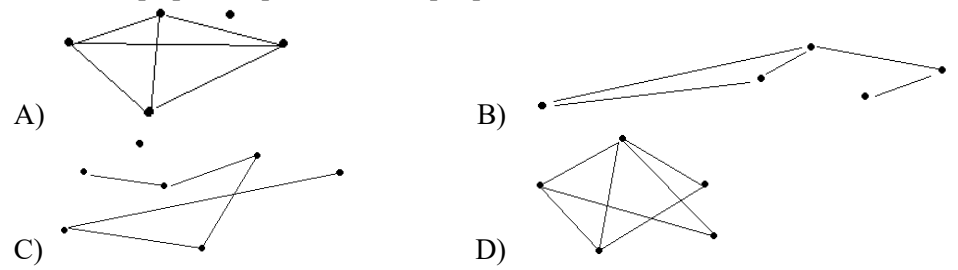

**2.** Постройте матрицу смежности для данного графа.

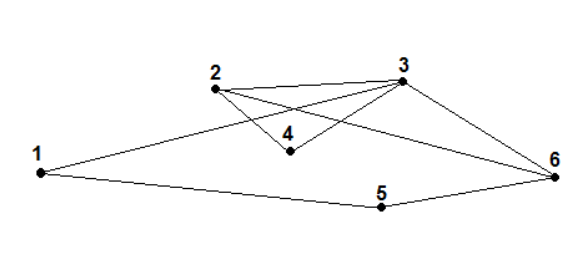

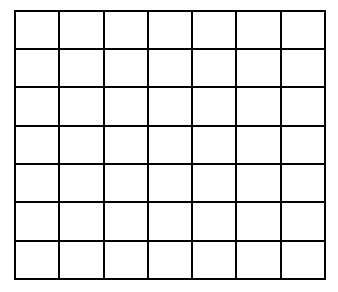

**3.** В таблице указано расстояние между соседними железнодорожными станциями. Определите самый короткий путь между станциями A и D. Пустые ячейки таблицы говорят об отсутствие дороги.

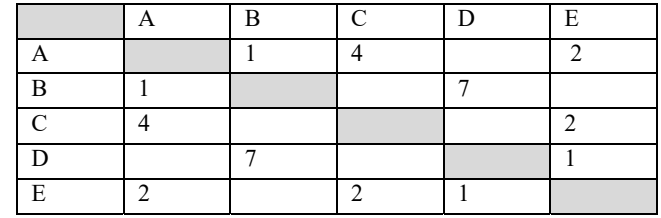

- A) 3 B) 6 C) 7 D) 8
- **4.** В таблице приведена стоимость грузоперевозок между соседними железнодорожными станциями. Определите граф, соответствующий данной таблице.

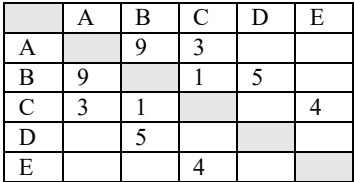

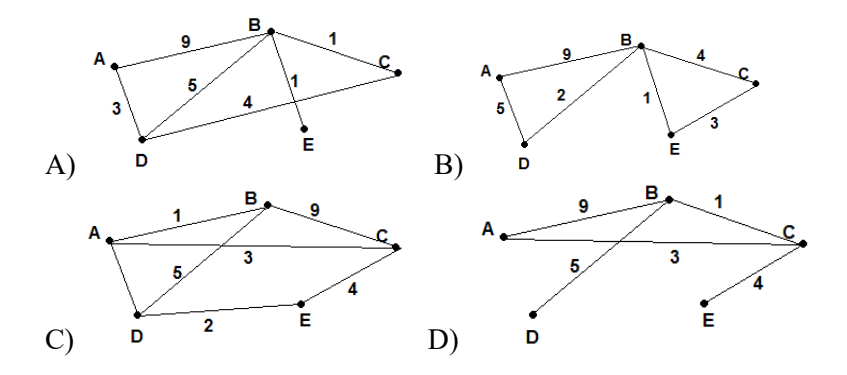

- **5.** Вы стоите на вершине горы на высоте 2700 м. Как вы можете передать информацию в центр, находящийся у подножья горы?
	- A) c помощью кабеля "витая пара"
	- B) с помощью беспроводной связи Wi-Fi
	- C) с помощью коаксиального кабеля
	- D) с помощью спутниковой связи
- **6.** Вам нужно создать в трехэтажном здании школы локальную сеть (все коммуникации в школе проведены). Какие каналы связи вы будете использовать при этом?
	- A) скрученный двойной кабель B) беспроводную связь Wi-Fi
		-
	- C) коаксиальный кабель D) спутниковую связь
- 
- **7.** Скорость передачи информации 1200 бит/с. За какое время модем передаст 3060 бит информации? A) 23 секунды B) 25,5 секунды C) 12 секунды D) 7 секунд

- **8.** Скорость передачи данных при помощи соединения ADSL 1024000 бит/с. Передача файла при помощи этого соединения составила 5 секунд. Определите объем файла. A) 620 байт B) 128 Mбайт C) 625 Kбайт D) 244,8 Kбайт
- 
- **9.** Пронумеруйте правильно.

Устройство кодирования

Источник информации

Приемник информации

Канал связи

Устройство декодирования

- **10.** Что из этого обеспечивает самую высокую скорость соединения?
	- A) телефонная линия В) коаксиальный кабель
	- C) фибер-оптический кабель D) ни один из них

**Урок 30 / Тема 23: СОЗДАНИЕ ВЕБ-САЙТОВ** 

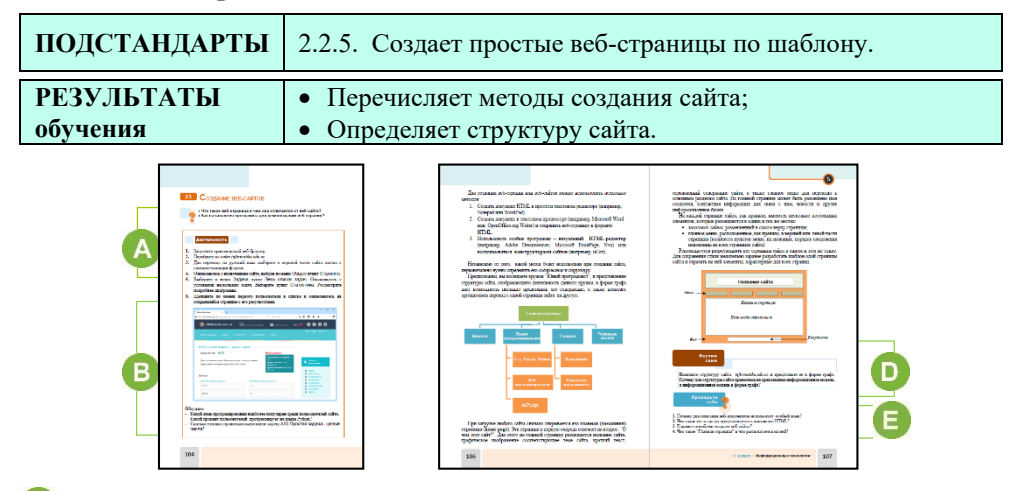

 В начале урока можно поговорить о веб-страницах. Можно задать вопросы из учебника о веб-браузере, веб-странице и веб-сайте. Учащимся также можно задать дополнительные вопросы: "Для чего люди открывают сайты в Интернете?", "Что для этого необходимо?"

 В блоке "Деятельность" учащимся предлагается познакомиться со структурой и содержанием сайта *www.informatika.edu.az.* 

Если во время уроков по программированию учащиеся прошли регистрацию на этом сайте и знакомы с ним, то для анализа можно предложить и другой ресурс. Например, сайт *www*.*ederslik.edu.az*.

 В этом блоке урока дается краткая информация о языке HTML. Какие бы шаблоны не использовали пользователи для создания сайта, знание языка HTML может намного облегчить их работу. Например, используя свои познания, пользователь может вносить небольшие изменения в html-коды страниц.

Желательно дать учащимся информацию о веб-дизайнерах. Веб-дизайнер − специалист, проектирующий структуру сайта, выбирающий метод подачи информации и внедряющий художественное оформление веб-проекта. Вебдизайнер должен знать современные технологии, пройти школу дизайна.

#### *Дополнительная информация*

**Гипертекст** − текст, который имеет ссылки на другие документы. Чем отличается гипертекст от обычного текста? Можно в качестве примера привести энциклопедический словарь. Если в тексте речь идет о каком-то понятии, и встречается слово, объяснение которого есть в словаре, тогда это слово *выделяется*; можно найти это слово и ознакомиться с соответствующим текстом. Такое выделенное слово обычно называют **ссылкой**. Ссылка дает возможность получить дополнительную информацию о слове или словах. Гипертекст организован так же.

Техника чтения обычного текста такова: прочитав одну страницу, переходят на следующую. В технологии гипертекста нет никакой последовательности чтения: используя гиперссылки, можно легко переходить с одной страницы на другую.

Очень часто ссылки выделяют при помощи цвета или подчеркивают их. В этом случае такие ссылки называют *гиперссылками* или *гиперсвязью*. Гиперссылкой может быть слово, предложение или графический объект. При перемещении указателя мыши на гиперссылку, он меняет свою форму.

Гиперссылка − это выделенный объект, имеющий связь с другим файлом и реагирующий на щелчок мыши.

В написании тегов нет разницы между большими и маленькими буквами, то есть <body>, <boDy> или <BODY> − одинаковые теги.

Разные веб-браузеры по разному отражают документы HTML. По шрифту, цвету, размерам они отличаются друг от друга. Поэтому на документ HTML нужно смотреть не как на *физический*, а как на *логический* объект. То есть вид документа может меняться в зависимости от программы, которая его просматривает, и класса компьютера.

**<HTML>теги.** Любой документ HTML должен начинаться и заканчиваться тегами <HTML> . Эти теги показывают, что это − HTML-документ. Независимо от того, что еще будет дано в документе, наличие этих тегов обязательно в документе.

Пара тегов <HTML> используется следующим образом:

 $\epsilon$ HTML $\epsilon$ Мой первый HTML-документ </HTML>

Все документы HTML должны начинаться и заканчиваться тегами <HTML>. (тегом-контейнером). Если в программе начинающий и заканчивающий теги пропущены, то все остальные теги документа будут восприняты неправильно.

Заканчивающий тег должен начинаться наклонной вправо кривой чертой (/) – именно этот признак указывает на то, что тег является заканчивающим.

**Теги <HEAD> и <BODY>.** Документ HTML состоит из двух логических частей – *заголовка и тела* (то есть содержания документа). Для того чтобы правильно отразить документ, веб-браузер должен отделить эти части друг от друга. Заголовок документа HTML содержит *основную информацию о документе,* а тело − *содержимое документа*. Поэтому к документу добавляют начинающий и заканчивающий теги (пару тегов) <HEAD>.

```
<HTML> <HEAD> 
Это заголовок
</HEAD> 
Мой первый HTML-документ </HTML>
```
На одной строке можно записывать разные теги. Для того чтобы довершить логический блок документа, необходимо добавить в начало и конец его тела теги <BODY>, так как у всех документов HTML помимо заголовка должна быть и основная часть:

```
<HTML> <HEAD> 
Это заголовок
</HEAD> <BODY>
```
Мой первый HTML - документ  $<$ /BODY>  $<$ /HTML>

Каждый HTML-документ начинается тегом <HTML> и заканчивается тегом </HTML>. Заголовок документа находится между парой тегов <HEAD> и </HEAD>, а тело документа − между тегами <BODY> и </BODY>, чем документ и делится на две логические части.

**Теги <TITLE>.** Следующим по важности является тег <TITLE>. Работая в Интернете, можно заметить в строке заголовка веб-браузера название HTML-документа, который просматривается на данный момент. Это название берется из содержания тега <TITLE>, размещенного в тексте документа HTML. Если этого тега нет в документе, то в строке заголовка вместо названия документа будет указан его URL-адрес. Этот тег, размещенный между парой тегов <HEAD> , тоже используется в паре и окружает с двух сторон текст, показывающий название документа. Если добавить этот тег в пример, то дополненный HTML-документ будет иметь следующий вид:

```
<HTML> <HEAD> <TITLE> Название документа </TITLE> 
</HEAD> <BODY>
Мой первый HTML-документ
</BODY> </HTML>
```
Документ, приведенный выше, выглядит примитивно, но в его составе имеются все необходимые теги, и его можно просмотреть в веб-браузере.

 В блоке "Изучим сами" учащиеся должны просмотреть структуру сайта *informatika.edu.az* и представить ее в форме графа. Структуру можно показать так:

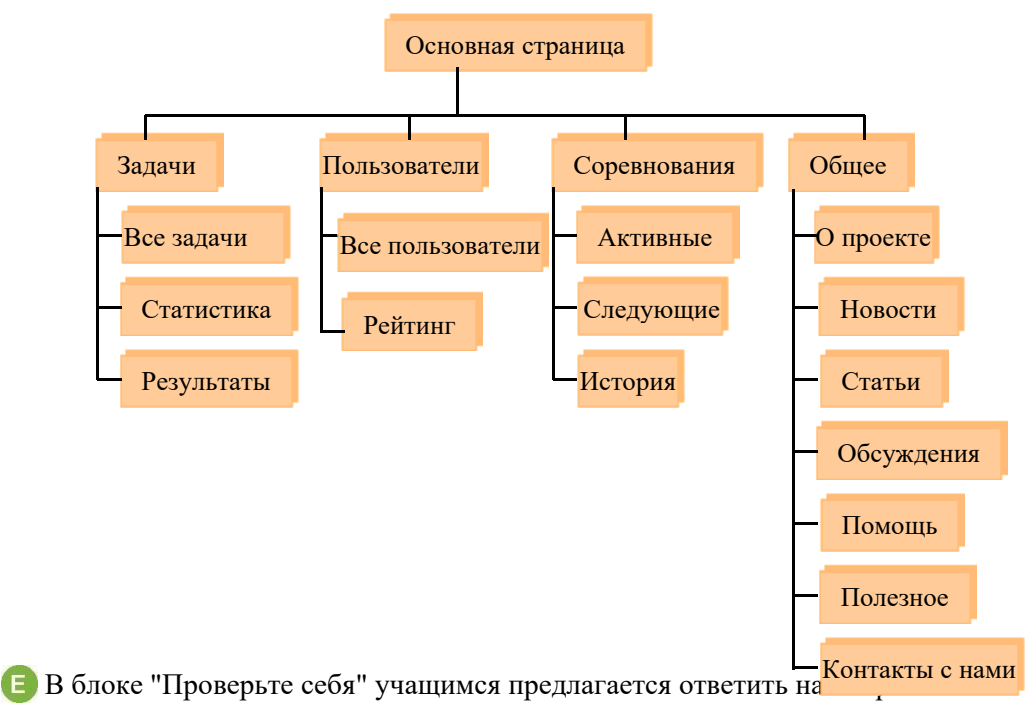

| I уровень        | <b>II</b> уровень | III уровень       | IV уровень       |
|------------------|-------------------|-------------------|------------------|
| Затрудняется в   | С помощью учите-  | Допускает неточ-  | Правильно пере-  |
| перечислении     | ля перечисляет    | ности, перечисляя | числяет способы  |
| способов созда-  | способы создания  | способы создания  | создания сайта.  |
| ния сайта.       | сайта.            | сайта.            |                  |
| Затрудняется в   | С помощью учите-  | Допускает неточ-  | Правильно опре-  |
| определении      | ля определяет     | ности, определяя  | деляет структуру |
| структуры сайта. | структуру сайта.  | структуру сайта.  | сайта.           |

 *Критерии оценивания*: перечисление, определение

## **Урок 31 / Тема 24: РАЗРАБОТКА САЙТА, ПОСВЯЩЕННОГО ИНФОРМАЦИОННОМУ ОБЩЕСТВУ**

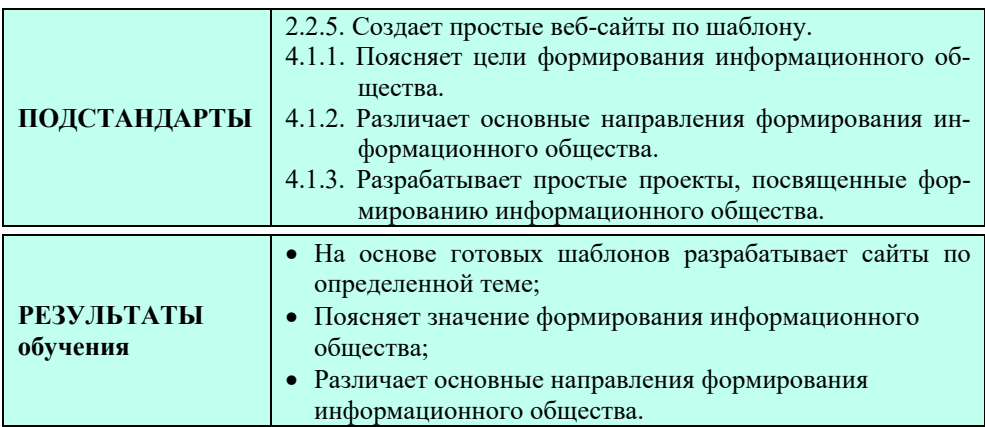

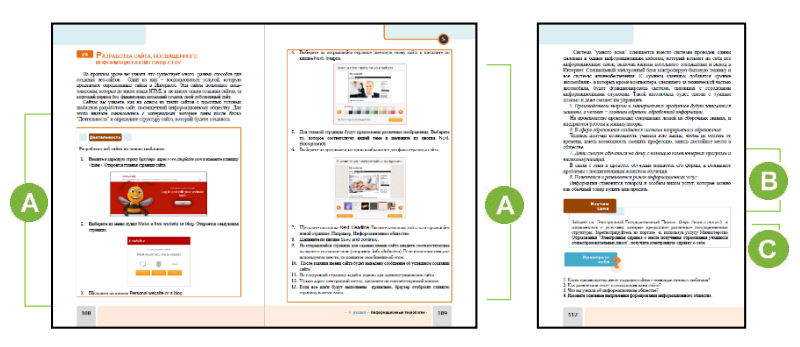

 Учащиеся в блоке "Шаг за шагом", используя конструктор сайтов *www.simplesite.com,* разрабатывают сайт по теме "Информационное общество" (можно использовать другие бесплатные конструкторы сайтов, их адреса приведены в разделе "Электронные ресурсы").

Сайт можно разработать по следующей, к примеру, структуре:

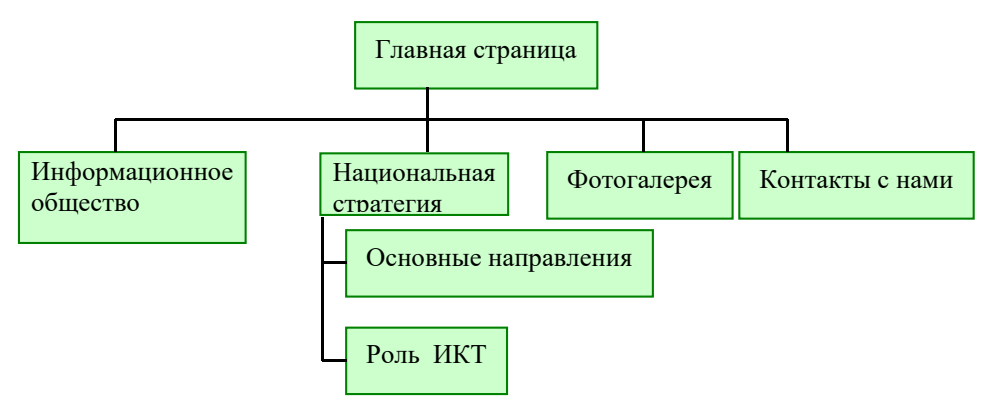

Рекомендуется при разработке сайта о развитии информационного общества Азербайджанской Республики использовать документ "Национальная стратегия по развитию информационного общества в Азербайджанской Республике на 2014-2020 годы". Документ на русском языке можно найти на сайте *www.informatik.az.*

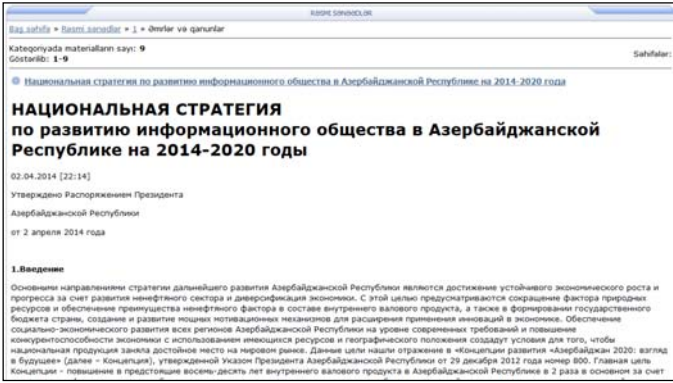

 В блоке "Изучим сами" учащимся предлагается зайти на Электронный Государственный Портал (*https://www.e-gov.az/*) и ознакомиться с электронными услугами, которые предлагают различные государственные структуры. В блоке "Проверьте себя" учащимся предлагается ответить на вопросы.

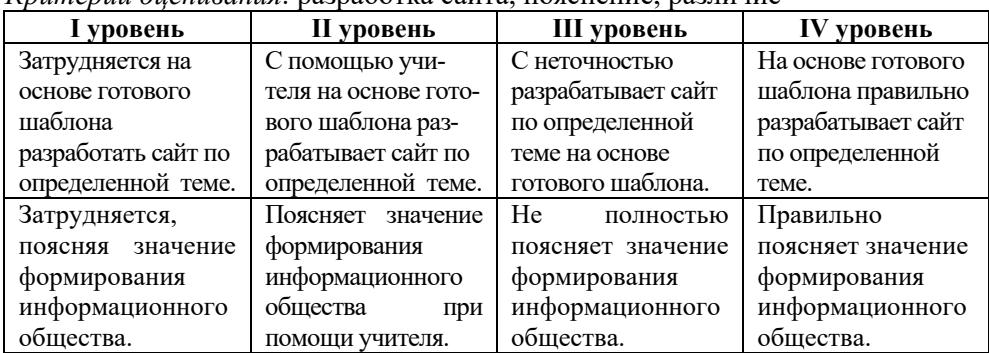

*Критерии оценивания*: разработка сайта, пояснение, различие

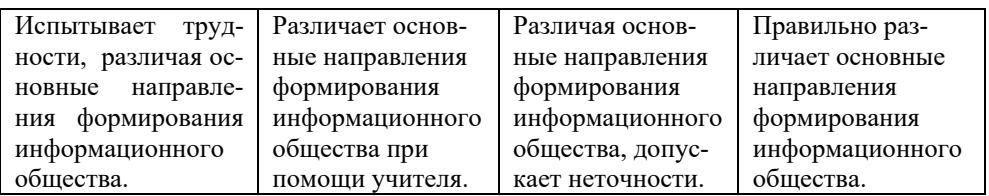

#### Электронные ресурсы:

1. Бесплатные конструкторы сайтов: www.wix.com, www.ucoz.ru, www.setup.ru, www.mozello.com

2. НАЦИОНАЛЬНАЯ СТРАТЕГИЯ развития информационного общества Азербайджанской Республики на 2014-2020 годы. www.informatik.az (раздел "Rəsmi sənədlər")

3. Устройство информационного общества в Азербайджане. http://www.yeniazerbaycan.com/YeniTexnalogiyalar e13670 az.html

## Урок 32 / Тема 25: АДРЕСАЦИЯ В ИНТЕРНЕТЕ

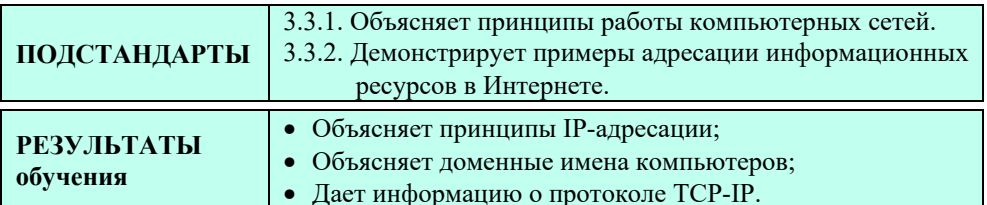

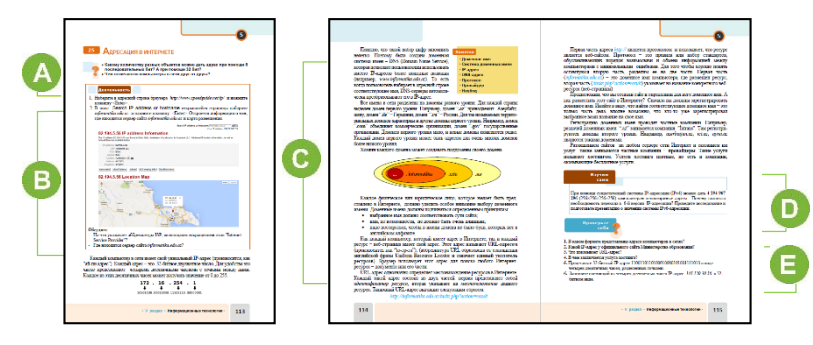

А Учащимся предлагаются вопросы, на которые они должны ответить. Можно предложить и другие вопросы. Например: "На что указывает адрес созданного вами веб-сайта?", "Где хранятся все сайты?"

В В блоке урока "Деятельность" учащимся предлагается определить IP-адрес сайта informatika.edu.az. Можно воспользоваться и другими страницами в Интернете.

• На этом этапе урока речь идет об IP-адресах, именах DNS.

Как правило, при подключении к Интернету компьютер каждый раз получает новый IP-адрес. Информация о том, какой IP-адрес и когда получил

компьютер, хранится у провайдера. Чтобы, работая в Интернете, узнать текущий IP-адрес, в адресную строку браузера следует ввести такой адрес:  $http://voip.ru.$ 

Чтобы узнать IP-адрес любого веб-сайта, необходимо выполнить последовательность команд START- All programs - Accessories - Command Prompt и в открывшуюся командную строку ввести слово pinq и адрес домена сайта. **• В** блоке "Изучим сами" учащимся предлагается выяснить причины перехода на новую систему адресации IPv6.

Когда появился протокол IPv4, не предполагалось бурного развития Интернета и наличие большого числа пользователей. Чтобы решить проблему адресации и в дальнейшем обеспечить стремительное развитие Интернета, решено было перейти на протокол IPv6 с длиной адреса 128.

Это значит IPv4 имеет адреса в количестве  $2^{32}$ =4 294 967 296=4,3 · 10<sup>9</sup> IPv6 же имеет адреса в количестве 2<sup>128</sup>=340 282 366 920 938 463 463 374 607 431 768 211 456=3,4  $\cdot$  10<sup>38</sup> (на основе материалов wikipedia.org).

В блоке "Изучим сами" учащиеся отвечают на вопросы. 5. 205.162.20.122 6.1001000111110000001111000111000

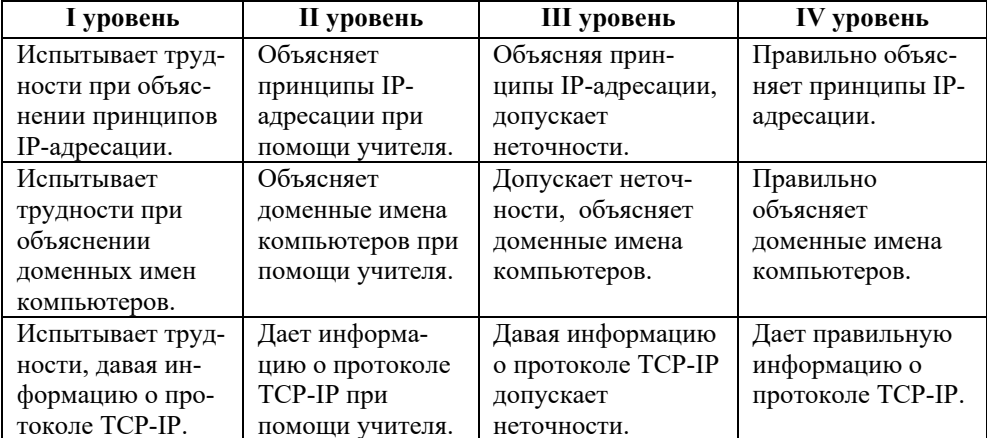

Критерии оценивания: объяснение, описание

#### Электронные ресурсы:

- 1. IP-адреса. https://www.youtube.com/watch?v=fLz6hA7-M3Q
- 2. ІР-адресация. Классы http://files.school-collection.edu.ru/dlrstore/5baa2e05-34fa-4e19-b2e3-b7c8e5478ae2/5-6.swf
- 3. Пакетная технология передачи информации в Интернете. https://www.youtube.com/watch?v=pMAJyG9ILQc
- 4. IPv6. https://az.wikipedia.org/wiki/IPv6

## ОБРАЗЕЦ 2-го МАЛОГО СУММАТИВНОГО ОЦЕНИВАНИЯ ПО **РАЗДЕЛУ V**

- 1. Как называется набор правил, обеспечивающих передачу данных между компьютерами в сети? A) URL B) WWW C) протокол D) IP-адрес
- 2. Что обязательно должно быть у компьютера, подключенного к Интернету? A) веб-страница В) имя домена С) IP-адрес D) URL
- 3. Как называется запись, состоящая из четырех десятичных чисел, разделенных точками, которая присваивается каждому компьютеру в сети? А) протокол B) WWW С) сайт D) IP-адрес
- 4. Какой домен принадлежит коммерческой организации?  $(A)$  .gov  $B)$  .edu  $C)$  mil  $D)$ .com
- 5. Как называется услуга размещения сайта в сети Интернет? А) протокол В) провайдер С) хостинг D) домен
- 6. Каким будет доменное имя, если в названии сайта домен первого уровня ws, второго уровня –  $rr$ , третьего уровня – sp.

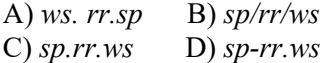

- 7. Как представляется 32-битовый IP-адрес 1000100110000010000101101101010 при помощи четырех десятичных чисел, разделенных точками?
	- A) 192.164.0.15 B) 17.156.226.34
	- C) 137.130.22.106
	- D) 192.168.0.1
- 8. Какая запись не может быть IP-адресом?
	- A) 100.125.0.0 B) 258.34.0.1 C)  $56.89.156.4$  D)  $192.168.124.1$
- 9. Что не является основной характеристикой информационного общества?
	- А) стремительно развиваются информационные технологии
	- В) формируется новый образ жизни
	- С) в домах у людей появляются компьютерные устройства
	- D) люди занимаются производством энергии и материальных ценностей
- 10. Что такое HTML?
	- А) язык, предусмотренный для описания веб-документов
	- В) протокол, пересылающий данные в Интернете с одного компьютера на другой
	- C) DNS-адрес компьютера D) конструктор сайтов

#### **ПРИМЕРЫ ЕЖЕДНЕВНОГО ПЛАНИРОВАНИЯ**

## **ТЕМА: РАБОТА СО СЛОЖНЫМИ ДОКУМЕНТАМИ**

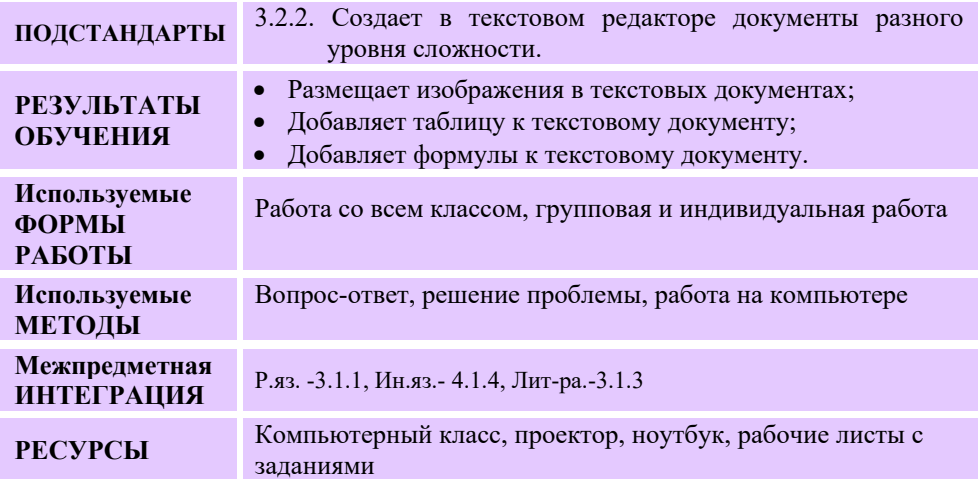

#### **МОТИВАЦИЯ**

Учитель обращается к учащимся:

− Для чего предназначена программа NotePad? Что ее отличает от программ WordPad, MS Word? (в программе *NotePad можно набирать простые тексты, а в других названных программах набранные тексты можно форматировать, добавлять в текст другие объекты и менять их местами)*.

Учитель с помощью проектора демонстрирует учащимся сложный документ – учебник, разработанный в текстовом редакторе. Для этого он может использовать любой школьный учебник. Задает вопрос:

– Какие объекты кроме текста вы видите на страницах учебника?

Выслушиваются ответы учащихся. Учитель записывает вопрос для исследования на доске, читает и объясняет его. Фиксируются версии учащихся.

**Вопрос для исследования: Как добавить в текст рисунок, таблицу, формулу?** 

## **ИССЛЕДОВАНИЕ ПРОБЛЕМЫ**

Учитель, используя учебник, при активном участии учащихся объясняет новую информацию. При этом он использует проектор. Класс делится на малые группы. Каждой группе отводится два компьютера, подключенных к Интернету, и рабочие листы с заданием. Учащиеся могут перенести информацию с одного компьютера на другой при помощи флеш-карты.

#### **I группа**

Используя ресурсы Интернета, разработайте документ "Художники Азербайджана". Используйте в документе тексты, рисунки, декоративные надписи.

Для того чтобы разместить рисунки в разных частях текста, ознакомьтесь с материалом в учебнике.

Напишите заголовок декоративным текстом. Для этого воспользуйтесь инструмен-

том WordArt (кнопка  $\triangleleft$ ). Размер шрифта задайте 11 pt.

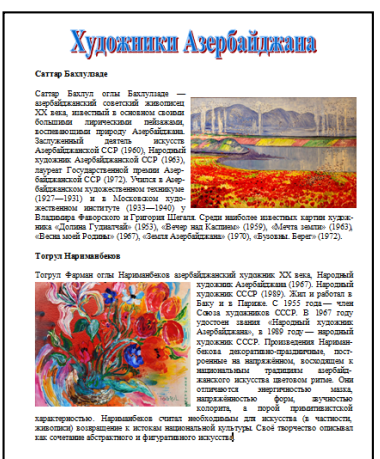

#### **II группа**

*На сайте e-derslik.edu.az* откройте в онлайн-режиме учебник физики 8-го класса. Используя материал на странице 44, подготовьте аналогичный документ.

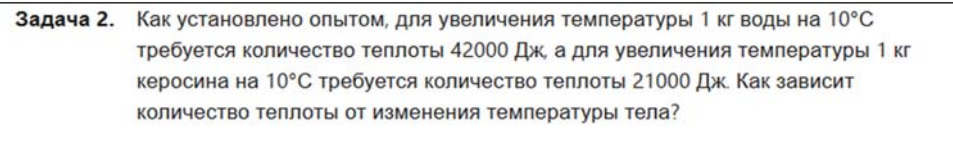

При нагревании тела передаваемое ему количество теплоты прямо пропорционально массе и изменению температуры тела:

 $Q \sim m\Delta t$ 

или

$$
Q = cm\Delta t = cm(t_2 - t_1)
$$

где  $Q$  — количество теплоты,  $m$  — масса тела,  $t_1$  — начальная температура тела,  $t_2$  конечная температура тела, с- коэффициент пропорциональности, называемый удельной теплоемкостью:

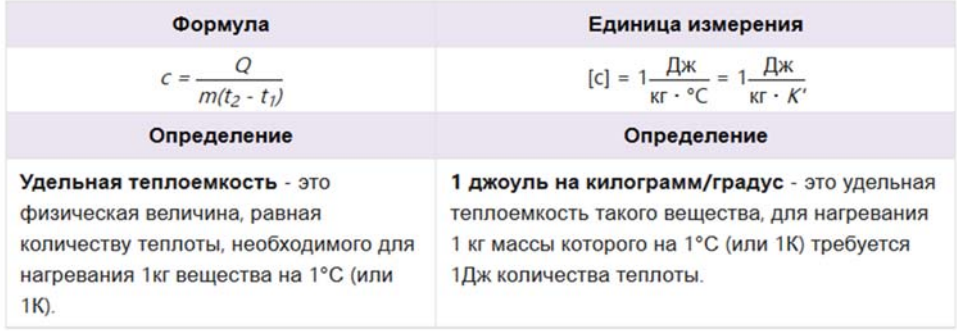

Для того чтобы записать формулы в таблицу, воспользуйтесь пакетом инструментов Equation tools.

#### **III группа**

Используя графические возможности текстового редактора, нарисуйте данную схему. Для этого с помощью веб-браузера зайдите на сайт *ederslik.edu.az*, откройте в онлайн-режиме учебник георгафии 7-го класса и ознакомьтесь с материалом на странице 16. Подготовьте эту страницу в текстовом редакторе.

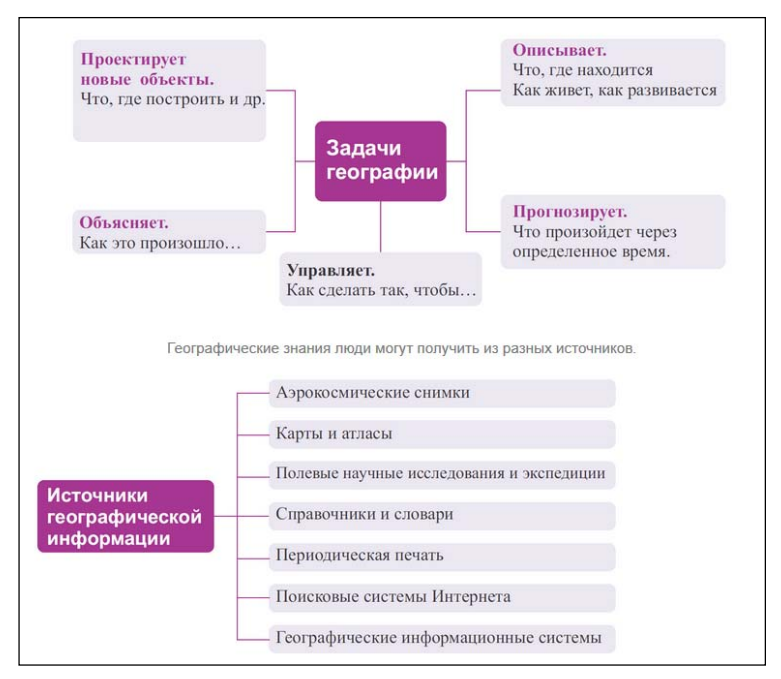

#### **IV группа**

Используя графические возможности текстового редактора, подготовьте документ. Для этого войдите с помощью браузера на сайт *e-derslik.edu.az* и откройте в режиме онлайн учебник математики 6-го класса на странице 28. Подготовьте часть этой страницы в текстовом редакторе. Для записи формул используйте пакет инструментов Equation tools. Для размещения надписей в

произвольном месте документа воспользуйтесь инструментом Textbox.

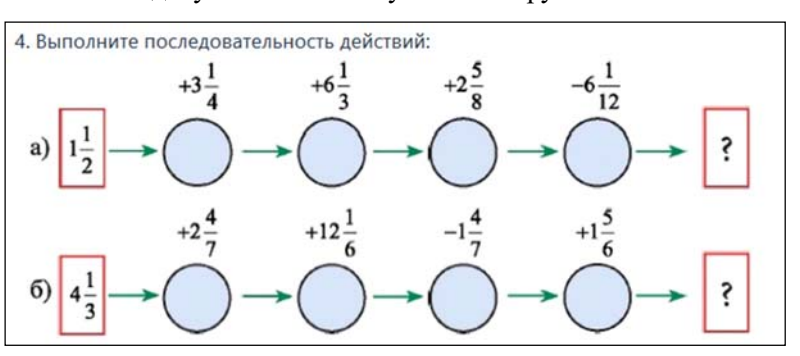

# **ОБМЕН ИНФОРМАЦИЕЙ И ОБСУЖДЕНИЕ**

Учитель, скопировав работы учащихся на флеш-карту, демонстрирует их при помощи проектора.

При этом к представителям каждой группы обращается с вопросами:

# **I группа:**

- С какого сайта вы взяли информацию о художниках Азербайджана?
- Как сохранили на компьютере рисунки и тексты с сайта?
- В какой последовательности вы размещали рисунки в разных местах текста?
- Как написали заголовок?
- Какой шрифт использовали в тексте?

## **II группа:**

- Какие объекты имеются в документе? (текст, таблица, формулы)
- Как включили формулы в текст?
- Как создали таблицу?
- Почему при записи некоторых формул нет необходимости использовать панель Equation tools? (*символы, используемые в формуле, имеются на клавиатуре.*)

## **III группа:**

- Что вы использовали при составлении схем?
- Как разместили записи в разные места документа?
- Как вы объединили разные части схемы?

## **IV группа:**

- Какие объекты есть в документе? (*текст, формула, графические объекты*)
- Как записали формулы в разные места документа?
- Как включили фигуры в документ?
- Почему необходимо группировать объекты, которые имеются в документе?

# **ОБОБЩЕНИЕ И ВЫВОДЫ**

Учитель обращается к классу:

- В каких случаях в документе используют различные объекты?
- Как создать таблицу в текстовом редакторе?
- Как разместить рисунки в разных частях текста?

Учитель обобщает ответы учащихся и делает вывод. При этом все сказанное он может демонстрировать при помощи проектора:

– Нередко в документ, наряду с текстом, возникает необходимость добавить рисунки, таблицы, формулы и другие объекты. Иногда вас может не устроить место рисунка, который вы добавили в документ. Предположим, вам нужно, чтобы рисунок был не между двумя абзацами, а обтекался текстом, или же находился в правом верхнем углу страницы. Для размещения рисунков в

нужном месте в текстовом процессоре Word предусмотрены два инструменты Position и Text Wrapping, расположенные на панели инструментов для рисования (Picture Tools). Для того чтобы открыть панель инструментов для рисования необходимо переместить указатель мыши на рисунок и сделать двойной щелчок ее левой кнопкой.

- Добавлять таблицы в документ можно разными способами: нарисовать ее, использовать готовую таблицу, указав количество строк и столбцов. В ячейках таблицы помимо текста можно размещать рисунки, формулы.
- Для написания формул в тексте, как правило, используют редактор формул (в программе Microsoft Word инструменты Equation Tools). Написанные формулы потом можно редактировать.

## **ТВОРЧЕСКОЕ ПРИМЕНЕНИЕ**

Учащиеся, сидя за компьютером, выполняют задание, данное в блоке "Изучим сами". Если не все компьютеры подключены к Интернету, тогда необходимо заранее в одной папке на компьютере собрать все нужные для работы учащихся рисунки.

## **ОЦЕНИВАНИЕ**

Учащиеся отвечают на вопросы, данные в блоке "Проверьте себя".

Учитель для определения степени достижения результатов обучения разрабатывает таблицу критериев. На всех этапах урока соответственно этим критериям наблюдает за деятельностью учащихся и делает заметки в таблице.

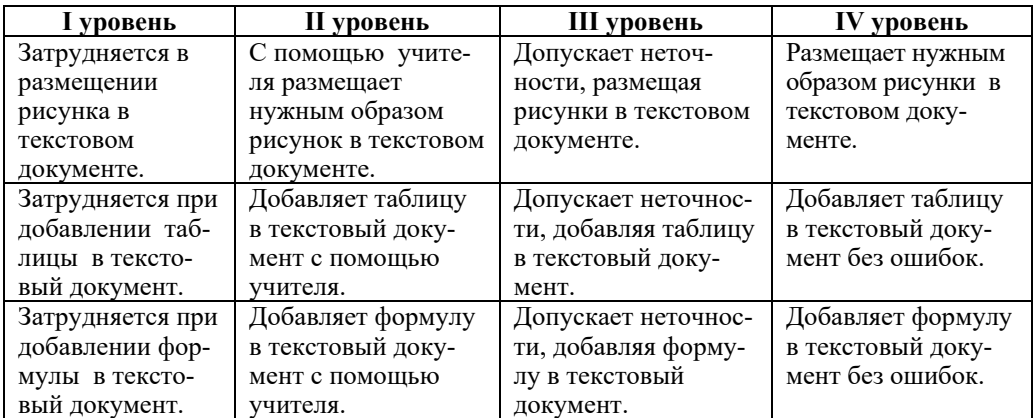

#### **Электронные ресурсы:**

- 1. Портал *e-derslik.edu.az*.
- 2. Поисковая система *www.google.com*.

## **Тема: РАБОТА С ЧИСЛАМИ**

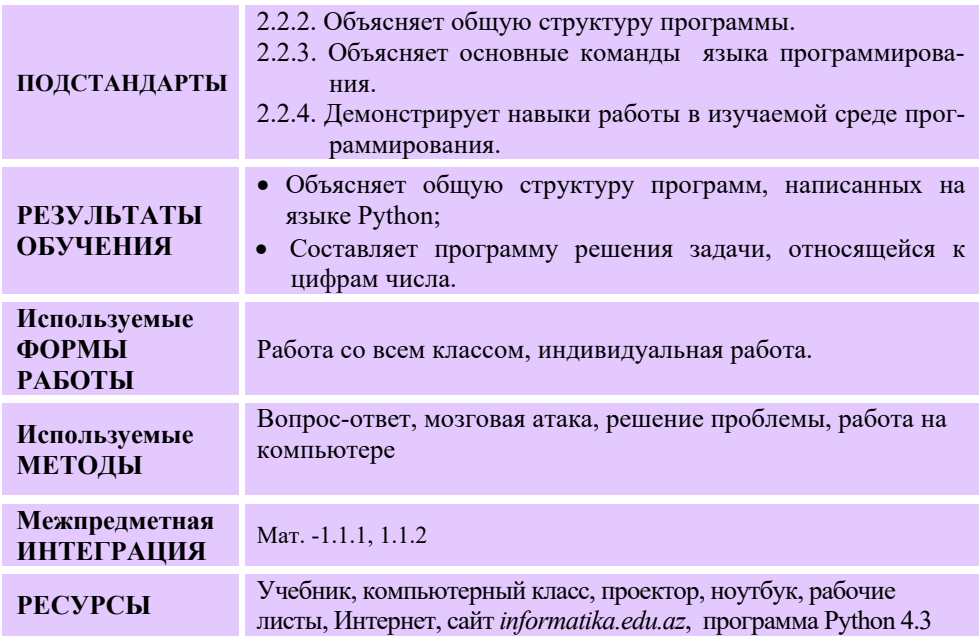

#### **МОТИВАЦИЯ**

Учитель обращается к классу:

- Что вы знаете о языке программирования Python?
- С какими операторами языка Python вы знакомы?
- Почему в программе некоторые операторы записываются со сдвигом вправо?

Выслушиваются мнения учащихся. На доске учитель записывает вопрос для исследования, читает и объясняет его. Фиксируются ответы учащихся.

**Вопрос для исследования: Как решать задачи, связанные с числами, на языке Python?** 

## **ИССЛЕДОВАНИЕ ПРОБЛЕМЫ**

Учитель, используя учебник, при активном участии учащихся объясняет новую информацию. Особое внимание уделяет целочисленному делению и нахождению цифр целого числа посредством нахождения остатка от деления. Объясняет операции // и %. Отмечает, что в языке программирования Pascal эти действия представлены как div и mod. Учащиеся садятся за

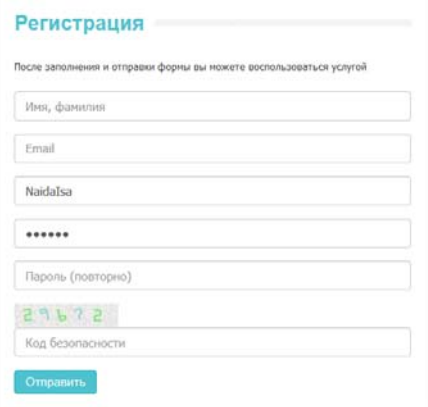

компьютер. При помощи браузера заходят на сайт *informatika.edu.az* и знакомятся с разделом сайта "Задачи".

Учитель дает задание , при объяснении которого использует проектор:

1. Пройдите регистрацию на сайте *informatika.edu.az*. При этом в соответствующих полях укажите точную информацию о себе, включая имя пользователя (логин).

2. Перейдите в раздел Задачи и решите задачи A04, A10 из списка "Простые задачи". Для решения задачи следует выполнить следующие шаги:

- 1. Написать алгоритм решения задачи на языке программирования Python.
- 2. Выполнить программу для различных исходных данных.
- 3. После того, как убедитесь в правильности программы, записать текст программы на странице сайта. Для этого скопировать ее (Ctrl+C) и на странице задачи щелкнуть по кнопке "Отправить решение".

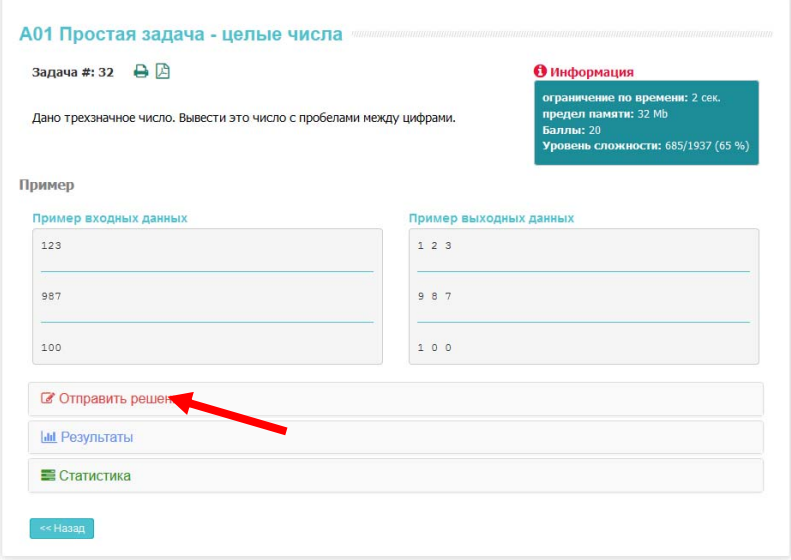

4. Выбрать из списка компиляторов строку Python 3.4.3 и в нижеследующее свободное поле ввести код программы. (Ctrl+V).

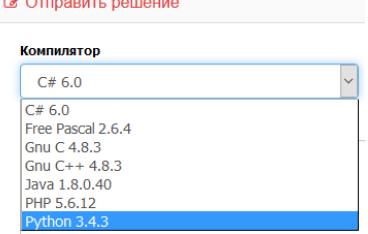

3. Щелкнуть по кнопке "Отправить решение".

## **ОБМЕН ИНФОРМАЦИЕЙ И ОБСУЖДЕНИЕ**

Учитель знакомится на сайте с результатами учащихся. Тем, кто набрал меньше 100 баллов, может порекомендовать снова просмотреть алгоритм и обратить внимание на образцы входных и выходных данных на странице.

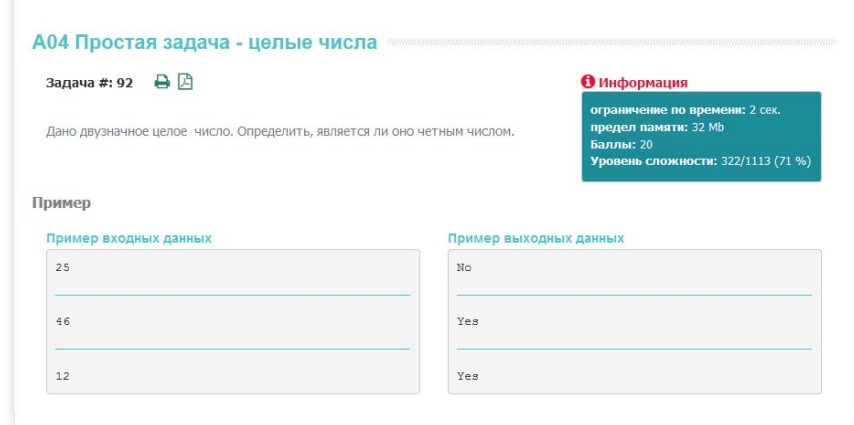

Задает вопросы:

– Как решили задачу A04?

Код задачи A04 можно написать так:

```
a = int(imput())if a \; 8 \; 2 == 0:
     print('Yes') 
else: 
     print('No')
```
– Почему на первой строке вы использовали функцию int? (*в противном случае значение переменной а принималось бы как строковая)* 

– Какую программу написали для задачи A10?

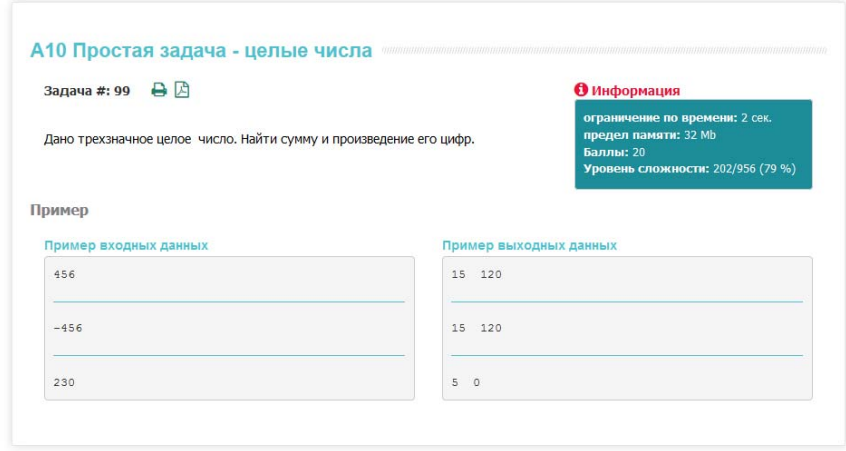

Программный код задачи А10 можно представить так:

```
x = int(input())x = abs(x)a = x % 10
b = (x // 10) % 10
c = x \text{ // } 100print(a+b+c, a*b*c)
```
- Почему в программе использовали функцию abs? (число может быть и отрицательным, а для выделения цифр необходимо работать с его абсолютным значением)
- Что означают переменные  $a, b$  и  $c$  в программе?
- Какие изменения необходимо сделать в программе, если дано четырехзначное число?

```
x = int(imput())x = abs(x)a = x % 10
b = (x \t/10) % 10
C = (x \t/ 100) % 10
d = x \text{ // } 1000print(a+b+c+d, a*b*c*d)
```
#### ОБОБЩЕНИЕ И ВЫВОДЫ

Учитель обобщает ответы учащихся и делает выводы:

Для решения задач, связанных с числами, необходимо знать несколько выделять цифры числа. Остаток правил. Следует уметь при целочисленном делении любого числа на 10 равен последней цифре этого числа, то есть цифре в разряде единиц. Например, если обозначить число единиц числа *п* через *а*, то

```
a = n % 10
```
Если отбросить последнюю цифру числа, то последняя цифра полученного нового числа будет второй цифрой справа исходного числа. То есть, при помощи указанной выше операции, отделив последнюю цифру нового числа, можно получить цифру разряда десяток исходного числа. Таким способом можно выделить все цифры числа. Для того чтобы отбросить последнюю цифру (разряд) число необходимо разделить на 10 и взять целую часть, то есть использовать действие целочисленного деления целого числа (//). Например, если после того как отбросим последнюю цифру числа и полученное число будет *m*, то

 $m = n$  // 10

#### ТВОРЧЕСКОЕ ПРИМЕНЕНИЕ

Учащиеся выполняют задание, данное в блоке "Изучим сами" или же могут выполнить простую задачу на сайте informatika.edu.az, например, A11.

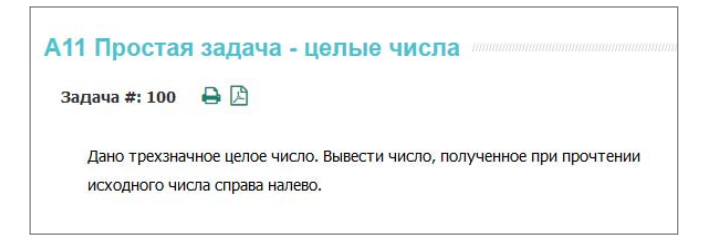

В этой задаче необходимо обратить внимание учащихся на то, что число может быть и отрицательным. Поэтому в программе необходимо использовать условный оператор. Если число отрицательное, тогда и новое число должно быть выведено с отрицательным знаком. Код программы можно написать так:

```
y = int(imput())x = abs(y)a = x % 10b = (x \t/ 10) % 10
c = x // 100x = 100 * a + 10 * b + cif y < 0:
   print(-x)else:
    print(x)
```
Если позволяет время, учащиеся отвечают на вопросы и выполняют задания блока "Проверьте себя".

## **ОЦЕНИВАНИЕ**

Учитель для определения степени достижения результатов обучения разрабатывает таблицу критериев. На всех этапах урока соответственно этим критериям наблюдает за деятельностью учащихся и делает заметки в таблице.

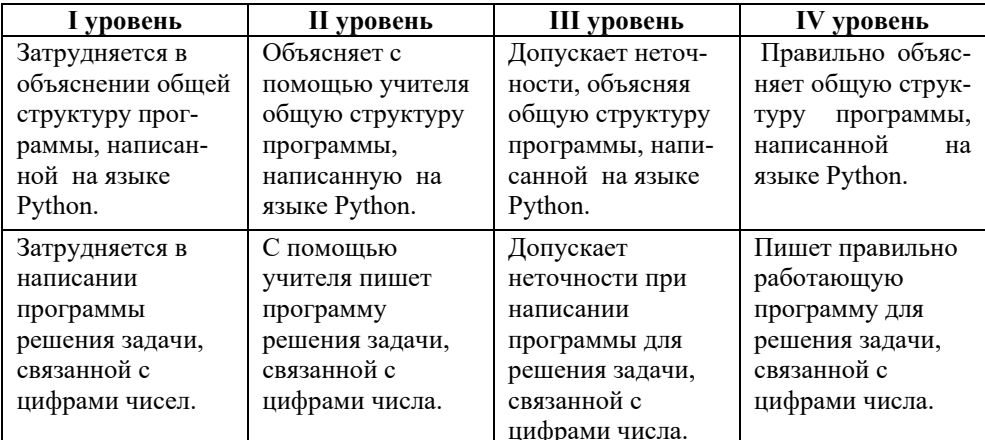

## Электронные ресурсы:

1. Сайт www.informatika.edu.az

## ТЕМА: ИНФОРМАЦИОННАЯ МОДЕЛЬ НА ГРАФАХ

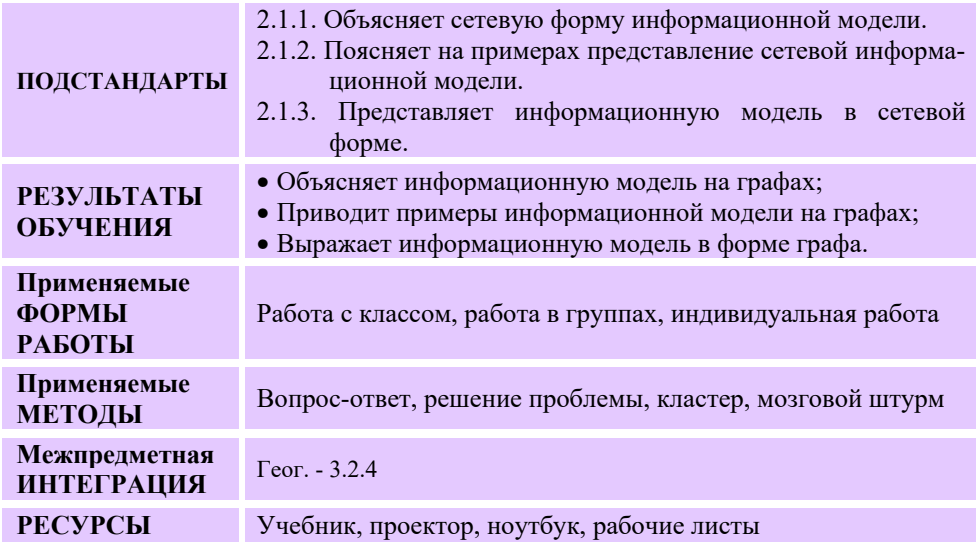

## **МОТИВАЦИЯ**

Учитель обращается к учащимся:

− Что такое информационная модель?

− Какие типы информационных моделей вам известны? (текст, таблица, дерево, рисунок)

− Модель каких объектов можно построить в форме дерева?

Учитель чертит на доске схему и задает вопрос:

− Что из изображенного является структурой "дерево"?

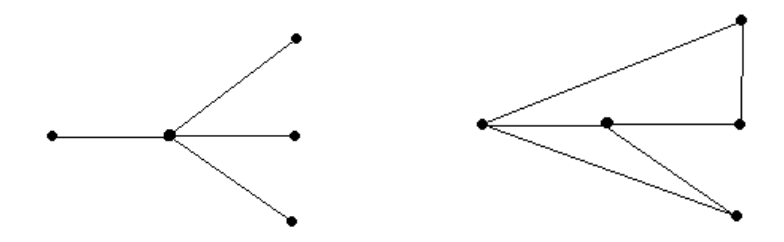

Выслушиваются мнения учащихся. На доске записывается вопрос для исследования. Учитель читает и объясняет его. Фиксируются версии учащихся.

**Вопрос для исследования: Что такое информационная модель на графах и как ее построить?** 

## **ИССЛЕДОВАНИЕ ПРОБЛЕМЫ**

Учитель, используя учебник, при активном участии учащихся объясняет новую информацию. Дает информацию о графе, ориентированном графе, матрице смежности. При этом он пользуется проектором для отображения информации на экране.

Класс делится на группы. Каждая группа получает задание.

#### **I группа**

Мамед дружит с Ахмедом и Лалой, Фидан − с Лалой и Тогрулом, Улькер с Ахмедом. По условию задачи постройте информационную модель на графах.

#### **II группа**

Между городами A и B, B и D, B и F, C и F, C и D имеется путь. По условию задачи постройте информационную модель на графе.

#### **III группа**

В таблице показано, имеются или отсутствуют дороги между городами. По данной таблице постройте граф.

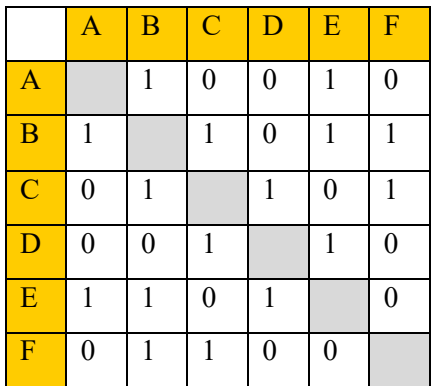

#### IV группа

Дети по электронной почте посылают друг другу письма. Этот процесс показан на схеме.

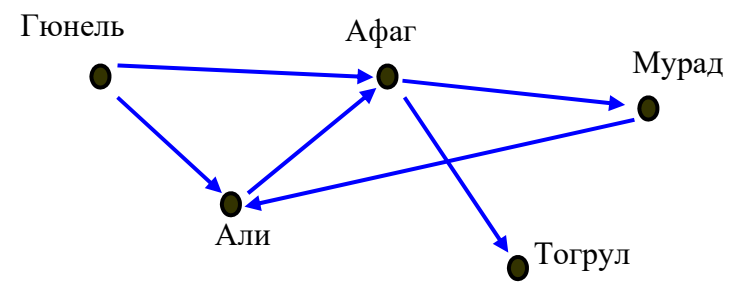

Постройте матрицу смежности для данного графа.

# ОБМЕН ИНФОРМАЦИЕЙ И ОБСУЖДЕНИЕ

Один представитель от каждой группы дает информацию о проделанной работе. Происходит обмен информацией. Учитель и одноклассники могут задавать вопросы. Например:

## **I** группа:

- Как представили условие данной задачи в форме графа?

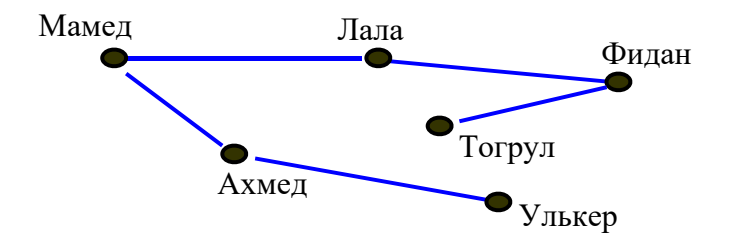

– Как показали матрицу смежности графа?

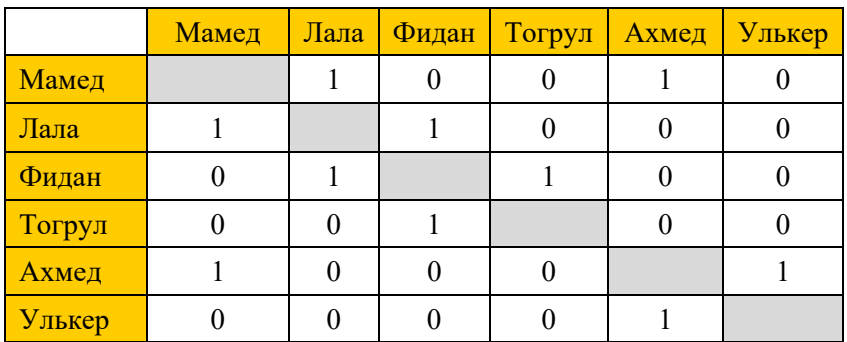

− Почему схема не представлена в форме ориентированного графа?

## **II группа:**

− Как показали связь между городами?

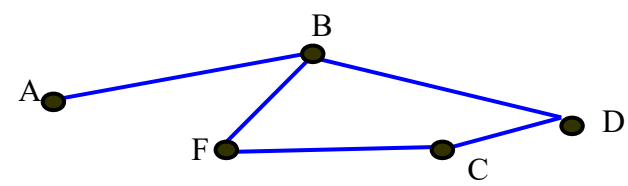

– Как построили матрицу смежности?

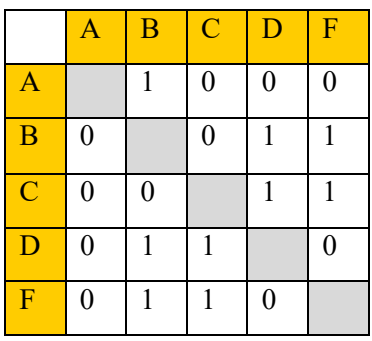

– Какими маршрутами можно проехать из города А в город С? (А-В-D-С; А-В- $F-C$ 

#### **III** группа:

- Какой граф соответствует данной матрице?

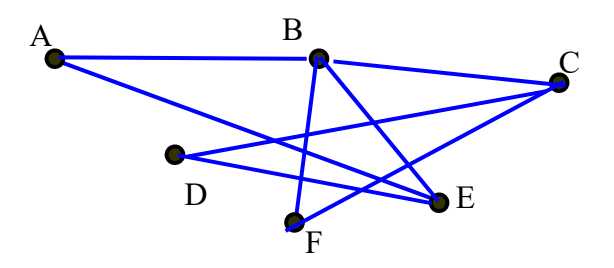

- Из какого города в соседние города больше прямых маршрутов?

- Можно ли определить их протяженность по матрице смежности?

#### IV группа:

Какая матрица смежности получилась для заданного графа?

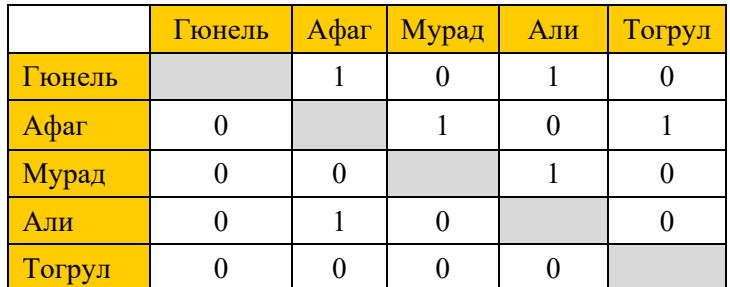

- Почему таблица не получилась симметричной относительно основной диагонали?

- Как необходимо изменить условие задачи, чтобы таблица получилась симметричной?

- Если Гюнель не знает электронный адрес Тогрула, каким путем она может доставить ему информацию?

# ОБОБЩЕНИЕ И ВЫВОДЫ

Учитель обращается к классу:

- Как построить граф?  $\equiv$
- $\equiv$ В каких задачах используют ориентированный граф?
- Как составить матрицу смежности?

Учитель обобщает ответы учащихся и делает выводы. При этом он при помощи проектора демонстрирует сказанное:

− Структура, которая состоит из определенного количества соединенных между собой в любой последовательности объектов, называется **графом**. В информатике иногда вместо слова "граф" используют термин "**сеть**". Граф состоит из объектов - **вершин** и соединяющих их **ребер**. Две вершины графа могут быть и не соединены друг с другом ребром. Часто вершины графа последовательно нумеруют или помечают буквами.

− Для представления графа используют матрицу смежности. В такой матрице граф, состоящий из *n* вершин, представлен в форме таблицы, состоящей из *n* строк и *n* столбцов (матрица размером *n×n*). Если между любыми вершинами *x* и *y* есть ребро, тогда элемент *ax*,*y* равен 1, в противном случае − 0.

− Если ребро имеет определенное направление (например, ребро из вершины B не идет к вершине A, а из вершины A идет в вершину B), такое ребро называют дугой. То есть ребро соединяет две вершины графа, а дуга начинается с одной вершины и заканчивается в другой. Граф, все вершины которого являются дугами, называют **ориентированным графом** или **диграфом.**

− Для того чтобы построить информационную модель на графах, необходимо знать связь между объектами. В зависимости от информации может получиться обычный или ориентированный граф.

## **ТВОРЧЕСКОЕ ПРИМЕНЕНИЕ**

Учащиеся выполняют задание, данное в блоке "Изучим сами".

## **ОЦЕНИВАНИЕ**

Учащиеся отвечают на вопросы, размещенные в блоке "Проверьте себя".

Учитель для определения степени достижения результатов обучения разрабатывает таблицу критериев. На всех этапах урока соответственно этим критериям наблюдает за деятельностью учащихся и делает заметки в таблице.

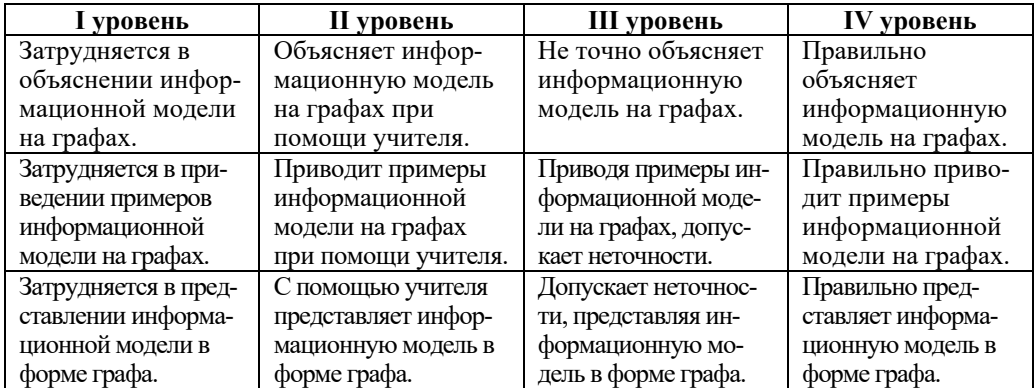

## **РЕКОМЕНДУЕМЫЕ ИСТОЧНИКИ**

- 1. İnformatika kurikulumu (I − XI siniflər). *https://cloud.mail.ru/public/EdP7/pbKaRn543*
- 2. İ.Calallı. İnformatika terminlərinin izahlı lüğəti. Bakı, 2017.
- 3. Ümumi təhsil pilləsində təhsilalanların attestasiyasının (yekun qiymətləndirmə (attestasiya) istisna olmaqla) aparılması Qaydası. *http://www.e-qanun.az/framework/41102*
- 4. Q.Hüseynov və b. İnklüziv təhsil (ibtidai təhsil pilləsi üçün), 2010.
- 5. Information and communication technology. The Nat. Curr. for England
- 6. A.A. Дуванов. Пишем на компьютере. Книга для учителя. Санкт-Петербург, БХВ-Петербург, 2004.
- 7. Джени Стил, Керт Мередис, Чарльз Темпл. Основы развития критического мышления, Фонд Сорос-Кыргызстан, Бишкек, 1998.
- 8. В.В. Малеев. Общая методика преподавания информатики, Воронеж, 2005.
- 9. Л.П. Панкратова, Е.Н. Челак. Контроль знаний по информатике: тесты, контрольные задания, экзаменационные вопросы, компьютерные проекты. Санкт-Петербург, БХВ-Петербург, 2004.
- 10.Е. Я. Яковенко. Компьютер для школьника. Москва, АСТ, 2007.
- 11. Məktəbdaxili qiymətləndirmə. *http://edu.gov.az*
- 12. *http://www.informatik.az*
- 13. *http://www.informatika.edu.az*
- 14. Python dilinin rəsmi saytı. *https://www.python.org/*
- 15. Windows üzerinde Python Kurulumu. *https://www.youtube.com/watch?v=eB3UnDyCWvc*
- 16. Python. Təməl bilgilər. *ttps://www.youtube.com/watch?v=PufA1VHnqAk*
- 17. *http://soft-free.ru/content/view/1845 /118/*
- 18.*http://www.curriculum.edu.au*
- 19. *http://www.meb.gov.tr*
- 20.*http://education.alberta.ca/*
- 21. *http://ergo.human.cornell.edu/*
- 22. *http://www.informatika.ru*
- 23. *http://www.rusedu.info*
- 24. Растровая и векторная графика. https://youtu.be/3quFDsZ2W3Y?t=13s
- 25. Кодирование звуковой информации: *https://www.youtube.com/watch?v=ETl9mXe9uxE*
- 26. İntel mikroprosessorlarının siyahısı: *https://az.wikipedia.org/wiki/ Intel\_ mikroprosessorlarının\_siyahısı*
- 27. Как узнать технические характеристики компьютера: *https://www.youtube.com/watch?v=ofNvFvIGw6Q*
- 28. Proqramlaşdırma dillərinin reytinqi. *http://www.tiobe.com/index.php/content/paperinfo/tpci/index.html*

#### *BURAXILIŞ MƏLUMATI*

#### **İnformatika – 9**

*Ümumtəhsil məktəblərinin 9-cu sinfi üçün İnformatika fənni üzrə dərsliyin (qrif nömrəsi: 2020-067) metodik vəsaiti rus dilində*

#### **Tərtibçi heyət:**

Müəlliflər: **Ramin Əli Nazim oğlu Mahmudzadə İsmayıl Calal oğlu Sadıqov Naidə Rizvan qızı İsayeva** 

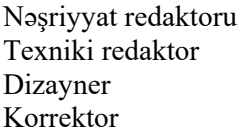

Nəşriyyat redaktoru **Kəmalə Abbasova Zeynal İsayev Taleh Məlikov Aasin Məsimov** 

#### **© Azərbaycan Respublikası Təhsil Nazirliyi**

Müəlliflik hüquqları qorunur. Xüsusi icazə olmadan bu nəşri və yaxud onun hər hansı hissəsini yenidən çap etdirmək, surətini çıxarmaq, elektron informasiya vasitələri ilə yaymaq qanuna ziddir.

Hesab-nəşriyyat həcmi: 7,2. Fiziki çap vərəqi həcmi: 8,5. Formatı: 70×100 1/16. Kəsimdən sonra ölçüsü: 165x240. Səhifə sayı: 136. Şriftin adı və ölçüsü: Times New Roman qarnituru 11 pt. Ofset kağızı.Ofset çapı. Sifariş \_\_ . Tiraj 621. Pulsuz. Bakı – 2020. **Əlyazmanın yığıma verildiyi və çapa imzalandığı tarix: 15.08.2020** 

> Nəşriyyat: **"Bakı" nəşriyyatı** (Bakı ş., H.Seyidbəyli küç., 30).

Çap məhsulunu istehsal edən: **"Radius" MMC** (Bakı ş., Binəqədi şossesi, 53).

# Pulsuz